SONY

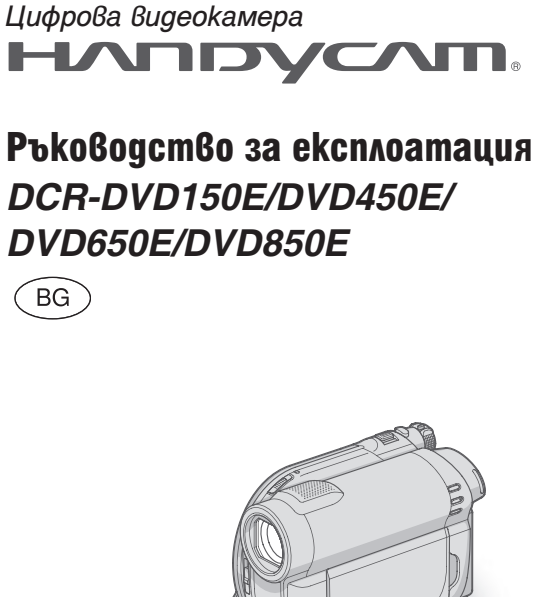

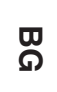

Sony Corporation Printed in Czech Republic (EU)

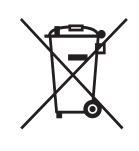

**BG**

**Изхвърляне на стари електрически и електронни уреди (Приложимо за страните от Европейския съюз и други европейски страни, използващи система за разделно събиране на отпадъци)** Този символ на устройството или на неговата опаковка показва, че този продукт не трябва да се третира като домашен отпадък. Вместо това, той трябва да бъде предаден в съответните пунктове за рециклиране на електрически и електронни уреди. Изхвърляйки този продукт на правилното място, вие предотвратявате потенциални негативни последици за околната среда и човешкото здраве, които могат да се случат при неправилното изхвърляне на продукта. Рециклирането на материалите ще помогне за запазването на естествените ресурси. За по-подробна информация относно рециклирането на този продукт, моля, свържете се с местния градски офис, службата за изхвърляне на отпадъци или с магазина, от който сте закупили продукта.

Производителят на този продукт е Sony Corporation, 1-7-1 Konan Minato-ku Tokyo, 108-0075 Japan. Упълномощеният представител за EMC (електромагнитна съвместимост) и техническа безопасност на продукта е Sony Deutschland GmbH, Hedelfinger Strasse 61,70327 Stuttgart, Germany. За въпроси, свързани със сервиза и гаранцията, моля обърнете се към адресите в съответните сервизни или гаранционни документи.

Допълнителна информация за този продукт и отговори на често задавани въпроси можете да намерите на нашия уебсайт за клиентска поддръжка.

http://www.sony.bg

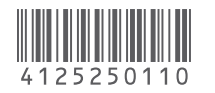

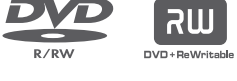

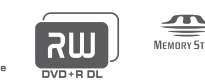

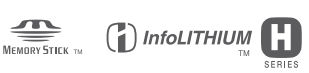

© 2009 Sony Corporation

# Прочетете това ръководство преди да започнете работа с видеокамерата

Преди да използвате устройството, моля, прочетете внимателно и изцяло това ръководство и го запазете за бъдещи справки.

# **ПРЕДУПРЕЖДЕНИЕ**

За да намалите риска от пожар или токов удар, не излагайте устройството на дъжд или влага.

Не излагайте батериите на високи температури, като например на пряка слънчева светлина, на въздействието на огън и др.

## **ВНИМАНИЕ**

#### **Батерии**

Ако не се отнасяте внимателно с батериите те могат да избухнат, пламнат или да причинят химически изгаряния. Обърнете внимание на следните предписания.

- Не разчленявайте.
- Не смачквайте и не излагайте батериите на сътресения от типа на вибрации, изпускане или настъпване.
- Внимавайте, за да не се получи късо съединение при батериите и не позволявайте метални предмети да влизат в съприкосновение с терминалите на батерията.
- Не излагайте батериите на температура над 60 градуса по Целзий като например директна слънчева светлина.
- Не запалвайте и не излагайте на огън.
- Не третирайте повредени или протекли литиево-йонни батерии.
- Уверете се, че сте заредили батерията посредством истински Sony зарядно устройство или устройство, което може да зареди батериите.
- Поддържайте батериите извън обсега на малкои деца.
- Поддържайте батериите сухи.
- Подменяйте само със същите или с проверени Sony батерии.
- Освобождавайте се от батериите само както е описано в инструкциите.

Сменяйте батерията единствено с определения вид. В противен случай може да причините пожар или да се нараните.

#### **Променливотоков адаптер**

Не използвайте променливотоков адаптер поставен на тясно място като например между стена и оборудване.

Използвайте мрежоия контакт посредством променливотоков адаптер. Изключете променливотоковия адаптер от мрежовия контакт незабавно ако се случи повреда на видеокамерата.

Дори и ако видеокамерата Ви е изключена, източникът на променлив ток все още е приложен и свързан посредством променливотоков адаптер.

#### **ВНИМАНИЕ**

Употребата на оптични инструменти с този продукт увеличава риска от нараняване за очите ви. Употребата на на настройки, извършването на процедури или работата с усройството по начин, различен от описания в това ръководство, може да доведе до опасно излагане на радиация.

# **ЗА ПОТРЕБИТЕЛИ В ЕВРОПА**

**CLASS 1 LASER PRODUCT LASER KLASSE 1 LUOKAN 1 LASERLAITE KLASS 1 LASERAPPARAT** 

#### **ВНИМАНИЕ**

Възможно е електромагнитни полета с определена честота да повлияят на звука и картината на видеокамерата.

Този продукт е изпитан и отговаря на изискванията на ЕМС директивата за използване на свързващи кабели, по-къси от 3 метра.

#### **Забележка**

Ако статично електричество или електромагнетизъм прекъсне трансфера на данни, рестартирайте програмата или изключете и отново включете комуникационния кабел (USB, и т.н.).

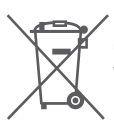

**Изхвърляне на стари електрически и електронни уреди** 

**(Приложимо за страните от Европейския съюз и други европейски страни, използващи система за разделно събиране на отпадъци)**

Този символ на устройството или на неговата опаковка показва, че този продукт не трябва да се третира като домашен отпадък. Вместо това, той трябва да бъде предаден в съответните пунктове за рециклиране на електрически и електронни уреди. Изхвърлите този продукт на правилното място, вие предотвратите потенциални негативни последици за околната среда и човешкото здраве, които в противен случай могат да се случат при неправилното изхвърляне на продута. Рециклирането на материалите ще помогне за запазването на естествените ресурси. За по-подробна информация относно рециклирането на този продукт, моля, свържете се с местния градски офис, службата за изхвърляне на отпадъци или с магазина, от който сте закупили продукта.

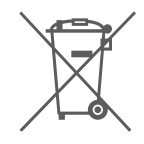

**Изхвърляне на използвани батерии (Приложимо за страните от Европейския съюз и други европейски страни, използващи система за разделително събиране на отпадъци)**

Този символ на батериите или на тяхната опаковка показва, че този продукт не трябва да се третира като домашен отпадък. Изхвърляйки този продукт на правилното място, вие предотвратявате потенциални негативни последици за околната среда и човешкото здраве, които могат да се случат при неправилното изхвърляне на продукта. Рециклирането на материалите ще помогне за запазването на естествените ресурси. Ако е наложително продуктът да бъде постоянно свързан с батерията поради наличие на определени мерки за безопасност или интегритет на данните, то е необходимо батерията да бъде сваляна само в квалифициран сервиз. За да се уверите, че батерията ще бъде правилно изхвърлена, в края на живота на устройството предайте продукта в правилния събирателен пункт за рециклиране на електрическо и електронно оборудване.

Относно всички други батерии, моля, прегледайте частта относно безопасното сваляне на батериите от продукта. Предайте продукта в правилния събирателен пункт за рециклиране на батерии.

За по-подробна информация относно рециклирането на този продукт, моля, свържете се с местния градски офис, службата за изхвърляне на отпадъци или с магазина, от който сте закупили продукта.

#### **Забележки за потребители в държави, попадащи под условията на Директивите на Европейския съюз**

Производителят на този продукт е Sony Corporation, 1-7-1 Konan Minato-ku Токио, 108- 0075 Япония. Оторизираният представител за ЕМС и безопасността на продукта е Sony Deutschland GmbH, Hedelfinger Strasse 61, 70327 Щутгарт, Германия. За всички въпроси, свързани с работата или гаранцията на продукта, моля, обръщайте се към адресите, указани в отделните ръководства или в гаранционните документи.

Прочетете това ръководство преди да започнете работа с видеокамерата (Продължение)

#### **Бележки относно употребата**

Вашата видеокамера е снабдена с два вида ръководства за експлоатация.

- "Ръководство за експлоатация" (Този наръчник)
- "PMB Ръководство", касаещо използването на видеокамерата със свързан компютър (намира се на приложения CD-ROM) (стр. 97)

#### **Видове дискове, които можете да използвате с вашата видеокамера**

Можете да използвате само следните дискове.

- 8cm DVD-RW
- 8cm DVD+RW
- 8cm DVD-R
- 8cm DVD+R DL

Използвайте дискове, които притежават обозначенията, описани по-долу. За подробности вижте стр. 12.

За по-голяма надеждност относно записа/ възпроизвеждането, препоръчваме ви да използвате Sony дискове.

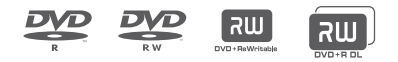

#### **(3 Забележка**

• Използването на дискове, различни от гореспоменатите, може да доведе до незадоволителен запис/възпроизвеждане.

#### **Видове "Memory Stick", които можете да използвате с вашата видеокамера**

- За запис на движещи се изображения, препоръчваме ви да използвате "Memory Stick PRO Duo" с размер 512 МВ или повече, който има следната маркировка:
- MEMORY STICK PRO DUO ("Memory Stick PRO  $Duo$ ")\*
- MEMORY STICK PRO-HG DUO ("Memory Stick PRO-HG Duo")
- Можете да използвате носители с или без маркировка Mark2.
- За времената за запис на "Memory Stick PRO Duo" вижте стр. 31.

#### "Memory Stick PRO Duo"/"Memory Stick PRO-HG Duo"

(Можете да използвате този размер с вашата видеокамера.)

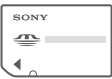

"Memory Stick"

(Не можете да използвате този носител с вашата видеокамера.)

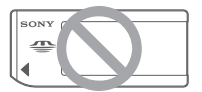

- "Memory Stick PRO Duo" и "Memory Stick PRO-HG Duo" са означени в това ръководство с името "Memory Stick PRO Duo".
- Не можете да използвате друг вид памет, освен споменатия по-горе.
- "Memory Stick PRO Duo" може да бъде използван само с "Memory Stick PRO" съвместимо оборудване.
- Не прикрепяйте етикети или подобни на "Memory Stick PRO Duo" или Memory Stick Duo адаптера.
- Когато използвате "Memory Stick PRO Duo" с "Memory Stick"-съвместимо устройство, уверете се, че сте заредили "Memory Stick PRO Duo" в Memory Stick Duo адаптера.

## **Използване на видеокамерата**

• Не дръжте видеокамерата за следните части и за капачетата на жаковете.

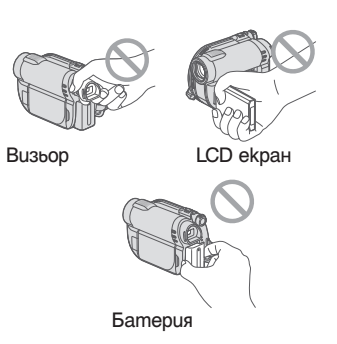

- Видеокамерата не е защитена от прах и мръсотия и не е водоустойчива. Вижте "Относно работата с вашата видеокамера" (стр. 119).
- Не извършвайте следните операции, koгamo лампичките за режим  $\Box$  Movie)/ **О (Still) (стр. 23) или лампичката** ACCESS (стр. 28, 30) светят или мигат. В противен случай е възможно носителят да се повреди, записаните изображения да се загубят или да се получат други повреди:
	- Не отстранявайте комплекта батерии или променливотоковия адаптер от видеокамерата.
	- Не излагайте видеокамерата на механични вибрации или сътресения.
	- Когато свързвате вашата видеокамера към друго устройство посредством кабел, уверете се, че поставяте свързващия жак в правилната посока. Поставянето на свързващия жак насила в неправилната посока може да причини повреда на свързващия терминал или на камерата.

Прочетете това ръководство преди да започнете работа с видеокамерата (Продължение)

#### **Относно менюто, LCD панела, визьора и обектива**

- Раздел от менюто, който е оцветен в сиво, не е достъпен при текущите условия на запис или възпроизвеждане.
- LCD екранът и визьорът са произведени по толкова високо прецизна технология, така че 99.99% от пикселите са ефективни.

Въпреки това е възможно на LCD екрана и във визьора да се появят малки тъмни и/или ярки точки (бели, червени, сини или зелени на цвят). Появата им е нормална и е в резултат на производствения процес и по никакъв начин не засяга записа.

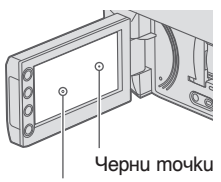

Бели, червени, сини или зелени точки

- Излагането на LCD екрана, визьора или обектива на директна слънчева светлина за продължителни периоди от време може да причини повреда.
- Не снимайте директно слънцето. Това може да повреди вашата видеокамера. Снимайте слънцето само при условия на намалена светлина, като например по здрач.

#### **Относно записа**

- Преди да започнете да снимате, изпробвайте функцията запис, за да се уверите, че картината и звукът се записват без проблеми.
- DCR-DVD150E/DVD650Е: Използвайте DVD-RW/DVD+RW, за да извтршите пробен запис. – DCR-DVD450E/DVD850E:
- Правете пробните записи на вградената памет
- Обезщетения, касаещи съдържанието на записа, не могат да бъдат предоставени, дори когато е невъзможно да осъществите запис или възпроизвеждане поради повреда на видеокамерата, записващия носител и т.н.
- Цветовите системи на телевизорите се различават в зависимост от държавата/региона. За да гледате вашите записи на телевизор, имате нужда от телевизионен апарат, базиран на системата PAL.
- Телевизионни програми, филми, видеокасети и други материали могат да бъдат със защитени авторски права. Непозволеното записване на такива материали може да бъде в противоречие със закона за защита на авторските права. Ако извършвате дълго време операции по запис/изтриване, във вградената памет или "Memory Stick PRO Duo" се получава фрагментация на данните (DCR-DVD450E/DVD850E) и е възможно изображенията да не могат да бъдат запазени/записани. В този случай, първо запазете изображенията на външен носител (стр. 52, 62) и след това извършете формат на носителя (стр. 71).

## **Относно настройките за език**

За илюстрация на работните операции са използвани екранни указатели на различните езици. Променете езика преди да използвате вашата видеокамера, ако това е необходимо (стр. 24).

#### **Забележки за изхвърляне/трансфер (DCR-DVD450E/DVD850E)**

Дори и да извършите [MEDA FORMAT] (стр. 71) или да изтриете всчики изображения заснети на вътрешната памет, възможно е да не успеете да изтриете напълно данните от нея. Когато прехвърляте собствеността на видеокамерата, препоръчваме ви да използвате функцията **[ EMPTY**] (стр. 76), за да предотвратите потенциално възстановяване на вашите данни. В допълнение към това, когато изхвърляте видеокамерата, препоръчваме ви да унищожавате самото тяло на видеокамерата.

#### **Относно обектива Carl Zeiss**

Вашата видеокамера е оборудвана с обектив Carl Zeiss, който е съвместна разработка на Carl Zeiss – Германия и Sony Corporation, и извежда изключително качествени изображения. Обективът използва измервателната система MTF за видеокамери и предоставя качеството, характерно за обективите на Carl Zeiss. MTF е съкращение за модулационно трансферна функция (Modulation Transfer Function). Числовата стойност показва количеството светлина, което преминава от обекта през обектива.

#### **Относно това ръководство**

- Изображенията и индикаторите на LCD екрана и визьора, използвани в това ръководство с обяснителна цел, са заснети с помощта на цифров фотоапарат и е възможно те да изглеждат различно на екрана на вашето устройство.
- $\cdot$  Под диск $\theta$  ръко $\theta$ одст $\theta$ ото за експлоатация се разбира 8cm DVD диск.
- В това ръководство, вградената памет (DCR-DVD450E/DVD850E), дискът и Memory Stick PRO Duo се наричат "носители".
- Илюстрациите, използвани в това ръководство, се базират на модел DCR-DVD850E, ако не е посочено друго.
- Дизайнът и спецификациите на записващия носител и другите аксесоари са обект на промяна без предупреждение.

#### **Относно обозначенията, използвани в това ръководство**

• Достъпните операции зависят от използваните дискове. Следните обозначения указват вида на носителя, който можете да използвате за съответната операция.

#### Вградена памет

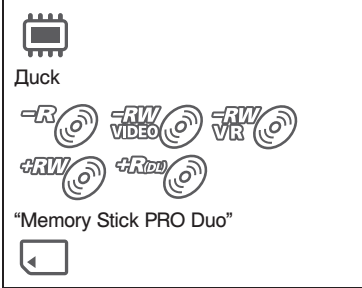

# Съдържание

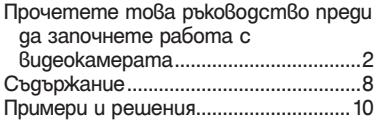

# **Работа с видеокамерата**

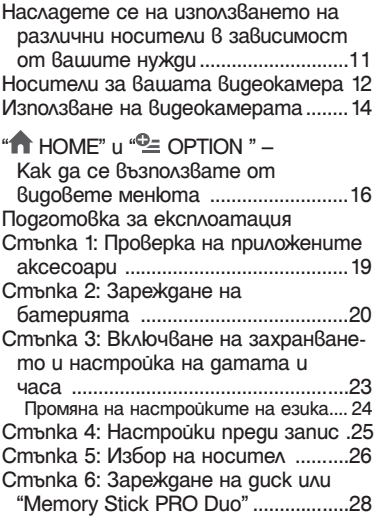

# **Запис/Възпроизвеждане**

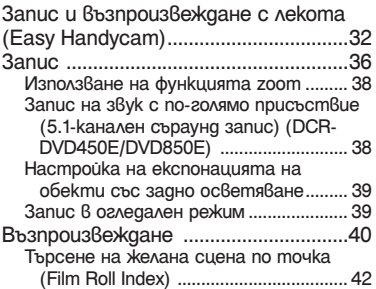

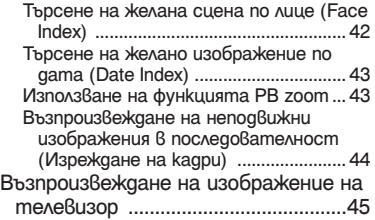

# **Редактиране**

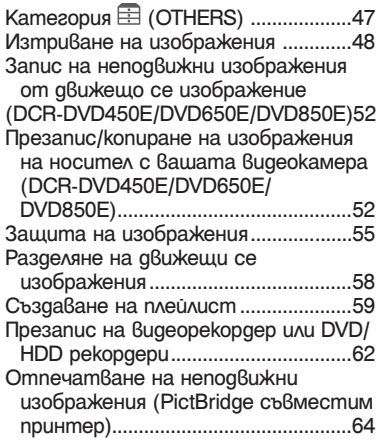

# **Работа с носителя за запис**

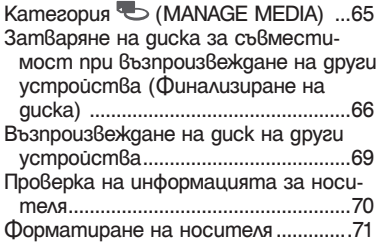

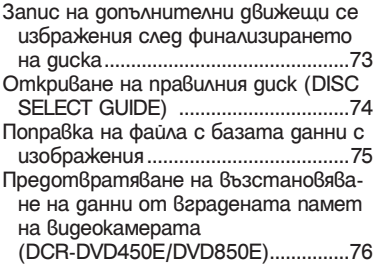

# **Редактиране**

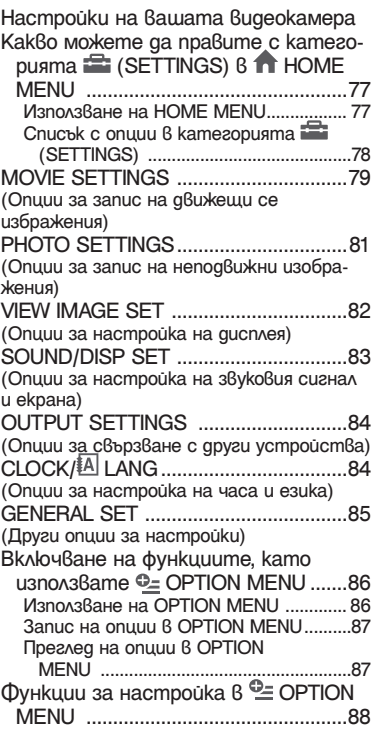

# **Използване на компютър**

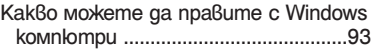

# **Отстраняване на проблеми**

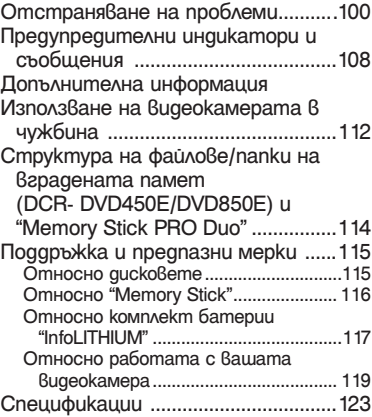

# **Бърза справка**

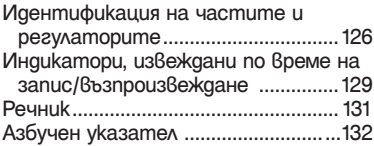

# Примери и решения

# **Запис**

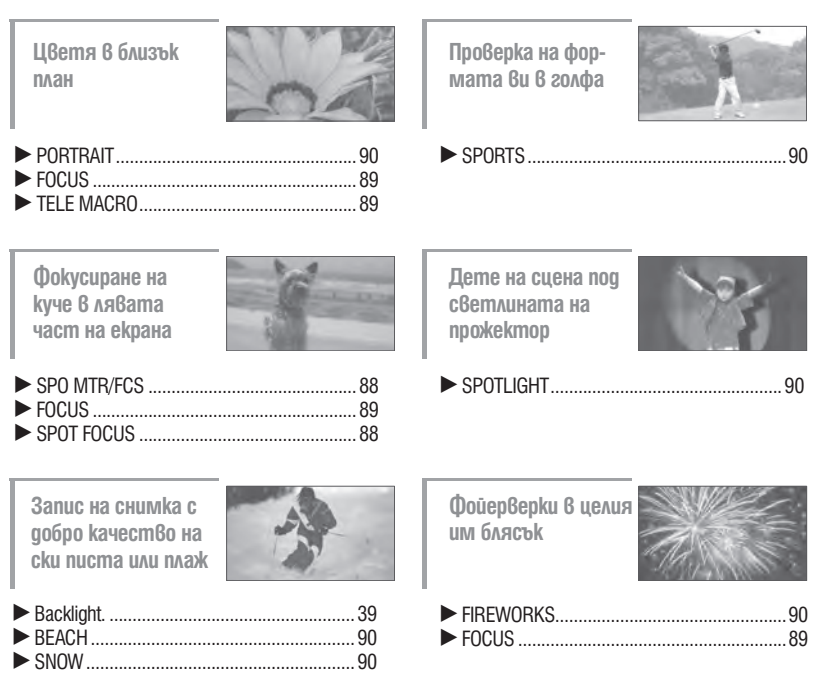

# Насладете се на използването на различни носители в зависимост от вашите нужди

#### **Избор на носител**

Можете да изберете желания носител за запис/възпроизвеждане/редактиране между вградена памет (DCR-DVD450E/DVD850E), диск или "Memory Stick Duo" (стр. 26). За да зададете носител за движещи се изображения или неподвижни изображения, можете да изберете или [MOVIE MEDIA SET], или [PHOTO MEDIA SET] (DCR-DVD450E/DVD850E) в зависимост от вашите нужди.

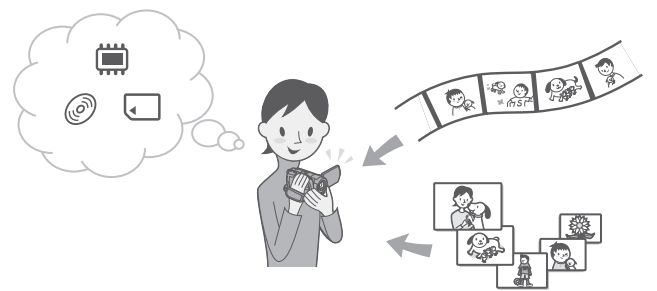

#### **Презапис от един вид носител на друг**

Използвайки функцията [MOVIE DUB] на вашата видеокамера, вие можете да презаписвате движещи се изображения, записани на вградената памет (DCR-DVD450/DVD850E) или на "Memory Stick PRO Duo" на дискез да свързвате друго устройство (стр. 52).

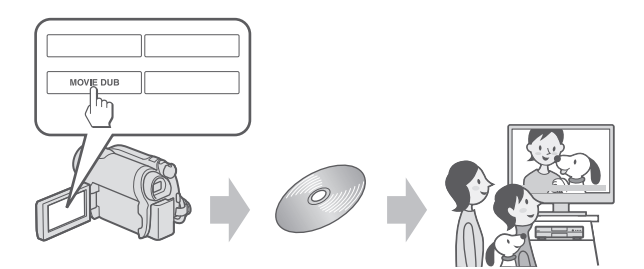

## **(3 Забележки**

• В зависимост от вида на видеокамерата, възможно е да не успеете да презаписвате съдържанието на движещите се изображения. За подробности относно съвместимостта на видовете вижте стр. 52.

# Носители за вашата видеокамера

С вашата видеокамера или на вградената памет можете да записвате изображения) на 8 cm DVD-RW, DVD+RW, DVD-R или DVD+R DL или на "Memory Stick PRO Duo" (DCR-DVD450E/DVD850E). За видовете "Memory Stick", които можете да използвате с видеокамерата, вижте стр. 5.

#### **Формат на записа за DVD-RW**

Когато използвате DVD-RW, можете да избирате формата на запис от VIDEO режим или VR режим.

В това ръководство, VIDEO режимът се индикира с и VR режимът се обозначава  $\mathsf{c}$   $\mathbb{R}$   $\mathbb{Z}$   $\mathbb{R}$ .

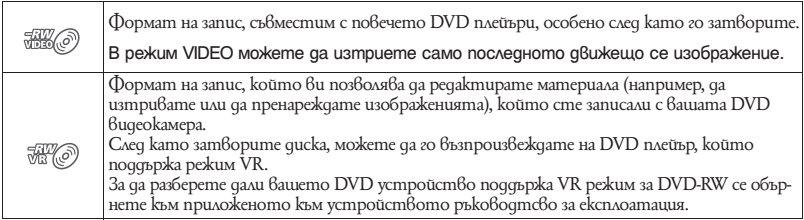

Режими VIDEO и VR @ Речник (стр. 131)

#### **Характеристики на дисковия формат**

Цифрите в скоби () указват номера на страницата.

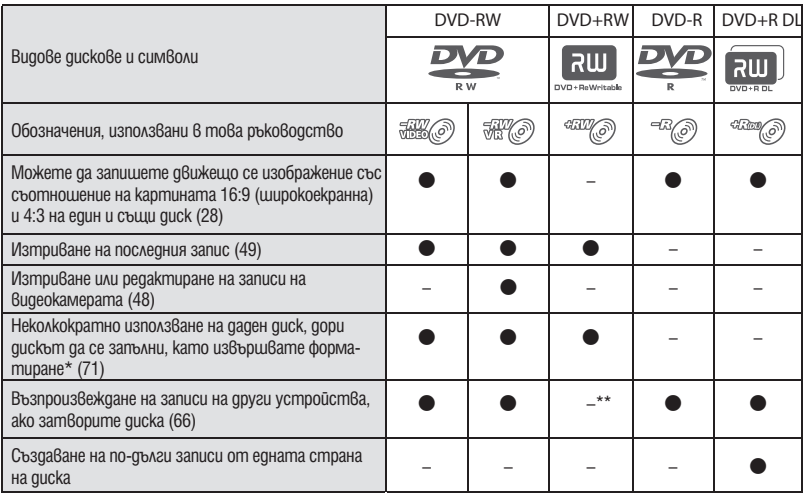

\* Форматирането изтрива всички записи и връща носителя за запис в първоначалния му празен вид (стр. 71). Дори когато използвате нов диск, форматирайте диска, като изпозлвате вашата видеокамера (стр. 28).

\*\* За да възпроизвеждате диск на DVD устройството на вашия компютър, трябва да затворите диска. DVD+RW диск, който не е затворен, може да причини повреда в компютъра.

#### **Време за запис на движещи се изображения**

Цифрите в таблицата указва приблизителното време за запис в минути, като използвате вградената памет (DCR-DVD450E/DVD850E), от едната страна на диска.

Времето за запис се различава в зависимост от вида на дисковете или настройката [REC MODE] (стр. 79).

Цифрите в () указват минимално време за запис

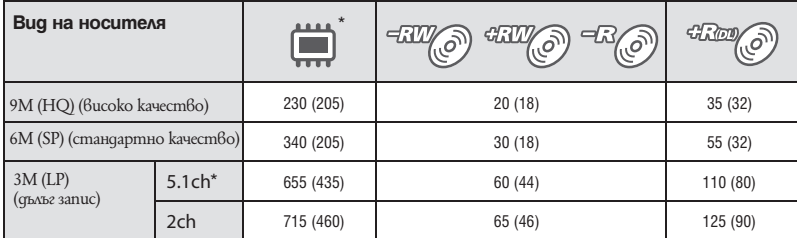

\* DCR-DVD450E/DVD850E

# z **Съвети**

- Числата 9М и 6М в таблицата показват средната честота. М означава Mbps.
- За DCR-DVD450E/DVD850E: Можете да изберете формат на аудио запис за филми посредством[AUDIOMODE] (стр. 79).
- За DCR-DVD150E/DVD650E: Звукът на стерео записа е двуканален.
- Можете да проверите времето за запис, като използвате [MEDIA INFO] (стр. 70)
- Ако използвате двустранен диск, можете да записвате от двете страни на диска (стр. 115).
- За времената за запис на "Memory Stick PRO Duo" вижте стр. 31.

Вашата DVD видеокамера използва формат VBR (вариращ битрейт), който автоматично регулира качеството на изображението според записаната сцена. Тази технология предизвиква отклонения във времето за запис на диска. Движещи се изображения, които съдържат с бързи движения и сложни образи, се записва при по-висок битрейт, а това намалява общото време за запис.

# Използване на видеокамерата

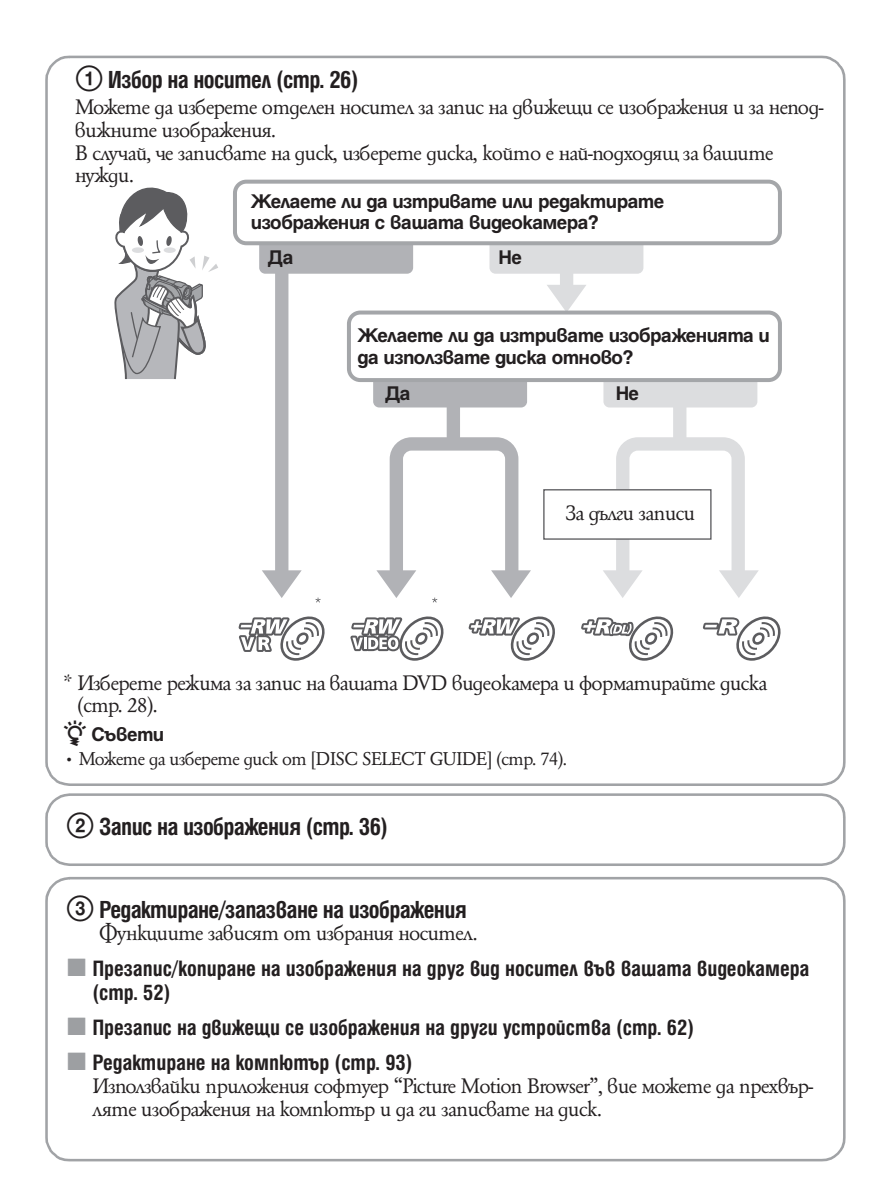

# 4 **Гледане на друго устройство**

#### x **Преглед на изображения на телевизор (стр. 45)**

Можете да прегледате изображения, записани и редактирани на вашата видеокамера, на свързан телевизор.

#### x **Възпроизвеждане на диск на други устройства (стр. 69)**

За да гледате диск, записан на вашата видеокамера, на други устройства, първо трябва да финализирате диска.

#### **(3 Забележки**

• Колкото по-малък е обемът, останал за запис на диска, толкова повече време е нужно за затварянето на диска.

#### **Характеристиките на затворения диск зависят от вида му.**

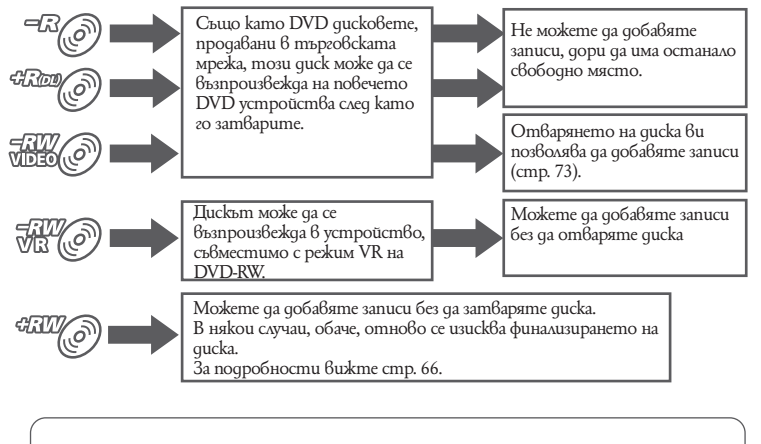

#### **Съвместимост на възпроизвеждане**

Съвместимостта на възпроизвеждане не е гарантирана с всички видове DVD устройства. Обърнете се към ръководството за експлоатация, приложено към вашето DVD устройство или се посъветвайте с вашия доставчик.

# " $\bigcap$  HOME" и "  $\cong$  OPTION" – Как да се възползвате от двата вида менюта

**" HOME MENU" – Отправна точка за работа с вашата видеокамера**

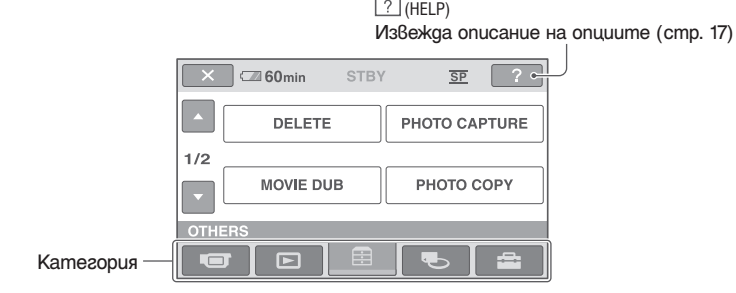

B **Категории и опции в HOME MENU**

#### **Категория (CAMERA)**

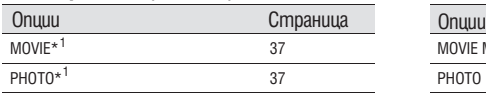

# **Категория (VIEW IMAGES)**

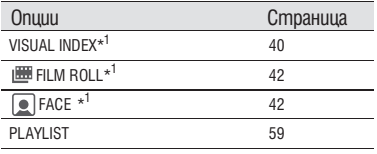

# **Категория <b>∃** (OTHERS)

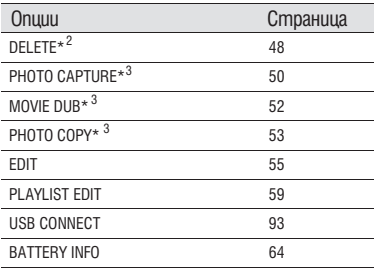

# **Категория (MANAGE MEDIA)**

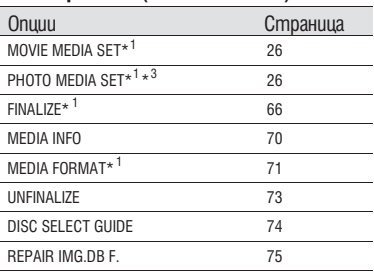

# **Категория (SETTINGS)\*1**

За да настроите вашата видеокамера (стр. 77).

- $*$ <sup>1</sup> Можете да зададете тези опции и в режим Easy Handycam (стр. 32). За опциите, дос-тъпни в категория (SETTINGS), вижте стр. 78.<br><sup>\*2</sup> Опциите работят по време на Easy
- Handycam операция (стр. 32), когато изберете [INT. MEMORY] (DCR-DVD450E/DVD850E) или [MEMORY STICK] на [MOVIE MEDIA SET] (стр. 26).<br><sup>\*3</sup> Възможно е да не успеете да използвате тази
- опция в зависимост от модела на вашата видеокамера.

#### **Използване на HOME MENU**

**1 Завъртете ключа POWER, за да включите видеокамерата, като едновременно с това натискате зеления бутон.**

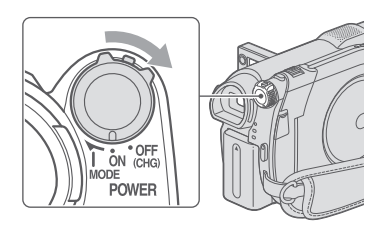

**2 Натиснете 1 (HOME)**  $\overline{A}$  (или B**).**

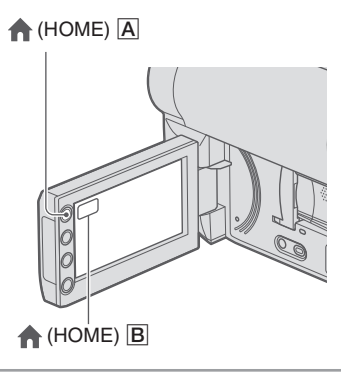

**3 Докоснете категорията, която желаете да използвате.** Пример: Категория  $\equiv$  (OTHERS)

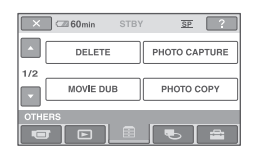

**4 Докоснете опцията, която желаете да използвате.** Пример: [EDIT]

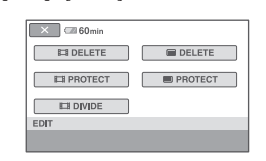

**5 Продължете операциите, като следвате съобщенията на екрана.**

**За да скриете екрана HOME MENU** Докоснете $$\boxed{\times}$ .$ 

**Когато желаете да научите повече за функцията на всяка опция в HOME MENU – HELP**

**1 Натиснете П** (HOME). Извежда се HOME MENU.

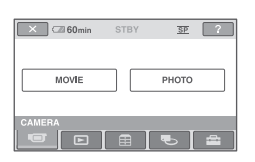

**2** Докоснете<sup>?</sup> (HELP). Долната част на бутона (HELP) става оранжева.

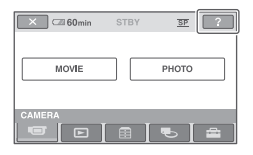

**3 Докоснете опцията, чието съдържание желаете да изведете.** Обяснението за опцията се извежда на екрана, когато я докоснете.

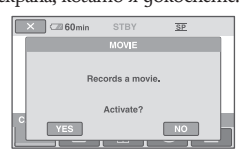

За да въведете опцията, докоснете [YES], в противен случай докоснете [NO].

## **За изключите функцията HELP**

Отново докоснете (HELP) на стъпка **2**.

#### **Използване на OPTION MENU**

Просто докоснете екрана по време на запис или възпроизвеждане и ще изведете функциите, които са достъпни за работа  $\ddot{\theta}$  този момент. Ще откриете, че извършването на различни настройки е лесно. За повече информация вижте стр. 86.

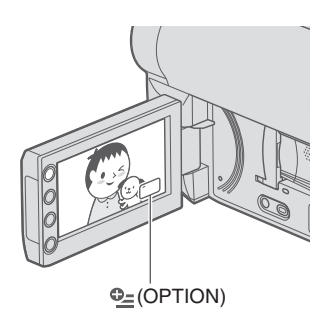

# **Подготовка за експлоатация Подготовка за експлоатация**

# *Подготовка за експлоатация*

# Стъпка 1: Проверка на приложените аксесоари

Уверете се, че аксесоарите, указани по-долу, са приложени към вашата видеокамера. Цифрите в скоби указват броя на приложените аксесоари.

Променливотоков адаптер (1) (стр. 20)

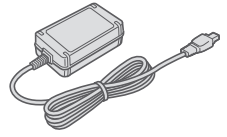

Захранващ кабел (1) (стр. 20)

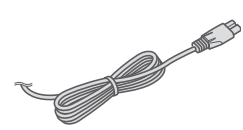

Свързващ A/V кабел (1) (стр. 45, 62)

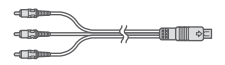

USB кабел (1) (стр. 63)

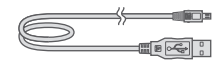

Комплект акумулаторни батерии NP-FH30 (1) (стр. 20)

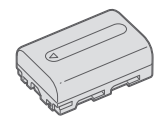

CD-ROM "Handycam Aplication Software" (1) (стр. 93)

 – Picture Motion Browser (софтуер), PMB ръководство

Ръководство за експлоатация на видеокамерата (Това ръководство) (1)

# Стъпка 2: Зареждане на батерията

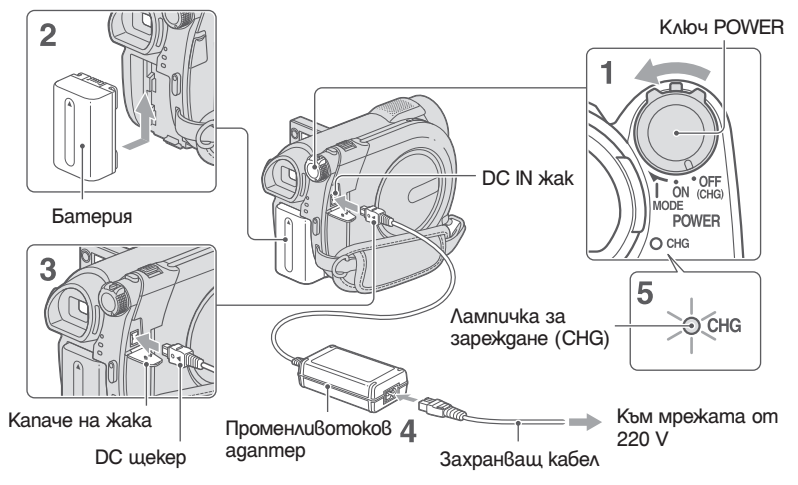

**Можете да зареждате батериите, като прикрепите комплектa батерии "InfoLITHIUM" (серия H) (стр.117) към вашата видеокамера.** 

 $\boldsymbol{\Theta}$  **Забележки** 

- **С вашата видеокамера можете да използвате единствено комплект батерии "InfoLITHIUM" серия H.**
- **1 Преместете ключа POWER по посока на стрелката, за да го поставите в положение OFF (CHG) (настройка по подразбиране).**
- **2 Прикрепете комплекта батерии към вашата видеокамера, като го плъзнете по посока на стрелката; ще чуете щракване.**

**3 Свържете променливотоковия адаптер с жака DC IN на вашата видеокамера.**

Отворете капачето на жака, за да свържете DC щекера на променливотоковия адаптер. Включете щекера така, че обозначението ▲ да съвпада с обозначението ▲ на видеокамерата.

- **4 Свържете захранващия кабел към променливотоковия адаптер и към мрежата от 220 V.** Лампичката за зареждането CHG светва и зареждането започва.
- **5 Лампичката CHG се изключва, когато батерията се зареди напълно. Изключете променливотоковия адаптер от жака DC IN на видеокамерата.**

#### **(3 Забележки**

• Изключете променливотоковия aganmep om жака DC IN, като придържате и видеокамерата, и DC щекера.

#### **За да извадите комплекта батерии**

- 1 Завъртете ключа POWER в положение OFF (CHG).
- 2 Плъзнете бутона за освобождаване ВАТТ (батерии) (<sup>1</sup>) и извадете компле $kma$  батерии ( $\bullet$ ).

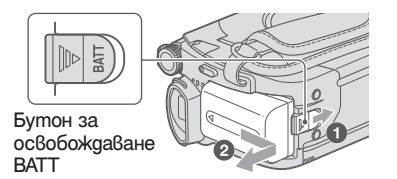

#### **(3 Забележки**

- Когато изваждате комплекта батерии или променливотоковия адаптер, уверете се, че лампичката  $\Box$  (Movie)/  $\bigcirc$  (Still) (стр. 23)/ ACCESS (стр. 28)/лампичка на достъпа (стр. 30) е изключена.
- Когато прибирате за по-дълго време комплекта батерии на, изразходвайте заряда докрай (стр. 117).

#### **За да използвате външен източник на захранване (контакт)**

Направете същото свързване, както когато зареждате комплекта батерии. В този случай зарядът на батериите няма да се изразходва.

#### **Време за зареждане (пълно зареждане)**

Приблизително време (мин.), за което зареждате напълно комплект батерии, изразходван докрай.

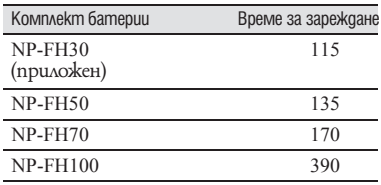

#### **Време за запис**

Приблизително време (мин.), когато използвате напълно зареден комплект батерии.

Когато записвате на вградената памет (DCR-DVD450E/DVD850E) или "Memory Stick PRO Duo"

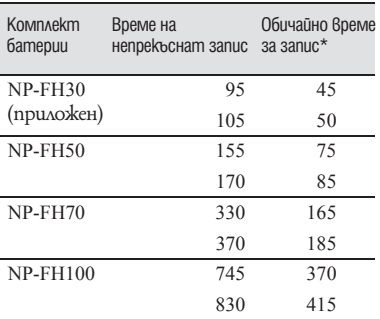

#### **Когато записвате на диск**

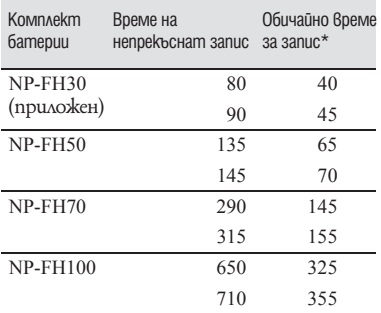

\* Обичайното време за запис указва времето, в случаите, когато многократно използвате функциите старт/стоп на записа, включване и изключване на захранването и при използване на функцията zoom (увеличение).

#### **(Э** Забележки

- За избор на носител вижте стр. 26.
- Всички времена са измерени в режим на запис [SP] при следните условия:
- Горна таблица: С включено задно осветяване на LCD екрана.
- Долна таблица: Време за запис, когато записвате с визьора, при затворен LCD панел.

#### **Време за възпроизвеждане**

Приблизително време (мин.), когато използвате напълно зареден комплект батерии.

#### **Когато възпроизвеждате от вградената памет (DCR-DVD450E/DVD850E) или от "Memory Stick PRO Duo"**

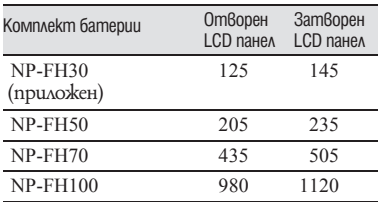

#### **Когато възпроизвеждате от диск**

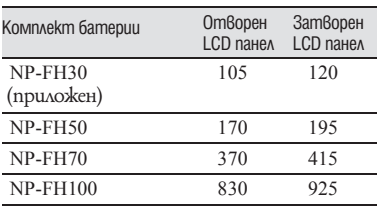

#### **(3 Забележки**

• За да изберете носител, вижте стр. 26.

#### **Относно комплекта батерии**

- Преди да заредите комплекта батерии плъзнете ключа POWER в положение OFF (CHG) и изключете лампичката Movie)/ (Still) (стр. 22)/ACCESS (стр. 28)/лампичка за достъп (стр. 30).
- Лампичката за зареждане (CHG) мига по време на зареждането. Информацията за батеричте (стр. 64) няма да бъде изведена правилно при следните условия:
	- Ако комплектът батерии не е прикрепен правилно.
	- Ако комплектът батерии е повреден.
	- Ако комплектът батерии е напълно разреден (само за Battery Info).

#### **Относно времето за зареждане/запис/ възпроизвеждане**

- Указаните стойности в минути се отнасят за използване на видеокамерата при температура 25°С (10°С до 30°С препоръчително).
- Времето за запис и възпроизвеждане ще бъде по-кратко, ако използвате видеокамерата при ниски температури.
- Времето за запис и възпроизвеждане ще бъде по-кратко в зависимост от условията, при които използвате видеокамерата.

#### **Относно променливотоковия адаптер**

• Не допускайте метални предмети да установят контакт с металните части на щекера за постоянен ток на променливотоковия адаптер. Това може да причини повреда.

# Стъпка 3: Включване на захранването и настройка на датата и часа

Когато използвате видеокамерата за първи път, сверете датата и часа. Ако не зададете дата и час първи път, всеки път, когато включвате видеокамерата или променяте положението на ключа POWER, ще се извежда екранът [CLOCK SET].

Докоснете бутон на LCD екрана.

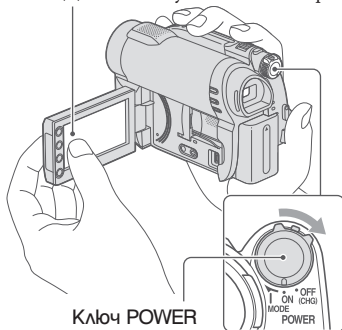

**1 Включете захранването, като едновременно с това преместите ключа POWER по посока на стрелката и натискате малкия зелен бутон в центъра. Съответната лампичка ще светне.**

**(Movie):** За да записвате движещи се изображения

**(Still):** За да записвате неподвижни изображения

Когато включвате видеокамерата за пръв път, преминете към стъпка **3**.

**2** Докоснете  $\bullet$  (HOME)  $\rightarrow \bullet$ **(SETTINGS)** t **[CLOCK/ LANG]**  → [CLOCK SET].

Извежда се екранът [CLOCK SET].

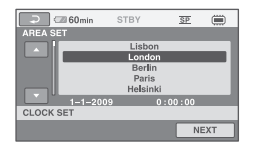

- **3 Изберете желаната географска област с помощта на**  $\Box$  **/**  $\Box$  **u след това докоснете [NEXT].**
- **4 Задайте [SUMMERTIME], след това докоснете [NEXT].**
- **5 Изберете [Y] (година) с помощта**  на  $\Box/\Box$ .

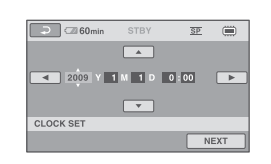

- **6 Изберете [М] с помощта на**   $\Box$ **/**  $\Box$ , след това задайте месеца **с помощта на**  $\Box/\Box$ **.**
- **7 По същия начин задайте [D] (деня), часа и минутата; след това докоснете [NEXT].**
- **8 Уверете се, че часовникът е настроен правилно, след това докоснете OK**. Часовникът стартира. Можете да задавате година до 2037.

#### **За да изключите захранването**

Преместете ключа POWER в положение OFF (CHG). Лампичка (Movie) примигва няколко секунди и захранването се изключва.

Стъпка 3: Включване на захранването и настройка на датата и часа (Продължение)

## $\boldsymbol{\Theta}$  **Забележки**

- Ако не използвате видеокамерата близо три месеца, възможно е датата и часът да изчезнат от паметта, защото вградената батерия във вашата видеокамера ще се разреди. В този случай заредете вградената батерия, след което задайте отново датата и часа (стр. 122).
- Подготовката на видеокамерата за запис отнема няколко секунди след включването на захранването. Не можете да работите с видеокамерата през това време.
- За да се пести заряда на батериите, камерата има фабрична настройка за автоматично изключване на захранването. Ако в продължение на 5 минути не извършвате никаква операция с устройството, то автоматично ще се изключи ([A. SHUT OFF], стр. 85).

## z **Съвети**

- Датата и часът на записа не се извеждат по време на самия запис, но се записват автоматично върху диска и можете да ги изведете по време на възпроизвеждане (вижте [DATA CODE], стр. 82).
- За информация относно "Световна часова разлика" вижте стр. 113.
- Ако бутоните на операционния панел не действат правилно, регулирайте LCD екрана (CALIBRATION) (стр. 120).

#### **Промяна на настройките на езика**

- Можете да извеждате съобщенията на екрана на езика по ваш избор.
- Докоснете  $\bigcap_{i=1}^{\infty}$  (HOME)  $\rightarrow \blacksquare$  (SETTINGS)  $\rightarrow$  [CLOCK/  $\boxed{\mathbb{A}}$  LANG]  $\rightarrow$  [ $\boxed{\mathbb{A}}$  LANGUAGE SET], след това изберете желания език.

# Стъпка 4: Извършване на настройките преди запис

# **Отваряне на капачето на обектива**

Преместете ключа LENS COVER в положение OPEN.

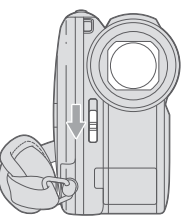

След запис задайте ключа LENS COVER в положение CLOSE, за да затворите капачето на обектива.

## **Настройка на LCD панела**

Отворете LCD панела на 90 градуса към видеокамерата (1), след това го завъртете в най-подходящата позиция за запис или възпроизвеждане (2).

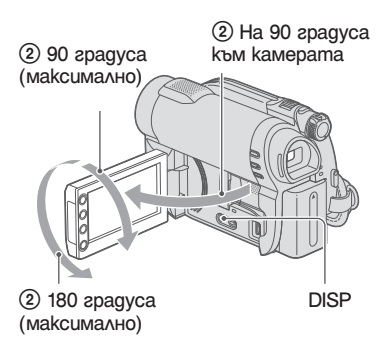

# **(3 Забележки**

• Внимавайте случайно да не натиснете бутоните на LCD рамката, когато отваряте или настройвате LCD екрана.

# ້ (Cъßemu

• Ако отворите LCD панела на 90 градуса към камерата, а след това го завъртите на 180 градуса към обектива, можете да затворите LCD панела, като LCD екранът гледа навън. Това положение е удобно по време на възпроизвеждане.

- $\cdot$   $\pi$  (HOME)  $\rightarrow \frac{1}{\pi}$  (SETTINGS)  $\rightarrow$  [SOUND/DISP SET]  $\rightarrow$  [LCD BRIGHT] (стр. 83), за да регулирате осветеността на LCD екрана.
- Информацията се извежда или скрива (дисплей  $\longleftrightarrow$  без дисплей) всеки път, когато натиснете DISP/BATT INFO.

# **Настройка на визьора**

Можете да гледате изображението във визьора, за да пестите заряда на батериите или когато картината на LCD екрана е лоша.

Изтеглете и гледайте през визьора Регулирайте визьора спрямо вашето зрение.

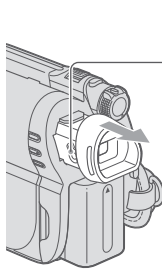

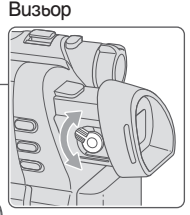

Лостче за настройка на визьора Завъртете го, докато картината се изясни.

## **Стягане на ремъка за захващане**

Регулирайте и затегнете ремъка за захващане, както е показано по-долу, и дръжте видеокамерата правилно.

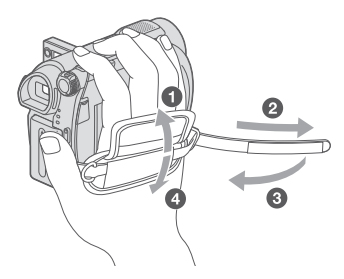

# Стъпка 5: Избор на носител

Можете по отделно да зададете избор на носител за движещи се изображения и неподвижни изображения.

За движещи се изображения можете да изберете като носител вградена памет, диск или "Memory Stick PRO Duo". За неподвижни изображения можете да изберете вградена памет\* или "Memory Stick PRO Duo".

#### **DCR-DVD150E/DVD650E**

В настройката по подразбиране, движещите се изображения се записват на диск. Неподвижните изображения се записват само на "Memory Stick PRO Duo.

#### **DCR-DVD450E/DVD850E**

В настройката по подразбиране, движещите се изображения и неподвижните изображения се записват на вградената памет.

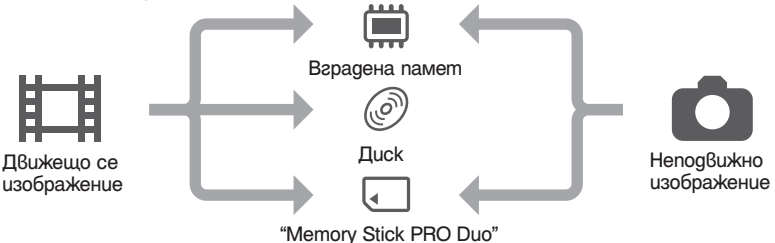

\* DCR-DVD450E/DVD850E

#### $\boldsymbol{\Theta}$  **Забележки**

 $\cdot$  Можете да извършвате операции по запис/възпроизвеждане/редактиране само за избрания носител. Когато желаете да промените носителя, изберете го отново.

#### **Избор на носител за движещи се изображения**

**1** Докоснете  $\bigcap$  (HOME)  $\rightarrow \bigcup$ **(MANAGE MEDIA)** t **[MOVIE MEDIA SET].**

Извежда се екранът за настройка на носителя за движещото се изображение.

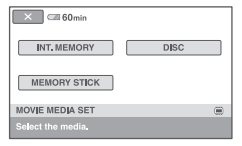

- **2 Докоснете желания носител.**
- **3 Докоснете [YES].**

**4 Когато се изведе индикация [Completed.], докоснете .** Носителят е сменен.

#### **Избор на носител за неподвижни изображения (DCR-DVD450E/DVD850E)**

**1** Докоснете  $\bigcap$  (HOME)  $\rightarrow \bigcup$ **(MANAGE MEDIA)** t **[PHOTO MEDIA SET].**

Извежда се екранът за настройка на носителя за неподвижни изображения.

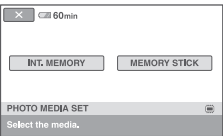

#### **2 Докоснете желания носител.**

#### **(3 Забележки**

• Не можете да изберете диск като носител за неподвижно изображение.

- **3 Докоснете [YES].**
- **4 Когато се изведе индикация [Completed.], докоснете <sup>OK</sup>.** Носителят е сменен.

#### **За да потвърдите настройката за носител**

- 1 Плъзнете ключа POWER, за да се включи лампичката, която индикира наличие на режим  $(\Box \Box Movie)/\bigcirc (\text{Still})$ ); лампичката светва съобразно настройката за носител.
- 2 Проверете иконата за носителя, изведена в горния десен ъгъл на екрана.

Икона за носител

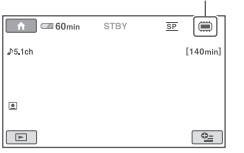

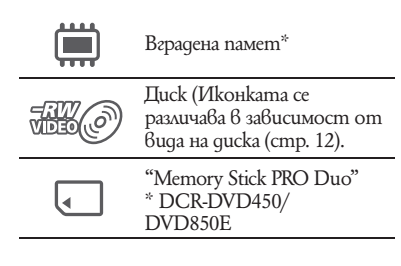

# Стъпка 6: Зареждане на диск или "Memory Stick PRO Duo"

Когато изберете [INT. MEMORY] в "Стъпка 5", операцията в "Стъпка 6" не е нужна (DCR-DVD450/DVD850E).

Зареждане на диск

Когато изберете [DISC] в "Стъпка 5", трябва да заредите нов 8 cm DVD-RW, DVD+RW, DVD-R или DVD+R DL (стр. 12).

## **(3 Забележки**

- Отстранете полепналия прах или отпечатъците от пръсти от повърхността на диска, като за тази цел използвате меко парче плат (стр. 116).
- **1 Проверете дали захранването на вашата видеокамера е включено.**
- **2 Плъзнете ключа OPEN за отваряне на отделението на диска по посоката на стрелката (OPEN**  l**).**

На LCD екрана се извежда индикация [PREPARING TO OPEN] (подготвяне за отваряне). Капакът на отделението за диска автоматично се отваря.

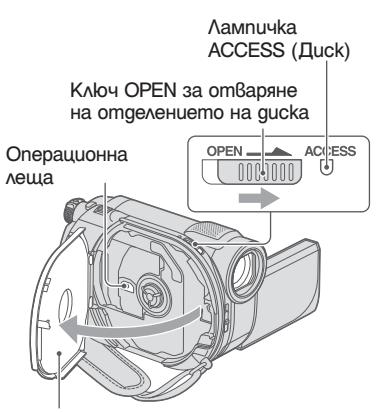

Когато капакът на отделението за диска се отвори частично, отворете го докрай.

**3 Поставете диска със страната, върху която ще се записва, обърната към видеокамерата, и след това натиснете центъра на диска докато чуете щракване.**

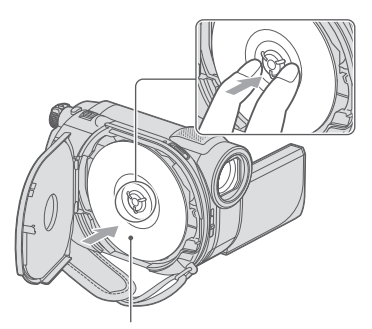

Когато използвате едностранен диск, поставете диска така, че страната с етикета да бъде обърната навън.

#### **4 Затворете капака на отделението за диска.**

На LCD екрана се извежда екранът [DISC ACCESS].

В зависимост от вида и състоянието на диска, възможно е разпознаването наносителя да отнеме известно време.

# **DVD-RW/DVD+RW**

Извежда се екран, който ви пита дали ще използвате [DISC SELECT GUIDE].

Използването на [DISC SELECT GUIDE] ви позволява да форматирате диска, като следвате съобщенията на екрана. Ако не желаете да го използвате, продължете от стъпка 5.

# **DVD-R/DVD+R DL**

Можете да започнете запис веднага щом индикацията [DISC ACCESS] изчезне от LCD екрана. Не е нужно да изпълнявате процедурите след стъпка **5**.

#### **5 Докоснете правилната за вас опция на екрана.**

## **ND-RW**

Изберете формата за запис - [VIDEO] или [VR] (стр. 12), след това докосне $me$   $OR$ .

# **DVD+RW**

Изберете съотношението на картината за запис - [16:9 WIDE] или [4:3], след това докоснете ОК

# **6 Докоснете [YES].**

**7** Докоснете <sup>ОК</sup>, когато се изведе **индикация [Completed.] (Форматирането завършено).**

Когато форматирането завърши, можете да започнете запис на диска.

# ້ (Cъßemu

• Когато използвате DVD-RW по време на Easy Handycam операция (стр. 32), форматът на запис е фиксиран в режим VIDEO.

# **За да извадите диска**

- 1 Изпълнете стъпки 1 и 2, за да отворите капака на отделението за диска.
- 2 Натиснете държача на диска в центъра на отделението на диска и извадете диска като го придържате за ръбовете.

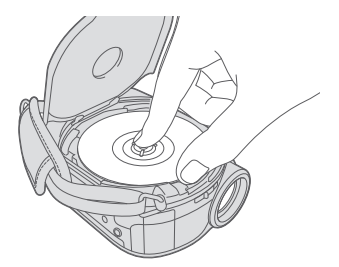

## **(3** Забележки

- Внимавайте да не попречите на операцията с ръката си или други предмети, когато отваряте или затваряте капачето на диска. Преместете ремъка за захващане от долната страна на видеокамерата, след това отворете или затворете капачето на диска.
- Ако при затваряне на капака на отделението прищипете ремъка за захващане, това може да предизвика повреда във видеокамерата.
- Не докосвайте страната за запис на диска или операционната леща (стр. 121).
- Когато използвате двустранен диск, внимавайте да не замърсите повърхността с отпечатъци от пръсти.
- Ако затворите капака за отделението на диска, а дискът е поставен неправилно, това може да причини неизправност във видеокамерата.
- Не изключвайте захранването докато форматирате диск.
- Не излагайте видеокамерата на сътресения или вибрации, когато видеокамерата чете/ записа данни:
	- докато лампичката ACCESS свети
	- докато лампичката ACCESS мига
- докато на LCD екрана са изведени индикациите [DISC ACCESS] или [PREPARING TO OPEN]. • В зависимост от състоянието на диска и
- записания материал, възможно е изваждането на диска да отнеме известно време.
- Ако дискът е повреден или е замърсен с отпечатъци от пръсти и др., възможно е изваждането на диска да отнеме до 10 минути. В този случай дискът може да се повреди.

## z **Съвети**

- Можете да извадите диска, когато източникът на захранване е свързан към видеокамерата, дори когато устройството е изключено. Въпреки това процесът по разпознаване на диска (Стъпка 4) не започва.
- За да изтриете всички досега записани изображения от DVD-RW/DVD+RW диск и да го използвате за запис на нови изображения, вижте "Форматиране на носителя" на стр. 71.
- Moxeme да проверите дали сте поставили правилния диск, като използвате [DISC SELECT GUIDE] 6 HOME MENU (стр. 74).

## **Зареждане на "Memory Stick PRO Duo" 3 Ако на "Стъпка 5" сте избрали**

Тази операция е нужна, само когато на "Стъпка 5" изберете [MEMORY STICK]. За видовете "Memory Stick", които можете да използвате с вашата видеокамера, вижте стр. 5.

#### **`ີ⊻ Съ**вети

• Ако записвате само неподвижни изображения на "Memory Stick PRO Duo", операциите след Стъпка 3 не са нужни.

#### **1 Отворете LCD панела.**

## **2 Заредете "Memory Stick PRO Duo".**

- $\bigcirc$  Ombopeme kanaчеmo на "Memory Stick Duo по посока на стрелката.
- <sup>2</sup> Заредете "Memory Stick PRO Duo" в отделението за Memory Stick Duo в правилната посока. Чува се щракване.
- $\bigcirc$  Затворете капачето на Memory Stick Duo.

**[MEMORY STICK] като носител на движещи се изображения, завъртете ключа POWER докато лампичката (Movie) светне.** Ако ключът POWER е зададен в положение OFF (CHG), завъртете го докато натискате малкия зелен бутон.

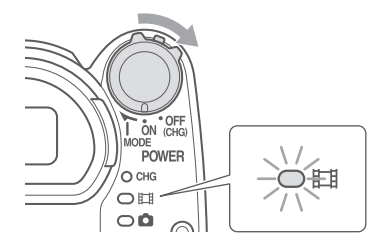

Когато заредите нов "Memory Stick PRO Duo", на LCD екрана се извежда екранът [Create a new Image Database File.].

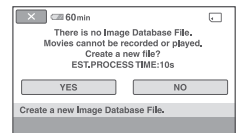

## **4 Докоснете [YES].**

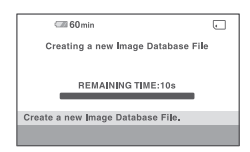

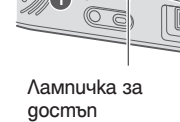

достъп Поставете означението към LCD екрана.

## **За да извадите "Memory Stick PRO Duo"**

Отворете LCD панела и капачето на Memory Stick Duo. Леко натиснете веднъж "Memory Stick PRO Duo" навътре. След това го извадете от отделението.

#### **(3 Забележки**

- $\cdot$  3a да предот $\beta$ ратите по $\beta$ реда  $\beta$  носителя или загуба на изображения, не извършвайте следните опции докато лампичката за запис (стр. 30) е включена:
	- не сваляйте комплекта батерии или променливотоковия адаптер от видеокамерата.
	- не излагайте видеокамрата на вибрации или механични удари.
	- не вадете "Memory Stick PRO Duo" от видеокамерата.
- Не отваряйте капачето на Memory Stick Duo по време на запис.
- Зареждането на "Memory Stick PRO Duo" насила и в обратна посока може да причини неизправност на "Memory Stick Duo гнездото, да повреди данните с изображения или самия носител.
- Ако на стъпка **4** се изведе съобщението [Failed to create a new Image Database File. It may be possible that there is not enough free space], форматирайте "Memory Stick PRO Duo" (стр. 71). Всички данни, записани на "Memory Stick PRO Duo", ще бъдат изтрити, когато извършвате операцията по форматирането.
- Внимавайте, когато изваждате "Memory Stick PRO Duo" – възможно е носителят да изкочи и да изпадне, когато го натиснете.

## **Време за запис на движещи се изображения на "Memory Stick PRO Duo"**

Цифрите в таблицата указват приблизителното време за запис в минути на "Memory Stick PRO Duo".

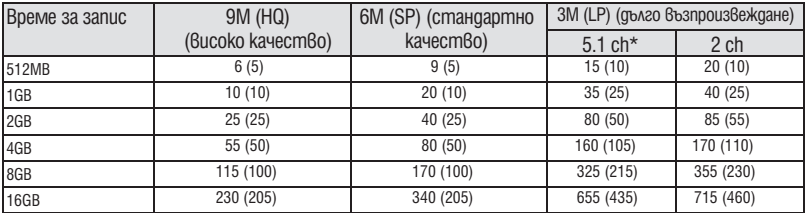

Цифрите в () указват минимално време за запис.

#### \* DCR-DVD450E/DVD850E

#### **(3 Забележки**

- Цифрите указват стойности за "Memory Stick PRO Duo", който е произведен от Sony Corporation. Времето за запис се различава в зависимост от условията за запис, вида на "Memory Stick" или настройката [REC MODE] (стр. 79).
- Когато времето за запис е по-малко от 5 минути, се извежда индикация  $\Box$

## ້ (Cъßemu

• За DCR-DVD450E/DVD850E: Можете да изберете формат на аудио запис за филми посредством [AUDIO MODE] (стр. 79).

За DCR-DVD150E/DVD650E: Звукът се записва в двуканален стерео формат.

• За броя на неподвижните изображения, които можете да запишете, вижте стр. 81.

# Запис и възпроизвеждане с лекота (Easy Handycam)

Операция Easy Handycam е функция, която извършва автоматично почти всички настройки. Посредством тазиоперация можете да извършвате операциите по запис или възпроизвеждане без да се налагат сложни процедури по настройване. Освен това, функцията увеличава големината на шрифта на екрана, за да преглеждате по-лесно информацията. Изображенията се записват на избрания носител (стр. 26).

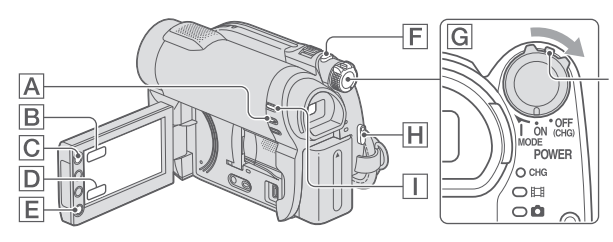

Ако ключът POWER е зададен в положение OFF (CHG), завъртете го, като едновременно с това натискате малкия зелен бутон.

**Запис на движещи се изображения Запис на неподвижни изображения**

**1 Плъзнете ключа POWER** G **докато лампичката (Movie) светне.**

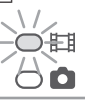

**2 Натиснете EASY** A**.**

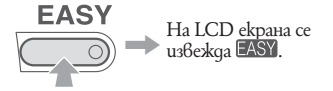

**3 Натиснете START**/ STOP  $\overline{H}$  (или E**), за да започнете запис.\***

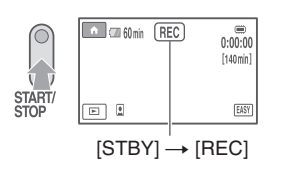

За да спрете записа, отново натиснете START/ STOP.

**1 Плъзнете ключа POWER** G **докато лампичката**  $\blacksquare$  **(неподвижно изображение) светне.**

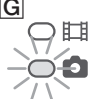

- **2 Натиснете EASY** A**. EASY** , На LCD екрана се извежда **EASY**
- **3 Леко натиснете PHOTO** F**, за да регулирате фокуса** A **(чува се звуков сигнал), след това го натиснете до край** B **(чува се щракване на затвора).**

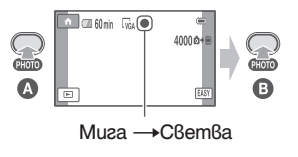

\* Движещите се изображения се записват в режим на запис [SP]..

## **Възпроизвеждане на записани движещи се изображения/ неподвижни изображения**

- **1 Преместете ключа POWER** G**, за да включите видеокамерата**
- **2 Докоснете (VIEW IMAGES)** I **(или** D**). На LCD дисплея се извежда екранът VISUAL INDEX. (Възможно е извеждането на екрана VISUAL INDEX да отнеме няколко секунди.)**

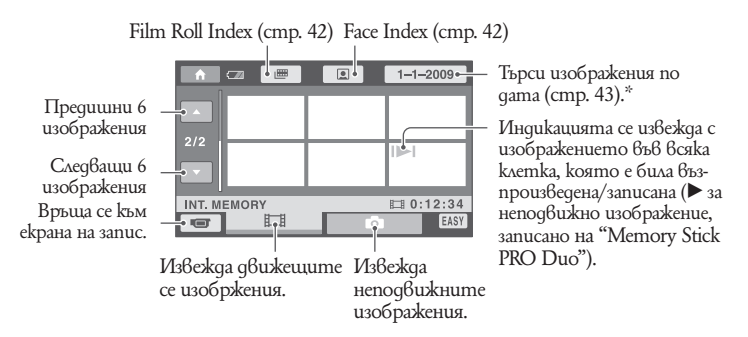

\* Когато изберете [DISC] в [MOVIE MEDIA SET] (стр. 26), се извежда видът на диска. Не можете да търсите движещи се изображения по дата на записа.

#### **3 Започнете възпроизвеждане. Движещи се изображения:**

Докоснете  $\Box$ , а след това движещото се изобржение, което ще възпроизвеждате.

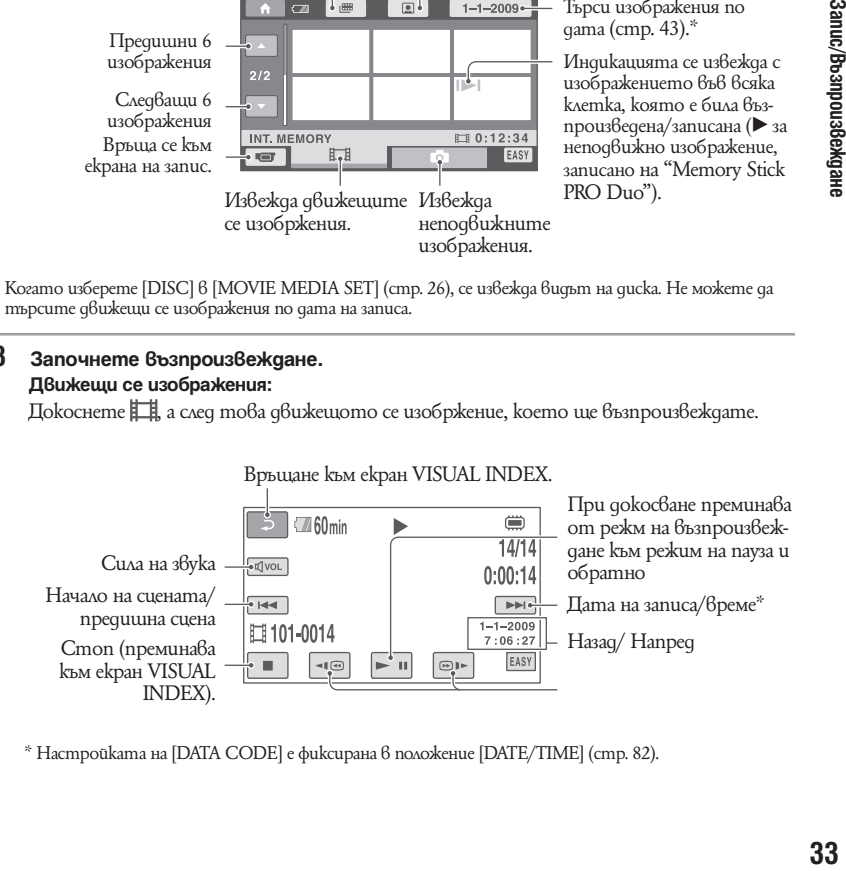

\* Настройката на [DATA CODE] е фиксирана в положение [DATE/TIME] (стр. 82).

# Запис и възпроизвеждане с лекота (Операция Easy Handycam) (Продължение)

# ้ີ**ี**∕ Съвети

- Екранът се връща към екран [VISUAL INDEX], когато възпроизвеждате движещи се изображения от избраната от вас точка до края на списъка.
- Можете да намалите скоростта на възпроизвеждане, като докоснете  $\P\text{eB}/\text{B1}\times B$  режим на пауза.
- Можете да регулирате силата на звука, като изберете  $\overline{(\sqrt[4]{\text{vol}})} \rightarrow$  регулирайте с  $\overline{(\sqrt[4]{\text{vol}})} \rightarrow \overline{(\sqrt[4]{\text{vol}})}$ по време на възпроизвеждане.
- Можете да промените носителя за движещи се изображения с помощта на [MOVIE MEDIA SET] (стр. 26).

#### **Неподвижни изображения:**

Докоснете  $\Box$ , а след това докоснете неподвижното въображение, което искате да изведете.

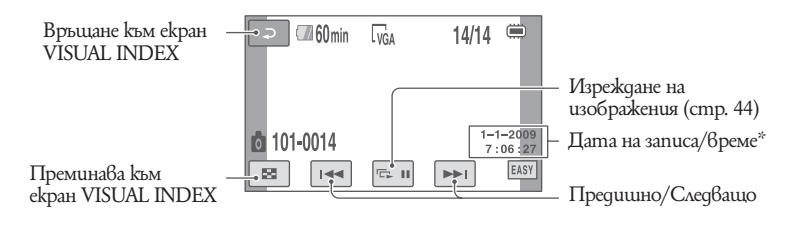

\* Настройката на [DATE CODE] е фиксирана в положение [DATE/TIME] (стр. 82).

## **ѶЃ Съ**вети

• Можете да смените носителя за неподвижни изображения с [PHOTO MEDIA SET] (DCR-DVD450E/ DVD850E) (стр. 26).

#### **За да отмените операцията Easy Handycam**

Натиснете отново ЕАSY  $\boxed{\mathsf{A}}$ . Индикацията LASY изчезва от екрана. Настройки на менюто по време на операция Easy Handycam.

Натиснете (HOME) C (или B), за да изведете опциите в менюто, които можете да променяте (стр. 16, 77).

#### **(3 Забележки**

- Повечето опции в менюто автоматично се връщат към настройките си по подразбиране. Настройката на някои опции в менюто са фиксирани. За повече информация вижте стр. 78.
- DVD-RW се форматират в режим VIDEO (стр. 12).
- Не можете да използвате менюто  $\cong$  (OPTION).
- Отменете операцията Easy Handycam, когато желаете да прибавите ефект на изображението или да промените настройките.

#### **Невалидни бутони по време на операция Easy Handycam.**

По време на Easy Handycam операция не можете да използвате някои бутони/ функции, тъй като те са зададени автоматично (стр. 78). Ако се опитате да зададете функция, която не е валидна по време на Easy Handycam операция, се извежда индикация [Invalid during Easy Handycam operation].

#### **За да гледате движещи се изображения от диска на други устройства (финализиране)**

За да гледате движещи се изображения, записани на диск на други устройство или на компютър, вие трябва да "финализирате" диска. За подробности относно затварянето на диска, вижте стр. 66.

#### **(3 Забележки**

- За DVD-R, DVD+R DL, не можете да използвате отново диска или да записвате допълнителни движещи се изображения, след като веднъж сте затворили диска, дори на него да има свободно място.
- Не можете да записвате допълнителни сцени на затворени дискове по време на Easy Handycam операция (стр. 73).

# Запис

Изображенията са записани на носител, избран в настройките за носител (стр. 26).

#### **DCR-DVD150E/DVD650E**

В настройката по подразбиране, движещи се изображения се записват на диск. Неподвижните изображения се записват само на "Memory Stick PRO Duo".

#### **DCR-DVD450E/DVD850E**

В настройката по подразбиране, вие можете да записвате движещи се изображения и неподвижни изображения на вградената памет.

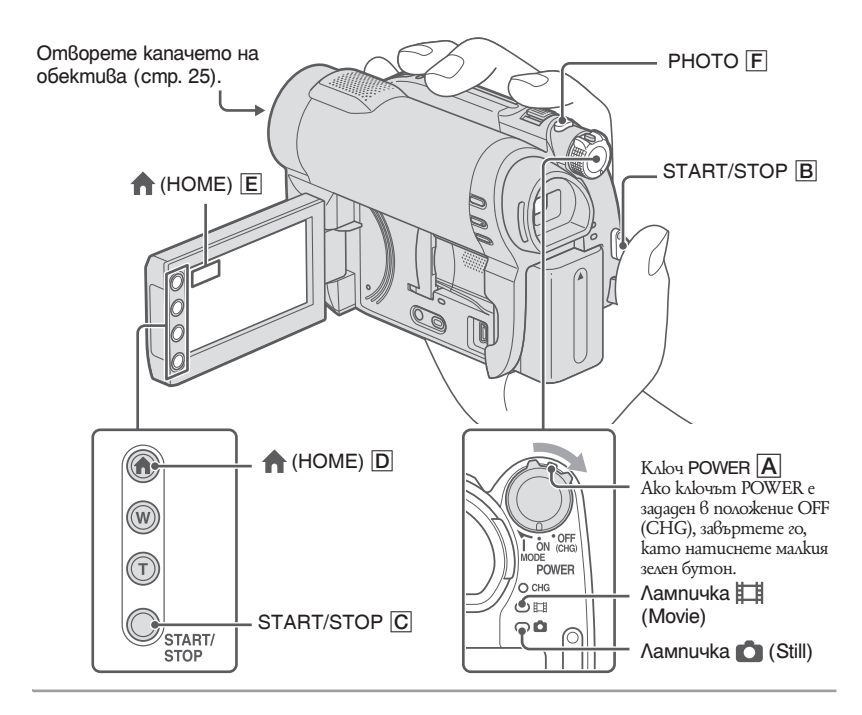

## **(3 Забележки**

- Ако лампичките за достъп/ACCESS (стр. 28, 30) са включени след като записът е приключил, това означава, че данните все още се записват на носителя. Не излагайте видеокамерата на сътресения или вибрации и не изключвайте променливотоковия адаптер или батерията.
- В случай, че [INT. MEMORY] (DCR-DVD450/DVD850E) или [MEMORY STICK] са избрани на [MOVIE MEDIA SET] (стр. 26), когато файлът с движещите се изображения надвишава 2 GB, следващият файл с движещо се изображение се създава автоматично.

#### **Съвети**

• За "Memory Stick PRO Duo", които можете да използвате с вашата видеокамера, вижте стр. 5.
• Можете да проверите свободното място на носителя за движещи се изображения, като докоснете  $\bigcap$  (HOME)  $\rightarrow \bigcup$  (MANAGE MEDIA)  $\rightarrow$  [MEDIA INFO] (cmp. 70).

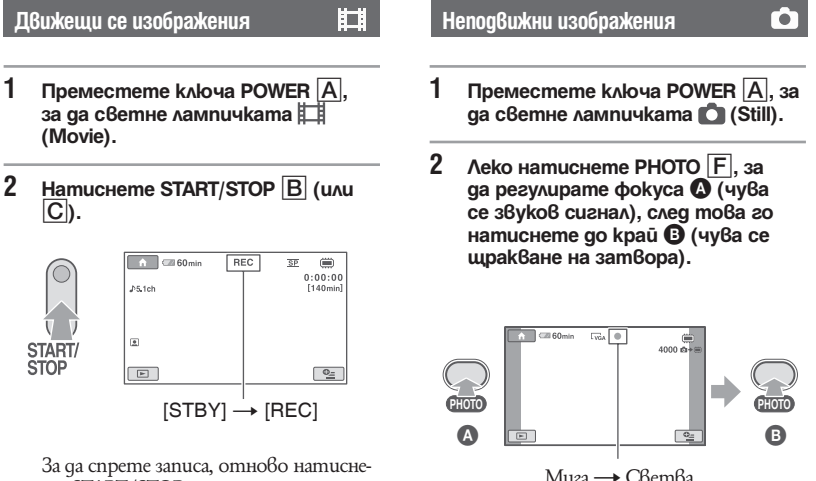

те START/STOP.

До индикацията  $\ddot{=}$  или  $\Box$  се появява ШШІ. Когато ШШІ изчезне, изображението е записано.

#### **(3 Забележки**

• Не можете да записвате неподвижни изображения на диска.

# `Ö́′ Съ**вет**и

- За времето за запис на движещи се изображения вижте стр. 13; за брой на неподвижните изображения, които можете да записвате, вижте стр. 81.
- Извежда се индикация  $\Box$ , когато  $\Box$  INDEX SET е в положение [ON] (настройка по подразбиране) докато записвате движещи се изображения (стр. 80).
- $\cdot$  Можете да превключите в режим на запис на движеци се изображения докато устройството е в режим на запис на неподвижно изображения, и обратно, като докоснете  $\blacksquare$  (HOME)  $\blacksquare$ ) (или  $\blacksquare$ )  $\rightarrow \Box$  (CAMERA)  $\rightarrow$  [MOVIE] или [PHOTO].
- Можете да създадете неподвижни изображения от записани движещи се изображения (стр. 50).

Можете да увеличите изображението до 60 пъти оригиналния му размер посредством лостчето zoom или zoom бутоните на LCD рамката.

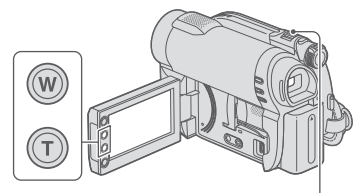

#### **Обектът изглежда по-отдалечен:**  (Широк ъгъл).

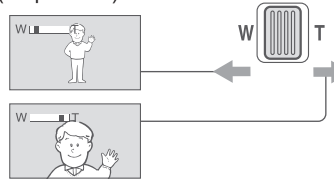

#### **Обектът изглежда по-близо:**  (Телеснимка).

Преместете лостчето за функцията zoom. Ако го премествате леко, ще постигнете бавно увеличение. Ако го преместите повече, ще получите по-бързо увеличение.

#### **(3** Забележки

- Възможно е функцията [STEADYSHOT] да не намали замъгляването на изображението според желанията ви, когато лостчето за функцията zoom е зададено към страната T (телеснимка).
- Не махайте пръста си от лостчето за функцията zoom, докато работите с него. Ако го направите, възможно е звукът от движението на лостчето да се запише.
- Не можете да променяте скоростта на увеличение с бутоните zoom на LCD рамката.
- За да се получи ясен фокус, е необходимо минималното разстояние между камерата и обекта да бъде около 1 cm за широкоъгълен режим и около 150 cm за телеснимка.

# **ີ⊻ Съ**вети

• Можете да активирате цифровия zoom [DIGITAL ZOOM] (стр. 79) и да постигнете по-голямо увеличение от 60х.

# **Използване на функцията zoom Запис на звук с по-голямо присъствие (5.1-канален съраунд запис) (DCR-DVD450E/DVD850E)**

Звукът, прихванат от вградения микрофон, се преобразува в 5.1-канален съраунд звук и се записва.

Наслаждавайте се на по-реалистичен звук, когато възпроизвеждате движещи се изображения на устройства, които поддържат 5.1 съраунд звук.

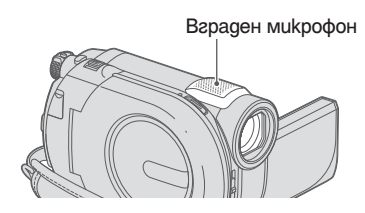

**TTIDOLBY** DIGITAL<br>5.1 CREATOR

Dolby Digital 5.1 Creator, 5.1-канален съраунд звук <sup>•</sup> Речник (стр. 131)

# **(3 Забележки**

• Когато възпроизвеждате на вашата видеокамера, 5.1-каналният съраунд звук ще бъде конвертиран в двуканален,.

# **Ö́′ Съ**вети

• Moжeme да изберете записания звук от [5.1ch SURROUND] или [2ch STEREO] ([AUDIO MODE], стр. 79).

# **Настройка на експонацията за обекти със задно осветяване**

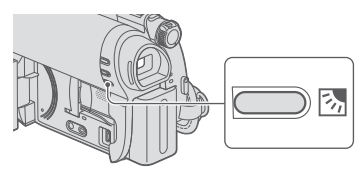

За да настроите експонацията за обекти със задно осветяване, натиснете  $\approx$  BACK  $LIGHT$ ), за да изведете  $\overline{\mathbb{Z}}$ . За да отмените функцията задно осветяване, отново натиснете <sup>25</sup> (BACK LIGHT).

# **Запис в огледален режим**

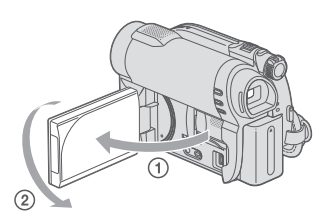

Отворете LCD екрана на 90 градуса спрямо видеокамерата  $(1)$ , а след това го завъртете на 180 градуса към обектива  $(Q).$ 

# z **Съвети**

- На LCD екрана се извежда огледален образ на обекта, но при записа изображението ще бъде нормално.
- Когато записвате в огледален режим, изображението не се извежда във визьора.

# Възпроизвеждане

Можете да възпроизвеждате изображения, записани на носител, който сте избрали в настройките за носител (стр. 26).

#### **DCR-DVD150E/DVD650E**

В настройката по подразбиране, движещите се изображения на диска се възпроизвеждат. Неподвижните изображения се записват и възпроизвеждат само на "Memory Stick PRO Duo".

#### **DCR-DVD450E/DVD850E**

В настройката по подразбиране, вие можете да възпроизвеждате движещи се изображения и неподвижни изображения на вградената памет.

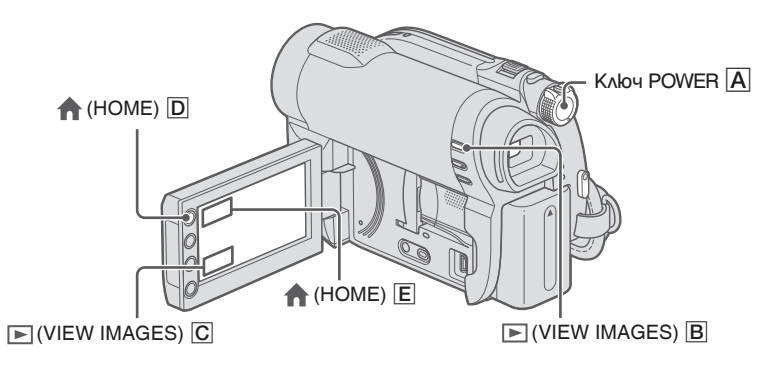

- **1 Преместете ключа POWER** A**, за да включите видеокамерата**
- **2** Докоснете  $\textbf{E}$  (VIEW IMAGES)  $\textbf{B}$  (или  $\textbf{C}$ ). Екранът VISUAL INDEX се извежда на екрана. (Възможно е извеждането на миниатюрните изображения да отнеме известно време.

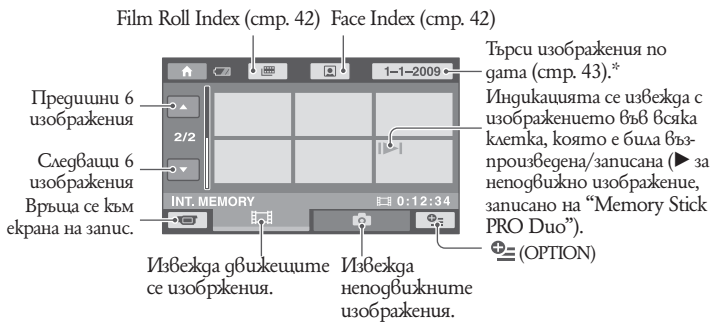

\* Когато изберете [DISC] в [MOVIE MEDIA SET] (стр. 26), се извежда видът на диска. Не можете да търсите движещи се изображения по дата на записа.

# **3 Започнете възпроизвеждане.**

#### **Движещи се изображения**

#### Докоснете **Е∃. а след това докоснете движе**щото се изображение, което искате да **възпроизвеждате.**

Когато възпроизвеждането от избраната точка достигне последното движещо се изображение, екранът се връща към VISUAL INDEX екран.

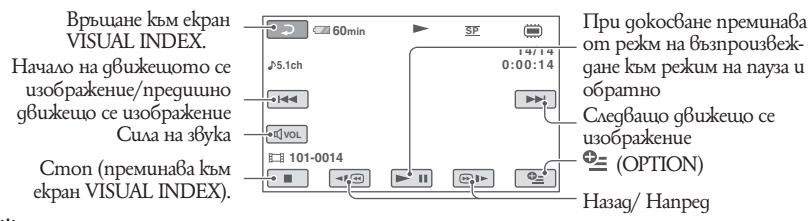

# z **Съвети**

- Докоснете  $\blacksquare$  ( $\boxdot$ )  $\blacktriangleright$  gokamo устройството е в режим на пауза, за да възпроизведете бавно движещото се изображение.
- Когато възпроизвеждате движещи се изображения от вградената памет (DCR-DVD450E/DVD850E) или от "Memory Stick PRO Duo", едно докосване на  $\P\Box$  /  $\Box$  превърта движещото се изображение назад/напред около 5 пъти по-бързо от нормално, 2 докосвания ускоряват до около 10 пъти по-бързо, 3 докосвания укоряват прегледа до около 30 пъти и 4 - около 60 пъти.
- Когато възпроизвеждате движеции се изображения, записани на диск, едно докосване на  $\P\boxtimes I$ ще стартира превъртане напред/назад около 5 пъти по-бързо, две докосвания - около 10 пъти побързо (приблизително 8 пъти по-бързо, когато използвате DVD+RW).

# **Неподвижни изображения**

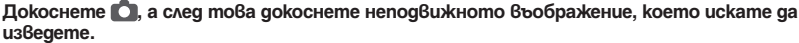

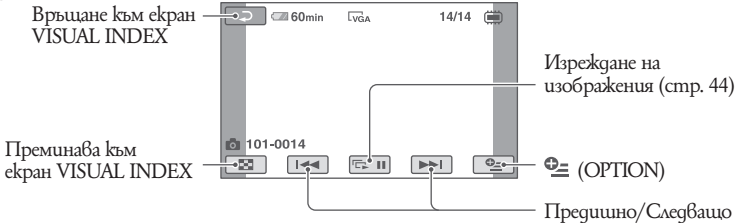

ii i

ö

## **За да регулирате силата на звука на движещите се изображения**

Докато възпроизвеждате движещи се изображения, докоснете [ Фот] → регулиpaŭme c  $\overline{1 - 1}$  $\overline{1 + 1} \rightarrow \overline{2}$ . Можете да регулирате силата на звука от OPTION MÊNÍ L

# **`ີ⊻ Съ**вети

• Можете да превключите екрана VISUAL INDEX, като докоснете бутона (HOME)  $D$  (*u*<sub>u</sub>  $|E|$ )  $\rightarrow$   $E$  (VIEW IMAGES)  $\rightarrow$ [VISUAL INDEX].

# **Търсене на желана сцена по точка (Film Roll Index)**

Движещите се изображения могат да бъдат разделени по зададено време като първата сцена за всяко разделение се извежда в INDEX екрана. Можете да започнете възпроизвеждане на движещите се изображения от избрано миниатюрно изображение.

Предварително изберете носителя, който съдържа записаните движещи се изображения, които желаете да възпроизведете (стр. 26).

**1 Натиснете (VIEW IMAGES) на вашата видеокамера.**

Екранът VISUAL INDEX се извежда на LCD екрана.

# **2 Докоснете (Film Roll Index).**

Предходно/следващо движещо се изображение

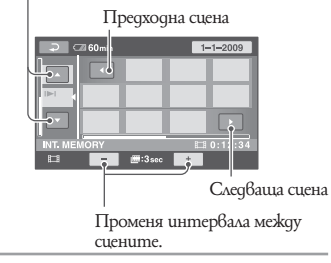

**3** Докоснете ■/■, за да изберете **желаното движещо се изображение.**

#### **4 Докоснете ■/■, за да търсите желаното движещо се изображение.**

Възпроизвеждането започва от избраното движещо се изображение.

# z **Съвети**

• Можете да изведете екрана [Film Roll Index], kamo докоснете  $\bigcap$  (HOME)  $\rightarrow \bigcap$  (VIEW  $IMAGES) \rightarrow [III \overline{IDEX}].$ 

## **Търсене на желана сцена по лице (Face Index)**

Изображенията с лица, разпознати по време на запис, се извеждат на индекс екрана. Можете да възпроизвеждате движещо се изображение с избраното изображения с лице.

Предварително изберете носителя, на който се съдържа записаното движещо се изображение, което ще възпроизвеждате (стр. 26).

#### **1 Натиснете (VIEW IMAGES) на вашата видеокамера.**

Екранът VISUAL INDEX се извежда на LCD екрана.

**2 Докоснете (Face Index).**

#### Предходно/следващо движещо се изображение

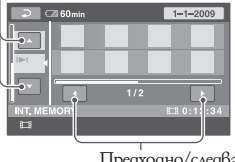

Предходно/следващо изображение на лице.

**3** Докоснете ■/■, за да изберете **желаното движещо се изображение.**

**4** Докоснете ■/■, след това до**коснете желаното изображение с лице, за да започнете възпроизвеждане на желаното движещо се изображение.**

Възпроизвеждането започва от началото на движещото се изображение с избраното лице.

#### **(3** Забележки

- Възможно е лицата да не бъдат разпознати в зависимост от условията на запис. Пример: Хора, които носят очила или шапки, или които не гледат към камерата.
- За да възпроизвеждате движещо се изображение om [| ● | INDEX], преди записа задайте<br>[| ● | INDEX SET] в положение [ON] (настройка по подразбиране) (стр. 80). Възможно е Face Index да не се появи правилно, ако не бъде разпознато лице.

# ີ**ີ⊻ Съ**вети

• Можете да изведете екрана [Face Index],<br>
като докоснете (  $\blacksquare$  (HOME)  $\rightarrow \blacksquare$  (VIEW)  $IMAGES) \rightarrow [Q] INDEX].$ 

#### **Търсене на желано изображение по дата (Date index)**

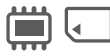

Можете да търсите желани изображения по дата.

Преди това изберете носителя, който съдържа записаното движещо се изображение, което желаете да възпроизведете (стр. 26).

#### **(3 Забележки**

- Не можете да използвате индекса за дата за неподвижни изображения, записани на "Memory Stick PRO Duo".
- **1 Натиснете (VIEW IMAGES) на видеокамерата.**

Екранът [VISUAL INDEX] се извежда на LCD екрана.

- **2 За да търсите движещо се изображение, докоснете клетката . За да търсите неподвижно изображение, докоснете .**
- **3 Докоснете бутона за дата в горния десен ъгъл на екрана.** На екрана се извеждат датите за запис на изображенията.

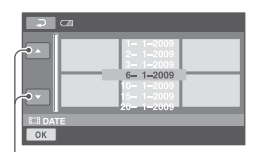

Предходна/Следваща дата

**4** Докоснете **■/■, за да изберете дата на желаното изображение; след това докоснете <sup>ОК</sup>.** 

> Изображенията с избраната дата се извеждат на екрана.

# ້ ບ້<sup>.</sup> Съвети

• Можете да използвате функциите Date Index в екрана [Film Roll Index] или [Face Index], като следвате Стъпки 3 до 4.

#### **Използване на функцията PB zoom**

Можете да увеличавате изображения от 1.1 до 5 пъти повече от първоначалния им размер.

Увеличението може да се регулира с лостчето zoom или с бутоните zoom на LCD рамката.

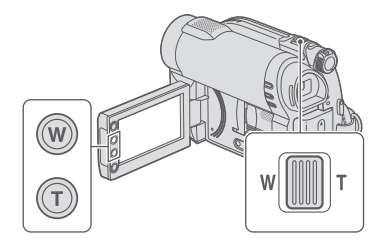

- 1 Възпроизведете неподвижното изображение, което желаете да увеличите.
- 2 Увеличете изображението с помощта на Т (телеснимка). На екрана се извежда рамка.
- 3 Докоснете участъка, който искате да
- изведете в центъра на екрана. <sup>4</sup> Регулирайте увеличението с помощта на W (широкоъгълна)/T (телеснимка).

За да отмените, докоснете  $\boxed{\leftarrow}$ .

**Възпроизвеждане на неподвижни изображения в последователност (Изреждане на кадри)**

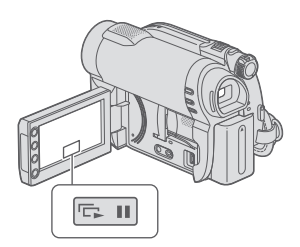

Докоснете на екрана за възпроизвеждане на неподвижни изображения. Изреждането на изображения започва от избраното изображение.

Докоснете **• 11**, за да спрете изреждането. За да го стартирате отново, докосне $me$  nak  $\overline{em}$ .

# $\boldsymbol{\Theta}$  **Забележки**

• Не можете да използвате функцията увеличение при възпроизвеждане при изреждане на изображения.

# **ୖୁ**ଁ Съвети

- Можете да зададете непрекъснато изреждане на изображения, ка<u>то</u> докоснете  $Q_{\equiv}$  (OPTION)  $\rightarrow$   $Q_{\equiv}$  kaemka  $\rightarrow$  [SLIDE SHOW] на VISUAL INDEX екрана.
- Докато възпроизвеждате неподвижни изображения, можете да зададете продължително възпроизвеждане на кадри, като докоснете  $Q_{\text{I}}$  (OPTION)  $\rightarrow \blacksquare$  kaemka  $\rightarrow$  [SLIDE SHOW SET]. Тъй като настройката по<br>подразбиране е [ON], Индикацията СЭ се извежда на LCD екрана и вашата видеокамера повтаря изреждането на кадри на неподвижни изображения. Ако зададете [SLIDE SHOW SET] в положение [OFF] вашата видеокамера възпроизвежда веднъж неподвижни изображения в режим на изреждане на кадри, като започва от избраното изображение.

Свържете видеокамерата към входния жак на телевизор или видеорекордер, като използвате  $\hat{A}/V$  свързващ кабел  $\overline{1}$  или  $A/\overline{V}$  свързващ кабел с S VIDEO  $\overline{2}$ . Свържете видеокамерата към стенния контакт, като за тази операция използвате приложения променливотоков адаптер (стр. 20). Обърнете се и към ръководствата за експлоатация, приложени към устройствата, които ще свързвате.

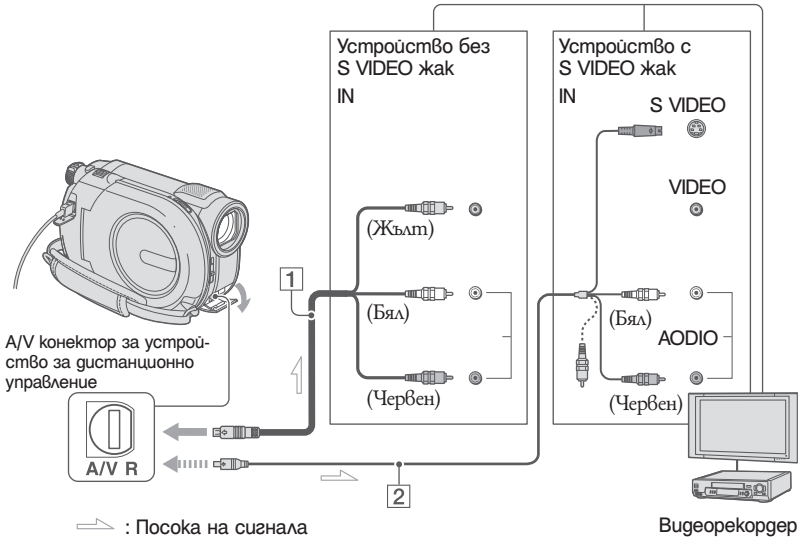

# или телевизор

### 1 **A/V свързващ кабел (приложен в комплекта)**

Свържете го с входния жак на другото устройство.

# 2 **A/V свързващ кабел с S VIDEO (не е приложен в комплекта)**

Когато свързвате с друго устройство посредством S VIDEO жак, използвайки A/V свързващ кабел с S VIDEO кабел (не е приложен в комплекта), качеството на картината ще бъде по-добро, отколкото при връзка с обикновен A/V свързващ кабел. Свържете белия и червения чинч (ляв и десен аудио канал) и S VIDEO куплунга (S VIDEO канал) на A/V свързващия кабел с S VIDEO кабел (не е приложен в комплекта). Свързването на жълтия чинч не е необходимо. Ако свържете само посредством S VIDEO кабел, няма да се изведе аудио сигнал.

# **Ако вашият телевизор е свързан с видеорекордер**

Свържете видеокамерата към входа LINE IN на видеорекордера. Задайте селектора на входен сигнал за видеорекордера в положение LINE (VIDEO 1, VIDEO 2 и т.н.), ако видеорекордерът има входен селектор.

## **За да зададете екранното съотношение в съответствие със свързания телевизор (16:9/4:3)**

Променете настройката в зависимост от съотношението на екрана на телевизо-

- ра, на който ще гледате изображенията.
- 1 Включете видеокамерата.
- $\mathcal{Q}$  Докоснете  $\bigcap$  (HOME)  $\rightarrow \blacksquare$  $(SETTINGS) \rightarrow [OUTPUT SETTINGS]$  $\rightarrow$  [TV TYPE]  $\rightarrow$  [16:9] или [4:3]  $\rightarrow$ .

# $\boldsymbol{\Theta}$  **Забележки**

- Когато зададете [TV TYPE] в положение [4:3], качеството на изображението може да се влоши. Освен това, когато екранното съотношение на записаната картина преминава от 16:9 (широкоекранен) към 4:3 и обратно, изображението може да трепне.
- Когато възпроизвеждате картина, записана с екранно съотношение 16:9 (широкоекранна), на телевизор 4:3, който е несъвместим със сигнала 16:9, задайте [TV TYPE] в положение [4:3].

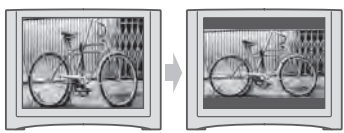

#### **Ако вашият телевизор е моно (Когато вашият телевизор има само един входен аудио жак)**

Свържете жълтия щекер на свързващия A/V кабел към входния видео жак, и свържете белия (ляв канал) или червения (десен канал) щекер във входния аудио жак на видеорекордера или телевизора.

# ້ ຕູ້<sup>:</sup> Съвети

• Можете да изведете брояча на телевизионния екран, като зададете [DISP OUTPUT] в положение [V-OUT/PANEL] (стр. 84).

#### **Ако вашият телевизор или видеорекордер е снабден с 21-иглен адаптер (EUROCONNECTOR)**

Използвайте 21-иглен адаптер (не е включен в комплекта), за да гледате възпроизведената картина.

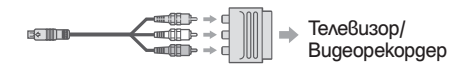

# Категория  $\equiv$  (OTHERS)

Тази категория ви позволява да редактирате или отпечатвате изображения на носител, или да ги копирате на вашия компютър за преглед; или да редактирате или създавате оригинално DVD.

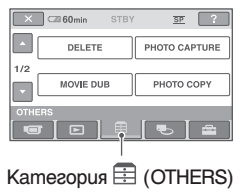

# **(3** Забележки

• Можете да изберете носител от изображениemo, koemo ще редактирате, kamo докоснете<br>11 (HOME) → C (MANAGE MEDIA) → [MOVIE MEDIA SET]/[PHOTO MEDIA SET] (стр. 26).

# **Списък с опции**

# **DELETE**

Можете да изтривате изображения на диска или "Memory Stick Duo" (стр. 48).

# **PHOTO CAPTURE (DCR-DVD450E/DVD850E)**

Можете да запазвате избран кадър от записано движещо се изображение или неподвижно изображение (стр. 50).

# **MOVIE DUB (DCR-DVD450/DVD650/ DVD850E)**

Можете да презаписвате движещи се изображения, записани на вградената памен (DCR-DVD450E/DVD850E) или на "Memory Stick PRO Duo" (DCR-DVD650E/ DVD850E) на диск (стр. 52). PHOTO COPY (DCR-DVD450E/DVD850E) Можете да копирате неподвижни изображения, записани на твърд диск, на "Memory Stick PRO Duo" (стр. 53).

# **EDIT**

Можете да редактирате изображения на носител (стр. 55).

# **PLAYLIST EDIT**

Можете да създадете или редактирате плейлист (стр. 59)

# **USB CONNECT**

Можете да свържете вашата видеокамера към компютър чрез USB кабел (стр. 93).

# **BATTERY INFO**

Можете да проверите приблизителния оставащ заряд на батерията (стр. 64).

# Изтриване на изображения

# $\boldsymbol{\Theta}$  **Забележки**

• Не можете да възвърнете изтритите изображения.

# **`ີ⊄` Съ**вети

• Можете да изберете до 100 изображения наведнъж.

**Изтриване на движещи се изображения от диска**

Предварително изберете носителя, който съдържа движещите се изображения, които желаете да изтриете (стр. 26).

# **(3 Забележки**

- Когато изберете [DISC] в [MOVIE MEDIA SET] (стр. 26), вие не можете да изтривате движещи се изображения по време на Easy Handycam операция (стр. 32). Първо отменете Easy Handycam операцията.
- **1** Докоснете  $\hat{\mathbf{n}} \rightarrow$  (НОМЕ)  $\hat{\mathbf{H}}$  $(OTHERS) \rightarrow [DELETE].$
- **2** Докоснете [ **□ DELETE**].
- **3** Докоснете [ $\uparrow$  **DELETE**].
- **4 Докоснете движещото се изображение, което желаете да изтриете.**

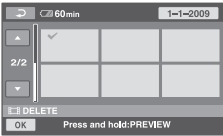

Избраното изображение се маркира  $c \sqrt{ }$ .

Натиснете и задръжте изображението на LCD екрана, за да потвърдите избора си.

Докоснете  $\boxed{\leftarrow}$ , за да се върнете към предходния екран.

- **5** Докоснете  $\overline{OK} \rightarrow$  [YES].
- **6 Когато се изведе индикация [Completed.], докоснете**  $\overline{OK}$ **.**

**За да изтриете наведнъж всички движещи се изображения.**

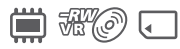

- 1 На стъпка 3 докоснете [ DELETE ALL].
- $\textcircled{2}$  Докоснете [YES] → [YES].
- 3 Когато се изведе индикация [Completed.], докоснете <sup>OK]</sup>.

## **За да изтриете всички движещи се изображения, записани в един ден**

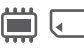

1 На стъпка 3 докоснете [ DELETE by date].

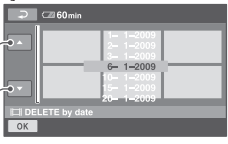

Предходна/Следваща дата

 $\mathcal{Q}$  Докоснете  $\blacksquare$ / $\blacksquare$ , за да изберете дата на записа на желаното движещо се изображение, след това докоснете ОК Движещи се изображения, записани на избраната дата, се извеждат на екрана. Докоснете движещото се изображение на LCD екрана, за да потвърдите избора си.

Докоснете  $\overline{\Leftrightarrow}$ , за да се върнете към предходния екран.<br>3 Докоснете <sup>[OK]</sup> → [YES].

- 
- 4 Когато се изведе индикация [Completed.], докоснете <sup>ОК</sup>.

#### **За да изтриете най-скоро записаното движещо се изображение**

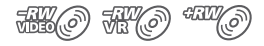

- 1 На стъпка 3 докоснете [ LAST SCENE DEL]
- $(2)$  Докоснете  $\overline{OK}$  → [YES].
- 3 Когато се изведе индикация [Completed.], докоснете <sup>ОК</sup>.

Не можете да изтриете последното записано изображение:

- ако след записа извадите диска от вашата видеокамера.
- ако след записа изключите вашата видеокамера.

#### **(3 Забележки**

- Докато изтривате изображения, не премахвайте от видеокамерата комплекта батерии или променливотоковия адаптер.
- Не вадете "Memory Stick PRO Duo", докато изтривате движещи се изображения от "Memory Stick PRO Duo".
- Когато изтривате движещо се изображение, коeто е регистриранo в плейлист (стр. 59), изображението се изтрива и от плейлиста.
- Не можете да изтривате движещи се изображения от "Memory Stick PRO Duo", ако движещите се изображения са защитени на други устройства (стр. 55).
- Дори да изтриете ненужните движещи се изображения от диска, възможно е оставащият капацитет на диска да не се увеличи достатъчно за извършване на допълнителни **.**<br>записи.

#### **ີధ' Съ**вети

- За да изтриете всички изображения на носителя и да възвърнете първоначалния му капацитет за запис, форматирайте носителя (стр. 71).
- Можете да изтриете движещи се изображения, когато ги преглеждате, като докоснете  $Q_{\equiv}$  (OPTION).

### **Изтриване на неподвижни изображения**

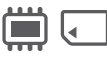

Изберете предварително носителя, който съдържа неподвижното изображение, което желаете да изтриете (стр. 26).

- **1** Докоснете तै (НОМЕ) →  $\overline{$  $(OTHERS) \rightarrow [DELETE].$
- **2 Докоснете [ DELETE].**
- **3 Докоснете [ DELETE].**
- **4 Докоснете неподвижното изображение, което желаете да изтриете.**

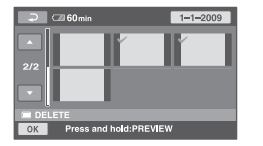

Избраното неподвижно изображение<br>се извежда с маркировката ✔. Натиснете и задръжте неподвижното изображение на LCD екрана, за да потвърдите избора си. Докоснете ⊇ за да се върнете към предходния екран.

- $5$  Докоснете  $\overline{OK}$   $\rightarrow$  [YES].
- **6 Когато се изведе индикация [Completed.], докоснете**  $\overline{\text{OK}}$ **.**

#### **За да изтриете едновременно всички неподвижни изображения.**

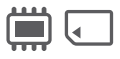

- A На Стъпка 3 докоснете [ DELETE ALL]
- $\Phi$  Докоснете [YES]  $\rightarrow$  [YES].
- C Когато се изведе индикация [Completed.], докоснете <sup>OK]</sup>.

# Изтриване на изображения (Продължение)

## **За да изтриете едновременно всички неподвижни изображения, записани в един ден**

A На стъпка 3 докоснете [ DELETE by date].

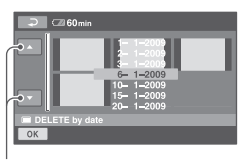

Предходна/Следваща дата

 $\Omega$  Докоснете  $\blacksquare$ / $\blacksquare$ , за да изберете дата на записа на желаните неподвижни изображения, след това докоснете OK.<br>Неподвижните изображения, записани на избраната дата, се извеждат на екрана.

Докоснете желаното неподвижно изображение на LCD екрана, за да потвърдите избора си. Докоснете  $\overline{\Leftrightarrow}$ , за да се върнете към

предходния екран.

- (3) Докоснете  $\overline{OK} \rightarrow$  [YES].
- D Когато се изведе индикация [Completed.], докоснете --.

# **(3 Забележки**

• Не можете да изтривате защитени неподвижни изображения. Премахнете защитата от неподвижните изображения, за да можее да ги изтриете (стр. 57).

# ้ີ**ୁ**<br>Съ8ети

- За да изтриете всички неподвижни изображения, записани на вградената памет (DCR-DVD450E/DVD850E) или "Memory Stick PRO Duo", и за да възстановите мястото на носителя, форматирайте носителя (стр. 71).
- Можете да изтриете неподвижно изображение, когато го преглеждате, като докоснете  $Q = \text{OPTION}$ .

# Запис на неподвижни изображения от движещи се изображения (DCR-DVD450E/DVD650E/ DVD850E)

Можете да запазите неподвижно изображение във всяка точка докато възпроизвеждате движещи се изображения. Изберете носителя, който съдържа движещи се изображения и носителя, на който желаете да запишете неподвижно изображение (стр. 26).

Когато изберете [MEMORY STICK], за да запазвате неподвижни изображения, заредете "Memory Stick PRO Duo" предварително.

Носителят, който можете да изберете, зависи от модела на вашата видеокамера. Вижте таблицата по-долу.

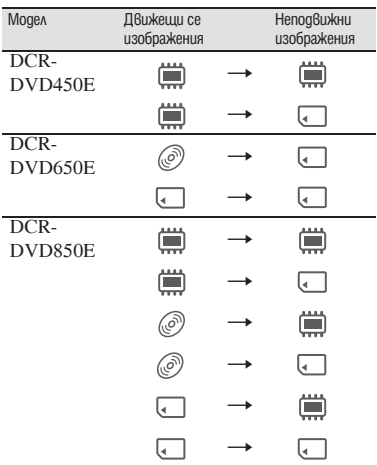

# **(3 Забележки**

- Препоръчваме ви да използвате променливотоковия адаптер като източник на захранване, за да предотвратите изключване на захранването по време на операцията.
- **1** Докоснете ∩ (HOME)  $\rightarrow \oplus$ **(OTHERS)** t **[PHOTO CAPTURE].** Извежда се екранът [PHOTO CAPTURE].

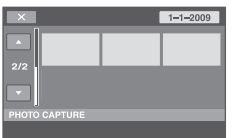

**2 Докоснете движещото се изображение, което желаете да възпроизведете, и от което жеалете да запазите неподвижно изображение.**

Избраното движещо се изображение се възпроизвежда

**3 За да активирате паузата, докоснете ► ‼ в точката, в която желаете да запазите.**

Движещото се изображение е в режим на пауза.

При натискането на  $\blacksquare$  видеокамерата преминава от режим на пауза към режим на възпроизвеждане и обратно.

Регулирайте точката на запис по-прецизно, след като вече сте избрали точката, с помощта на  $\blacktriangleright$   $\Pi$ 

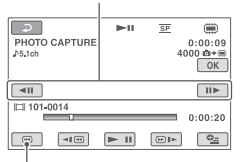

Връща се към началото на избраното движещо се изображение.

# **4** Докоснете <sup>OK</sup>

Индикацията IIIIIII се извежда, докато неподвижното изображение се запазва на носителя, който сте избрали. За да запазите друго неподвижно изображение, докоснете <sup>, о</sup>, след това повторете стъпките от **2**. За да приключите със записа, докосне $me \boxed{\overline{P}} \rightarrow \boxed{\times}$ 

# **(3** Забележки

- Носителят, на който желаете да запазвате неподвижни изображения, трябва да има достатъчно свободно място.
- Датата на записа и часът на създадените неподвижни изображения са същите като датата и часа на движещото се изображение.
- Ako движещото се изображение не притежава код с данни, записът на дата и час на неподвижното изображение се запазва като часа, в който сте го създали от движещото се изображение.

# Презапис/копиране на изображения на носител с вашата видеокамера (DCR-DVD450E/DVD650E/DVD850E)

# **Презапис на движещо се изображение (DCR-DVD450E/DVD650E/DVD850E**

Можете да презаписвате движещи се изображения на вградената памет (DCR-DVD450E/DVD850E) или на "Memory Stick PRO Duo" (DCR-DVD650E/DVD850E) на диск.

Предварително заредете във видеокамерата диск.

Носителят, който можете да изберете, зависи от модела на вашата видеокамера. Вижте таблицата по-долу.

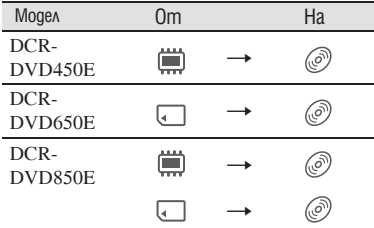

# $\boldsymbol{\Theta}$  **Забележки**

- Препоръчваме ви като източник на захранване да използвате променливотоковия адаптер. По този начин ще предотвратите изключване на захранването по време на операция.
- За да изведете дата на запис и време на възпроизвеждане на диска на друго устройство, настройте [SUB-T DATE] (стр. 85) в позиция [ON] (настройка по подразбиране) преди да презапишете филми.

# ້ ບ້<sup>.</sup> Съвети

- За да проверите презаписаното движещо се изображние на диска, изберете [DISC] в [MOVIE MEDIA ŠET] (стр. 26).
- **1** Докоснете ∩ (HOME)  $\rightarrow \blacksquare$  $(OTHERS) \rightarrow [MOVIE DUB].$ **Или натиснете DUBBING на вашата видеокамера (DCR-DVD450E/ DVD850E).**

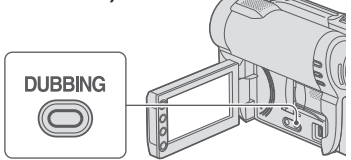

Извежда се екранът [MOVIE DUB].

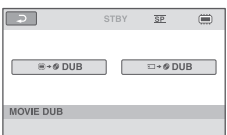

# **2 DCR-DVD850E:**

**Докоснете носителя, който съдържа движещото се изображние, което ще редактирате.**

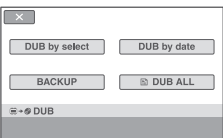

# **DCR-DVD450E/DVD650E:**

Стъпка **2** не е нужна. Преминете към Стъпка **3**.

- **3 Докоснете [DUB by select].**
- **4 Докоснете движещото се изображние, което ще презаписвате.**

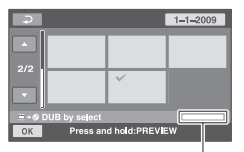

Оставащо място на диска\*

 $\mathbf{A}^*$ : Използвано

 $\blacksquare$  (зелено): Което ще се използва, за да запазите избраното движещо се изображние

s: Свободно място

Избраното изображение се маркира с  $\checkmark$ . Натиснете и задръжте изображението на LCD екрана, за да потвърдите избора си. Докоснете  $\boxed{\rightleftarrows}$ , за да се върнете към предходния екран.

Ако мястото на диска не е достатъчно за запис на всички движещи се изображния, се извежда индикация [Not enough memory space.].

- **5** Докоснете  $\overline{OK}$  → [YES].
- **6 Когато се изведе индикация [Completed.], докоснете**  $\overline{\text{OK}}$ **.**

#### **За да презапишете наведнъж всички движещи се изображния от един ден**

A На Стъпка 3 докоснете [DUB by date].

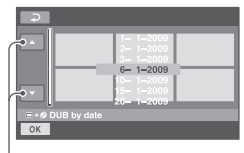

Предходна/Следваща дата

 $\Omega$  Докоснете  $\Omega/\Gamma$ , за да изберете дата на записа на желаните движещи се изображния и след това докоснете ОК. Движещите се изображния, записани на избраната дата, се извеждат на екрана. Докоснете движещото се изображние на LCD екрана, за да потвърдите избора си.

Докоснете —, за да се върнете към предходния екран.

- $\textcircled{3}$  Докоснете  $\overline{\text{OK}}$   $\rightarrow$  [YES]. Ако мястото на диска не е достатъчно за запис на всички движещи се изображния, се извежда индикация [Not enough memory space].
- D Когато се изведе индикация [Completed.], докоснете **ОК**].

#### **За да презапишете всички движещи се изображния в плейлиста (стр. 59)**

- A На стъпка 3, докоснете [ DUB ALL] Ако мястото на диска не е достатъчно за запис на всички движещи се изображния, се извежда индикация [Not enough memory space].
- B Докоснете [YES].
- C Когато се изведе индикация [Completed.], докоснете <sup>OK]</sup>.

#### **За да подсигурите движещите се изображния, които все още не са подсигурени**

- A На стъпка 3 докоснете [BACKUP].
- B Докоснете [Backs up unbacked up  $movies$ ]  $\rightarrow$  [YES].
- C Когато се изведе индикация [Completed.], докоснете **ОК**. Ако мястото на диска не е достатъчно за запис на всички движещи се изображния, се извежда индикация [Disc is full]. Извежда се и броят едностранни дискове, които са нужни за записа. Подгответе дисковете и повторете описаните оперции от стъпка  $(1)$ .

#### **(3** Забележки

• Ако движещите се изображения са запазени на 2 или повече диска, движещото се изображение, записано в края на всеки от дисковете, автоматично се разделя, за да запълни капацитета на диска.

#### `Ö́′ Съ8еmu

• На Стъпка 3, като докоснете [BACKUP]  $\rightarrow$  [Backup starts from the firs movie. Previous backup history will be deleted], вие можете да подсигурите всички движещи се изображния, включително такива, които са подсигурени преди това. Вашата видеокамера ще запази историята за подсигуряването на движещите се изображния, само ако те са запазени с функцията [BACKUP].

## **Копиране на неподвижни изображения (DCR-DVD450E/DVD850E)**

Можете да копирате неподвижни изображения от вградената памет на "Memory  $Stick PRO Duo''$ .

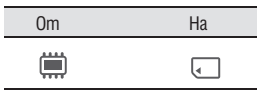

Преди операцията заредете "Memory Stick PRO Duo" във видеокамерата.

#### **(3 Забележки**

• Препоръчваме ви като източник на захранване да използвате променливотоковия адаптер. По този начин ще предотвратите изключване на захранването по време на операция.

Презапис/копиране на изображения на носител с вашата видеокамера (DCR-DVD450E/DVD650E/DVD850E) (Продължение)

# **ີ⊻ີ** Съвети

- За да проверите копираните неподвижни изображения, изберете [MEMORY STICK] в [MOVIE MEDIA SET] (стр. 27).
- **1** Докоснете ∩ (HOME)  $\rightarrow \blacksquare$  $(OTHERS) \rightarrow [PHOTO COPY].$ Извежда се екранът [PHOTO COPY].

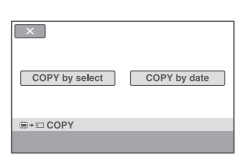

- **2 Докоснете [COPY by select].**
- **3 Докоснете неподвижно изображение, което искате да копирате.**

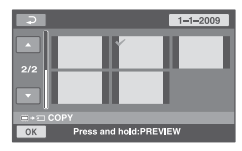

Избраното изображение се маркира  $c \vee$ .

Натиснете и задръжте изображението на LCD екрана, за да потвърдите избора си.

Докоснете <u>⊡,</u> за да се върнете към предходния екран.

- **4** Докоснете  $\overline{OK}$  → [YES].
- **5 Когато се изведе индикация [Completed.], докоснете**  $\overline{OK}$ .

#### **За да копирате наведнъж всички неподвижни изображения от един ден**

A На стъпка 2 докоснете [COPY by date].

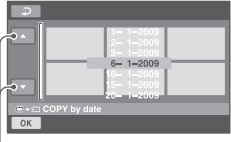

Предходна/Следваща дата

(2) Докоснете  $\square/\square$ , за да изберете дата на записа на желаните неподвижни изображения, след това докоснете ОК. Неподвижните изображения, записани на избраната дата, се извеждат на екрана.

Докоснете неподвижните изображения на LCD екрана, за да потвърдите избора си. Докоснете  $\overline{\bigoplus}$ , за да се върнете към

предходния екран.

- $\circledR$  Докоснете  $\circledR$   $\rightarrow$  [YES].
- D Когато се изведе индикация [Completed.], докоснете <sup>ОК</sup>.

# Защита на изображения

Можете да защитите записани клипове или неподвижни изображения, за да ги защитите от инцидентно изтриване.

# `ີ**ୁ**` Съвети

Можете да изберете до 100 изображения няведнъж.

# **Защитени клипове**

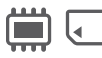

Изберете предварително носителя за запис, който съдържа клипа, който желаете да защитите (стр. 26).

- **1** Докоснете П (HOME) →<br>
<del>□</del> (OTHERS) → [EDIT].
- **2 Докоснете [ PROTECT].**
- **3 Докоснете [ PROTECT].**
- **4 Докоснете клипа, който желаете да защитите.**

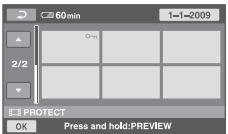

Избраният клип получава маркировка<br>**0---**.

Натиснете и задръжте клипа на екрана, за да потвърдите. Докоснете  $\overline{)}$ , за да се върнете към предишен екран.

- $5$  Докоснете  $\overline{OK} \rightarrow$  [YES].
- **6 6 Когато се появи [Completed.], докоснете** <sup>OK</sup>.

#### **За да премахнете защитата**

В стъпка **4** докоснете клипа с маркировка 0, докато маркировката 0, изчезне.

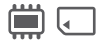

#### **За да защитите всички филмизаписани в един същи ден наведнъж**

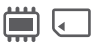

A В стъпка 3, докоснете [ PRT, by date].

|    | $\overline{\phantom{a}}$ 60 min                                       |
|----|-----------------------------------------------------------------------|
|    | $1 - 1 - 2009$<br>$2 - 1 - 2009$<br>$3 - 1 - 2009$                    |
|    | $6 - 1 - 2009$<br>$0 - 1 - 2009$<br>$5 - 1 - 2009$<br>ترارا بالمستسلة |
| OK | <b>Ell PRT</b> , by date                                              |

Предишна/следваща дата

- $\Omega$  Докоснете  $\Omega$ / $\Omega$ , за да изберете дата на запис на желаните клипове, след това докоснете  $QK$ . Клиповете записани на избраната дата се извеждат на екрана. Докоснете клипа на екрана, за да потвърдите. Докоснете  $\overline{\Leftrightarrow}$ , за да се върнете към предишен екран.
- **③** Докоснете  $OK$  → [ON].
- D Когато на екрана се появи [Completed], натиснете <sup>[ОК]</sup>.

## **За да отмените едновременно защитата на всички клипове записани в един и същи ден**

В стъпка (2), изберете дата на запис на<br>желаните клипове, след това докоснете  $\overline{\text{OK}}$  → [OFF]. Когато на екрана се появи [Completed], натиснете  $QK$ .

# **(3 Забележки**

- Не отстранявайте батериите и променливотоковия адаптер от вашата видеокамера, докато осъществявате защита на клиповете.
- Не отстранявайте "Memory Stick PRO Duo", докато осъществявате защита на клиповете на "Memory Stick PRO Duo".
- $\cdot$  Форматирането (стр. 71) изтрива дори клипове със защита.

# ້ ຕູ້<sup>:</sup> Съвети

Можете да защитите клип като го гледате чрез докосване на  $\cong$  (OPTION).

# **Защита на неподвижни изображения**

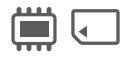

Изберете предварително носителя за запис, който съдържа неподвижните изображения, който желаете да защитите (стр. 26).

- **1** Докоснете П (НОМЕ) → **(OTHERS)** t **[EDIT].**
- **2 Докоснете [ PROTECT].**
- **3 Докоснете [ PROTECT].**
- **4 Докоснете неподвижното изображение, който желаете да защитите.**

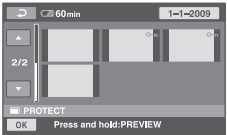

Избраното неподвижно изображение получава маркировка  $-$ .

Натиснете и задръжте неподвижното изображение на екрана, за да потвърдите.

Докоснете  $\overline{\Leftrightarrow}$ , за да се върнете към предишен екран.

- **5** Докоснете  $\overline{OK}$  → [YES].
- **6 Когато се появи [Completed.], докоснете ОК.**

#### **За да премахнете защитата на неподвижните изображения**

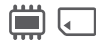

В стъпка **4** докоснете клипа с маркировка **0-п**, докато маркировката **0-п** изчезне.

**За да защитите всички неподвижните изображения записани в един същи ден наведнъж**

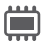

A В стъпка **3**, докоснете [ PRT, by date].

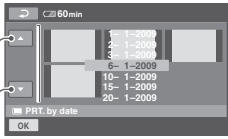

Предишна/следваща дата

 $\Omega$  Докоснете  $\blacksquare$ / $\blacksquare$ , за да изберете дата на запис на желаните неподвижни изображения, след това докоснете ОК Неподвижните изображения записани на избраната дата се извеждат на екрана.

Докоснете неподвижното изображение на екрана, за да потвърдите. Докоснете  $\overline{\Leftrightarrow}$ , за да се върнете към предишен екран.

- **③** Докоснете  $\overline{OK}$  → [ON].
- D Когато на екрана се появи [Completed], натиснете  $\boxed{OK}$ .

#### **За да отмените едновременно защитата на всички клипове записани в един и същи ден**

В стъпка 2, изберете дата на запис на желаните клипове, след това докоснете  $\overline{\text{OK}}$   $\longrightarrow$  [OFF]. Когато на екрана се появи  $[Computer]$ , натиснете  $\overline{OK}$ .

# **(3** Забележки

- Не отстранявайте батериите и променливотоковия адаптер от вашата видеокамера, докато осъществявате защита на неподвижните изображения.
- Не отстранявайте "Memory Stick PRO Duo", докато осъществявате защита на неподвижните изображения на "Memory Stick PRO Duo".
- Форматирането (стр. 71) изтрива дори неподвижните изображения със защита.

# z **Съвети**

• Можете да защитите клип като го гледате чрез докосване на  $\mathbf{Q}$  (OPTION).

# Разделяне на движещи се изображения

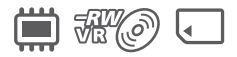

Предварително изберете носителя, който съдържа движещото се изображение, което желаете да разделите (стр. 26).

- **1** Докоснете ∩ (НОМЕ)  $\rightarrow \Xi$  $(OTHERS) \rightarrow [EDIT].$
- **2 Докоснете [DIVIDE] (разделяне).**
- **3 Докоснете движещото се изображение, което желаете да разделите.**

Възпроизвеждането на избраното движещо се изображение започва.

**4** Докоснете ► II В точката, в **която желаете да разделите движещото се изображение на сцени.**

Движещото се изображение преминава в режим на пауза.

Движещото се изображение преминава от режим на пауза в режим на възпроизвеждане и обратно, когато натиснете $\blacktriangleright$   $\blacksquare$ 

> Наглася точката на разделяне с поголяма точност, след като я изберете с помощта на  $\blacktriangleright$   $\blacksquare$

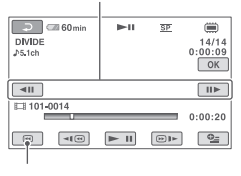

Връща се в началото на избраното движещо се изображение.

- **5** Докоснете  $\overline{OK}$  → [YES].
- **6 Когато се изведе индикация [Completed.], докоснете**  $\overline{OK}$ **.**

#### $\boldsymbol{\Theta}$  **Забележки**

- Не можете да върнете движещото се изображение в предишното му състояние след като вече сте извършили разделяне.
- Не махайте комплекта батерии или променливотоковия адаптер от видеокамерата, докато разделяте движещо се изображение.
- Не вадете "Memory Stick PRO Duo" докато изтривате движещи се изображения от "Memory Stick PRO Duo".
- Когато сте избрали [INT. MEMORY] (DCR-DVD450E/DVD850E) или [MEMORY STICK] в [MOVIE MEDIA SET] (стр. 26), и разделеното оригинално движещо се изображение е включено в плейлиста, движещото се изображение в плейлиста също ще бъде разделено. Когато изберете [DISC] в [MOVIE MEDIA SET] (стр. 28), движещото се изображение в плейлиста не се разделя.

Възможно е да се получи малка разлика между точка, в която сте натиснали  $\blacktriangleright$   $\blacksquare$ , и реалната точка на разделяне, тъй като вашата видеокамера избира точката на разделяне на интервали от половин секунда.

• Не можете да разделите защитени изображения. Отменете защитата на клипове преди да ги разделите (стр. 55).

# ้ີ⊻ີ<sup>:</sup> Съвети

- Можете да разделите движещото се изображение докато го преглеждате, като докоснете (OPTION) .
- Изображенията, записани на вашата видеокамера, се наричат "оригинали".

# Създаване на плейлист

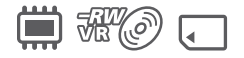

Плейлистът е списък с миниатюрни изображения на движещи се изображения и неподвижните изображения, избрани от вас. Оригиналните сцени не се променят, дори и да редактирате или изтривате сцените в плейлиста.

Преди операцията изберете носител, на който желаете да създадете или възпроизведете плейлист (стр. 26).

# ້ ຕູ່<sup>.</sup> Съßemu

- Можете да прибвите максимум 99 движещи се изображения към плейлист на вградената памет (DCR-VD450E/DV850E) или "Memory Stick PRO Duo"; можете да прибавяте до 999 движещи се изображения за диск.
- Изображенията, записани на вашата видеокамера, се наричат "оригинали".

# **1** Докоснете ∩ (НОМЕ)  $\rightarrow \oplus$ **(OTHERS)** t **[PLAYLIST EDIT].**

- **2** Докоснете [ **ADD**].
- **3 Докоснете сцената, която желаете да добавите в плейлиста.**

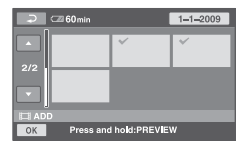

Избраната сцена се обозначава с ✔. Натиснете и задръжте изображението на LCD екрана, за да потвърдите, че това е желаното изображение. Докоснете  $\overline{\bigoplus}$ , за да се върнете към предишния екран.

- **4** Докоснете  $\overline{OK}$  → [YES].
- **5 Когато се изведе индикация [Completed.], докоснете**  $OR$ **.**

## **За да добавите всички движещи се изображения на диска в плейлиста**

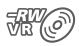

- A На стъпка 2 докоснете [ ADD ALL].
- $\textcircled{2}$  Докоснете [YES] → [YES].
- C Когато се изведе индикация [Completed.], докоснете <sup>ОК]</sup>.

# **За да добавите всички движещи се изображения, записани на един и същ ден**

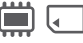

A На стъпка 2 докоснете [ ADD by date].

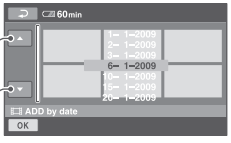

Предходна/Следваща дата

 $\circled{2}$  Докоснете  $\Box/\Box$ , за да изберете дата на записа на желаните движещи се изображения, и след това докоснете --. Движещите се изображения, записани на избраната дата, се извеждат на екрана.

Докоснете изображението на LCD екрана, за да потвърдите избора си. Докоснете ОК, за да се върнете към предходния екран.

- (3) Докоснете  $\overline{OK}$  → [YES].
- D Когато се изведе индикация [Completed.], докоснете **OK**].

# $\boldsymbol{\Theta}$  **Забележки**

- Не изваждайте батерията или променливотоковия адаптер от вашата видеокамера, докато прибавяте движещи се изображения.
- Не вадете "Memory Stick PRO Duo", докато прибавяте движещи се изображения на "Memory Stick PRO Duo".
- Не можете да прибавяте неподвижни изображения към плейлист.

## **`ີ⊄` Съ**вети

- Можете да прибавите движещо се изображение, когато го преглеждате, като докоснете<br>• (OPTION) .<br>• Можете да копирате плейлист на диск както
- е, като използвате приложения софтуер.

# **Възпроизвеждане на плейлист**

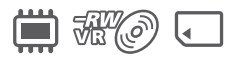

Предварително изберете носителя, който ще използвате за създаване или възпроизвеждане на плейлист (стр. 26).

**1** Докоснете ∩ (HOME) →  $\blacksquare$ <br>(VIEW IMAGES) → [PLAYLIST].

В плелис екрана се извежда движещото се изображение.

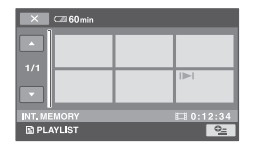

**2 Докоснете движещото се изображение, от което желаете да стартирате възпроизвежда- нето.**

> Плейлистът се възпроизвежда от избранаото движещо се изображение до края, след това екранът се връща към плейлист екран.

#### **Изтриване на движещи се изображения от плейлиста**

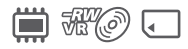

- $\bigoplus$  Докоснете  $\bigcap$  (HOME)  $\rightarrow \boxplus$  $(OTHERS) \rightarrow [PLANLIST EDITION].$
- **2** Докоснете [ ERASE].
- C За да изтриете едновременно всички изображения, докоснете [**E**] ERASE  $ALL \rightarrow [YES] \rightarrow [YES]$ . След това, когато се изведе индикация [Completed.], докоснете ОК.

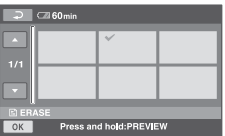

Докоснете сцената, която желаете да изтриете от плейлиста. Избраната сцена се обозначава с ✔. Натиснете и задръжте движещото се изображение на LCD екрана, за да потвърдите избора си. Докоснете  $\equiv$ , за да се върнете към предишния екран.

- (4) Докоснете  $\overline{OK}$  → [YES].
- E Когато се изведе индикация [Completed.], докоснете OK].

# ...<br>Č<sup>r</sup> Съвети

• Оригиналните движещи се изображения не се променят, въпреки че изтривате сцени от плейлиста.

#### **Промяна на поредността в плейлиста**

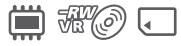

- $\bigoplus$  Докоснете  $\bigcap$  (HOME)  $\rightarrow \bigoplus$  $(OTHERS) \rightarrow [PLANLIST EDITION].$
- **② Докоснете [≥] MOVE**].
- C Изберете движещото се изображение, което желаете да преместите.

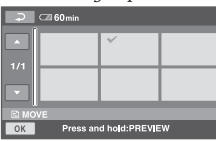

Избраното движещо се изображение се обозначава с .

Натиснете и задръжте изображението на LCD екрана, за да потвърдите избора си.

Докоснете  $\overline{\leftarrow}$ , за да се върнете към предишния екран.

- 4) Докоснете <sup>ОК</sup>.
- E Изберете желаната позиция с помо- $\lim_{n \to \infty}$ на  $\leftarrow$  / $\rightarrow$

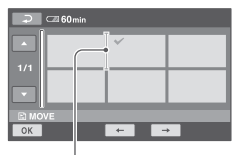

Лента, указваща положението на движещото се изображение.

- $\circled{ }$  Докоснете  $\circled{ }$   $\rightarrow$  [YES].
- G Когато се изведе индикация [Completed.], докоснете **OK**].

# ີ**ີ⊻ Съ**вети

• Когато сте избрали няколко движещи се изображения, изображенията се преместват по реда, по който са изведени в плейлиста.

# **Разделяне на движещо се изображение в**

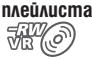

- $\bigoplus$  Докоснете  $\bigcap$  (HOME)  $\rightarrow \boxplus$  $(OTHERS) \rightarrow [PLAYLIST EDITION].$
- **2** Докоснете [ DIVIDE].
- C Докоснете движещото се изображение, което желаете да разделите. Възпроизвеждането на избраното движещо се изображение започва.
- **(4)** Докоснете  $\blacktriangleright$  II  $\beta$  moykama,  $\beta$  koято желаете да разделите движещото се изображение на сцени.

Движещото се изображение преминава в режим на пауза.

Движещото се изображение преминава от режим на пауза към режим на възпроизвеждане и обратно, когато докоснете  $\boxed{•}$  II.

> Регулира по-прецизно точката на разделяне, след като точката е избрана с  $\overline{\blacktriangleright}$  II.

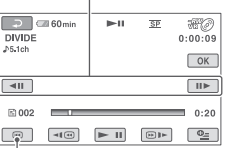

Връща се към началото на избраното движещо се изображение.

- $\textcircled{s}$  Докоснете  $\overline{\textcircled{s}}$  → [YES].
- F Когато се изведе индикация [Completed.], докоснете **OK**].

#### **(3 Забележки**

• Възможно е да се получи малка разлика между точка, в която сте натиснали  $\blacktriangleright$  II, и реалната точка на разделяне, тъй като вашата видеокамера избира точката на разделяне на интервали от половин секунда.

#### **๊Ω´ Съ**вети

• Оригиналните сцени не се променят, въпреки че разделяте сцени от плейлиста.

# Презапис на видеорекордер или DVD/HDD устройства

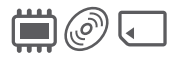

### **Свързване на устройство с A/V свързващ кабел**

Можете да презаписвате изображения, възпроизвеждани на вашата видеокамера, на други записващи устройства като видеорекордери или DVD/HDD рекордери. Свържете устройството по един от следните начини.

Свържете видеокамерата към стенния контакт, като за тази операция използвате променливотоковия адаптер (стр. 20). Обърнете се и към ръководствата за експлоатация, приложени към устройствата, които ще свързвате.

#### **(3 Забележки**

• Тъй като презаписът се извършва чрез аналогов трансфер на данни, качеството на изображението може да пропада.

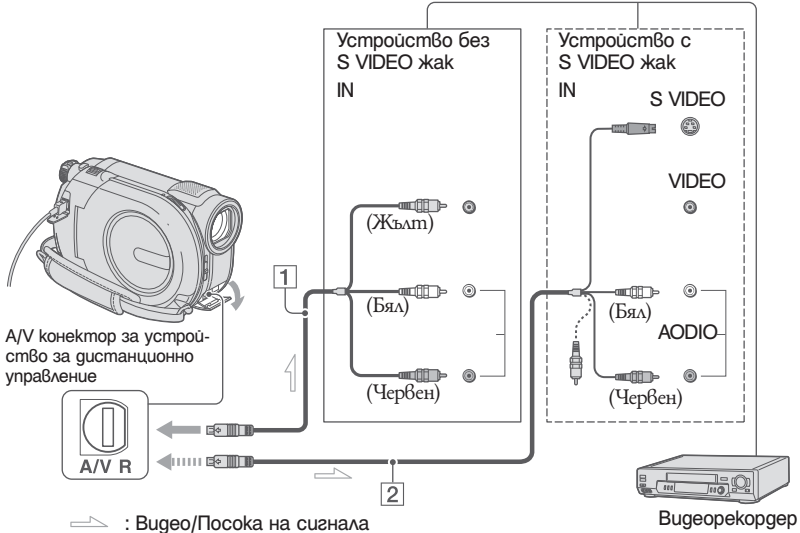

или DVD/HDD рекордер

#### 1 **A/V свързващ кабел (приложен в комплекта)**

Свържете го с входния жак на другото устройство.

2 **A/V свързващ кабел с S VIDEO (не е приложен в комплекта)**

Когато свързвате с друго устройство чрез S VIDEO жак, използвайки A/V свързващ кабел с S VIDEO кабел (не е приложен в комплекта), качеството на картината ще бъде по-добро, отколкото при връзка с обикновен A/V кабел. Свържете белия и червения чинч (ляв и десен аудио канал) и S VIDEO чинча (S VIDEO канал) на A/V свързващия кабел с S VIDEO кабел (не е приложен в комплекта). Свързването на жълтия чинч не е необходимо. Само S VIDEO връзката няма да изведе аудио сигнал.

# **(3 Забележки**

- За да скриете екранните индикатори (например брояч и др.), извеждани на устройството за преглед, свързано посредством приложения AV свързващ кабел, докоснете (HOME) →<br>t (SETTINGS) → [OUTPUT SETTINGS] →<br>[DISP OUTPUT] → [LCD PANEL] (настройка по подразбиране, стр. 84).
- $\cdot$  За да запишете датата/часа и данни за настройките на видеокамерата, изведете настройките на екрана (стр. 82).
- Ако свързвате вашата видеокамера към моно устройство, свържете жълтия щекер на свързващия A/V кабел към входния видео жак и белия (ляв канал) или червения (десен канал) щекер във входния аудио жак на устройството.

# **1 Включете вашата видеокамера**

**2 Изберете носителя, който съдържа движещото се изображение, което желаете да презаписвате (стр. 26).**

# **3 Натиснете (VIEW IMAGES).**

**4 Задайте [TV TYPE] в съответствие с възпроизвеждащото устройство (стр. 45).**

Заредете носителя за запис в записващото устройство.

Ако устройството, с което ще записвате, има входен селектор, задайте селектора във входен режим.

**5 Свържете вашата видеокамера към записващото устройство (видеорекордера или DVD/HDD устройството) с помощта на А/V свързващия кабел (приложен в комплекта)** 1 **или А/V свързващия кабел с S VIDEO (не е приложен в комплекта)** 2**.**

Свържете вашата видеокамера към входните жакове на записващото устройството.

**6 Започнете възпроизвеждане на вашата видеокамера и запишете сигнала на записващото устройство.**

За подробности се обърнете към ръководствата за експлоатация, приложени към записващите устройства.

**7 Когато презаписът приключи, спрете видеокамерата и записващото устройство.**

#### **Свързване с USB кабел**

За да записвате без промяна на качеството на картината, свържете вашата видеокамера към DVD записващо устройство или DVD рекордер и др., съвместими с презапис на движещи се изобржения чрез USB връзка.

Свържете вашата видеокамера към мрежата от 220 V, като използвате приложения променливотоков адаптер (стр. 21). Също така, вижте ръководството за експлоатация, приложено към свързаното устройство.

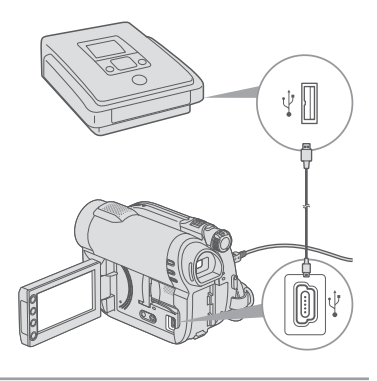

**1 Включете вашата видеокамера.**

Презапис на видеорекордер или DVD/ HDD устройства (Ппродължение)

**2 Свържете жака** *V* **(USB) на вашата видеокамера и DVD записващо устройство и др., като използвате приложения USB кабел (стр. 126).**

> Автоматично се извежда екранът [USB SELECT].

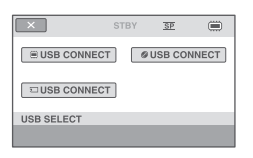

- **3 Докоснете носителя, на който е записано движещото се изображение, което желаете да презапишете.**
- **4 Започнете работа с устройството, което ще бъде свързано, и започенете запис.** За подробности се обърнете към ръководството за експлоатация, приложено към свързаното устройство.
- **5 След като презаписът приключи, докоснете [END]** t **[YES], след това изключете USB кабела.**

# Проверка на информацията за батериите

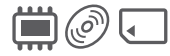

Можете да проверите приблизителния оставащ капацитет на прикрепената батерия.

Докоснете ∩ (HOME)  $\rightarrow \equiv$  (OTHERS)  $(OTHERS) \rightarrow [BATTERY INFO].$ Показва се оставащият капацитет на батерията.

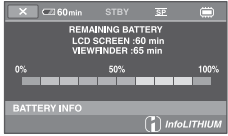

За да изключите дисплея, докоснете  $\times$ .

*Работа с носителя за запис*

# Категория (MANAGE MEDIA)

Тази категория ви позволява да използвате носители за различни цели.

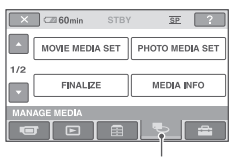

Категория (MANAGE MEDIA)

# **Списък с опции**

# **MOVIE MEDIA SET**

Можете да избирате носител за движещи се изображения (стр. 26).

# **PHOTO MEDIA SET (DCR-DVD450E/DVD850E)**

Можете да избирате носител за неподвижни изображения (стр. 26).

# **FINALIZE**

Можете да възпроизвеждате дискове на други устройства, като извършите операция по финализиране (стр. 66).

# **MEDIA INFO**

Можете да извеждате информация за диска, като например време на записа (стр. 70).

# **MEDIA FORMAT**

Можете да форматирате носителя и да възстановите свободното място (стр. 71).

# **UNFINALIZE**

Можете да отворите диск и да записвате повече изображения на него (стр. 73).

# **DISC SELECT GUIDE**

Вашата видеокамера ви предлага да използвате правилния диск за вашата цел (стр. 74).

# **REPAIR IMG.DB F.**

Можете да възстановите информацията за управление на вградената памет (DCR-DVD450E/DVD850E) или "Memory Stick PRO Duo" (стр. 75).

# Затваряне на диска за съвместимост при възпроизвеждане на други устройства (Финализиране на диск)

Затварянето позволява записаният диск да бъде възпроизведен на други устройства или на DVD устройството на вашия компютър.

Преди затварянето на диска вие можете да изберете вида на DVD менюто, което извежда списъка с движещи се изображения (стр. 68).

# **Процесът по затварянето се различава в зависимост от вида на диска.**

- DVD-RW/DVD-R/DVD+R DL: Изисква се затваряне.
- DVD+RWЮ: Не се изисква затваряне, освен в следните случаи:
	- A Когато искате да създадете DVD меню.
	- B Когато искате да възпроизвеждате изображения на компютърно DVD устройство.
	- C Когато сте записали съвсем малко материал (режим HQ: по-малко от 5 минути; режим SP: по-малко от 8 минути; режим LP: по-малко от 15 минути)

# **(3** Забележки

- Съвместимостта за възпроизвеждане не е гарантирана за всички плейъри.
- За DVD-RW (режим VR) не се създава DVD меню.

#### **Последователност на операциите**

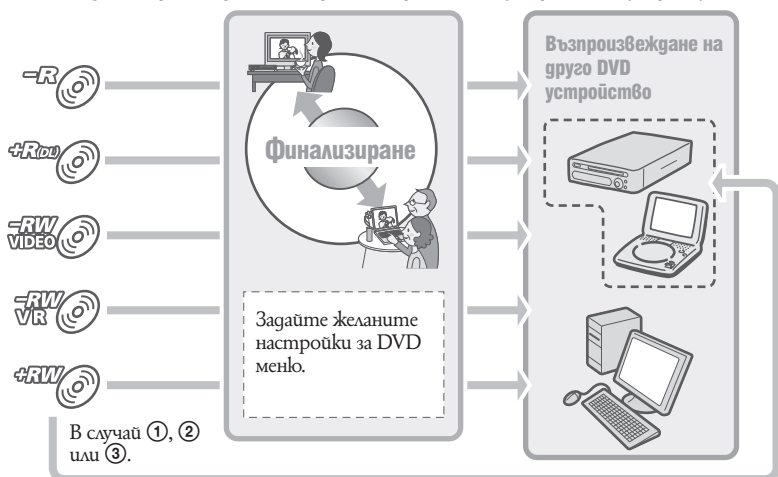

# **За да възпроизведете за първи път диск в DVD устройство (стр. 68)**

**За да добавите записи към затворен диск (стр. 73)**

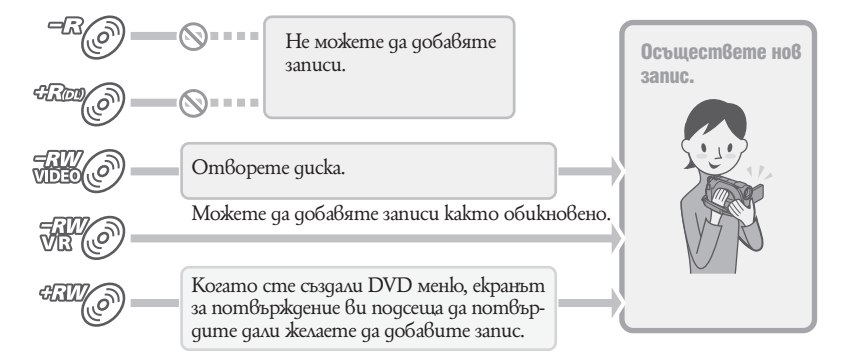

## **(3 Забележки**

• Дори когато използвате DVD-RW или DVD+RW, вие не можете да записвате допълнителни движещи се избражения на диска след като сте го затворили по време на Easy Handycam (стр. 32). За да го направите, отменете Easy Handycam опреацията.

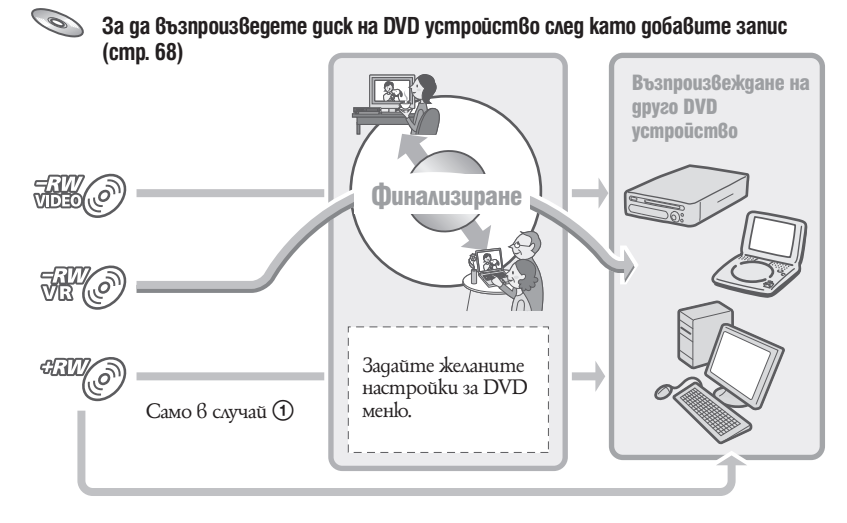

Затваряне на диска за съвместимост при възпроизвеждане на други устройства (Финализиране на диск) (Ппродължение)

# **Затваряне на диск**

## **(3 Забележки**

- Операцията по финализирането на диска може да отнеме от една минута до няколко часа. Колкото по-кратки са материалите, записани на диска, толкова повече време е необходимо за затварянето му.
- **1 Поставете видеокамерата в стабилно положение. Свържете променливотоковия адаптер с DC IN жака на вашата видеокамера.**
- **2 Включете видеокамерата.**
- **3 Заредете диска, който желаете да затворите.**
- **4** Докоснете ∩ (HOME) → ●<br>(MANAGE MEDIA) → [FINALIZE].

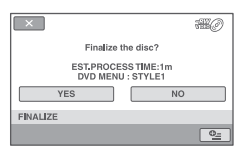

За да изберете вид на DVD менюто,  $qoko$ снете  $\cong$  (OPTION)  $\rightarrow$  [DVD MENU] (стр. 68).

Преминете към стъпка 5, ако желаете да затворите диска, използвайки [STYLE1] (настройка по подразбиране).

- **5 Докоснете [YES]** t **[YES].** Операцията по затварянето започва.
- **6 Когато операцията приключи, докоснете**  $OR$ .

#### **(3 Забележки**

- Когато финализирате двустранен диск, трябва отделно да финализирате всяка от страните на диска.
- Не излагайте видеокамерата на сътресения или вибрации и не изключвайте променливотоковия адаптер докато извършвате операцията по финализирането на диска. Когато ви се налага да изключите променливотоковия адаптер, уверете се, че захранването на видеокамерата е изключено и изключете адаптера след като лампичките [ [ Movie) или **(C** (Still) изгаснат. Операцията по финализирането на диска започва отново, когато свържете променливотоковия адаптер и включите видеокамерата.

# **Ѷ҉Съ**вети

- Когато сте активирали функцията за създаване на DVD меню и затворите диска, DVD менюто се извежда за няколко секунди, докато извършвате операцията по финализирането на диска.
- След като затворите диска, индикаторът " се прикрепя към долната част на индикатора за диска, като например " www в случай на DVD-RW (режим VIDEO).

#### **Избиране на стила на DVD менюто**

- $\textcircled{1}$  Ha cm<sub>b</sub>nka **4** gokocheme  $\textcircled{2}$  (OPTION)  $\rightarrow$  [DVD MENU].
- B Изберете желания стил от четирите вида шаблони с помощта на  $\equiv$  / $\equiv$ .

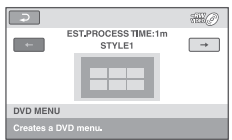

Изберете [NO MENU], ако не желаете да създадете DVD меню.

**3** Докоснете <sup>[ОК]</sup>.

# **(3 Забележки**

- Видът на DVD менюто е фиксиран като [STYLE1] по време на Easy Handycam операция (стр. 32).
- Не можете да създавате DVD меню за DVD-RW (VR режим).

# Възпроизвеждане на диск на други устройства

# **Възпроизвеждане на диск на други устройства**

Затворен диск (стр. 66), записан с вашата видеокамера, може да бъде възпроизведен на други DVD устройства. Въпреки това, правилното възпроизвеждане на всички устройства не е гарантирано. DVD+RW дисковете могат да бъдат възпроизвеждани и без да са финализирани.

## **(3 Забележки**

- Не използвайте 8 cm CD адаптер с 8 cm DVD, защото това може да причини повреда.
- Уверете се, че вертикално инсталирано устройство е поставено в позиция, в която дискът може да бъде поставен хоризонтално.
- Някои дискове не могат да бъдат възпроизведени и е\възможно да застиват за момент между сцените; или е възможно някои функции да не са достъпни.

# ้ີ**ୁ** Съвети

- Устройства, които поддържат субтитри, могат да извеждат датата и часа на записа на мястото, където обикновено се извеждат субтитрите (стр. 85). Обърнете се и към ръководството за експлоатация, приложено към вашето устройство.
- Ако сте създали DVD меню (стр. 68), можете да изберете желаната сцена от менюто.

# **Списък с опции**

Възпроизвеждане на диск на компютър Ако финализирате диск (стр. 66), записан с вашата видеокамера, можете да възпроизведете диск на компютър, ако на компютъра е инсталиран софтуер, който позволява възпроизвеждането на DVD.

# **(3** Забележки

- Дори когато използвате DVD+RW, трябва да затворите диска (стр. 66). В противен случай може да възникне повреда.
- Уверете се, че DVD устройството на компютъра може да възпроизвежда 8 cm дискове.
- Не използвайте 8 cm CD адаптер с 8 cm DVD, защото това може да причини повреда.
- Възможно е дискът да не се възпроизведе или движещите се изображения да не се възпроизведат гладко на някои компютри.
- Не можете да възпроизвеждате или да редактирате движещи се изображения, копирани от диска на твърдия диск на компютъра.

Възпроизвеждане на диск на други устройства (Ппродължение)

# `ີ**ୁ**` Съвети

• За подробности относно прехвърлянето на движещи се изображения вижте "PMB ръководство", приложено към CD-ROM диска (стр. 97).

# **Заглавие на диска**

За заглавие на диска е записана датата, на която той е бил използван за първи път.

Пример:

Ако дискът е бил използван за първи път на 1 януари 2008 г. в 0:00 2008\_01\_01\_00H00M\_АM

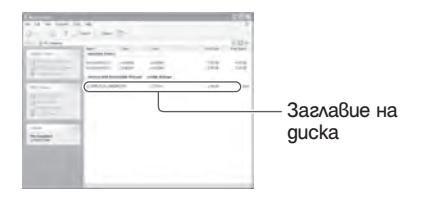

# **`ີ⊈` Съ**вети

- Изображенията се запазват в следните папки на диска.
	- DVD-RW (режим VR) Папка DVD\_RTAV
	- Други дискове и модели Папка VIDEO\_TS

# Проверка на информацията за носителя

В [MOVIE MEDIA SET] можете да проверите оставащото време за запис за всеки вариант на качество на изображенията за избрания носител (стр. 26).

Докоснете  $\bigcap_{i=1}^{\infty}$  (HOME)  $\rightarrow$  © (MANAGE  $MEDIA) \rightarrow [MEDIA INFO].$ 

Можете да проверите свободното място за запис и др., като докоснете  $\equiv$ За да изключите дисплея, докоснете  $\lfloor \times \rfloor$ 

# $\boldsymbol{\Theta}$  **Забележки**

- Изчисленията за място на вградената памет (DCR-DVD450E/DVD850E) и "Memory Stick PRO Duo" са следните 1МВ = 1 048 576 байта. Участъци, по-малки от 1 МВ, се игнорират, когато се извежда свободното място на носителя. Изведеният размер на цялото място на твърдия диск ще е малко по-малък, отколкото показаният по-долу.
- Тъй като има област, в която се съхраняват файловете за управление, използваното място не се извежда като 0 МВ, дори когато извършите [MEDIA FORMAT] (стр. 71).

# ้ີ**ୁ**<br>Съ8ети

• Извежда се единствено информацията за носителя, избран в [MOVIE MEDIA SET]. Ако е необходимо, променете настройката за носителя (стр. 26).

# Pa6oma c носителя за запис **Работа с носителя за запис**

# Форматиране на носителя

Форматирането изтрива всички изображения и по този начин се възстановява свободното място.

За да предотвратите загуба на важни изображения, преди да извършите [MEDIA FORMAT] трябва да презапишете или копирате изображенията на друг носител (стр. 52, 62).

Форматиране на вградената памет (DCR-DVD450E/DVD850E) или "Memory Stick PRO Duo<sup>'</sup>

- **1 Свържете променливотоковия адаптер с DC IN жака на вашата видеокамера, а след това свържете захранващия кабел към стенния контакт.**
- **2 Включете видеокамерата.**
- **3 Когато форматирате "Memory Stick PRO Duo", заредете във вашата видеокамера "Memory Stick PRO Duo", който ще форматирате.**
- **4 Докоснете (HOME) (MANAGE MEDIA)**  $\rightarrow$  **[MEDIA FORMAT] → [INT. MEMORY] (DCR-DVD450E/DVD850E) или [MEMORY STICK].**

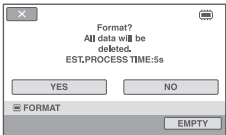

**5 Докоснете [YES]** t **[YES].**

#### **6** Докоснете <sup>ОК</sup>, когато се изведе **индикация [Completed.] (завършено).**

# **(3 Забележки**

- Не излагайте видеокамерата на вибрации или удари и не изключвайте променливотоковия адаптер докато извършвате операцията по форматиране.
- Неподвижните изображения се изтриват дори да са защитени срещу случайно изтриване с друго устройство.
- Не извършвайте следното докато на екрана е изведена индикация [Executing…]
	- Не работете с бутоните и ключа POWER.
	- Не вадете "Memory Stick PRO Duo", докато го форматирате.

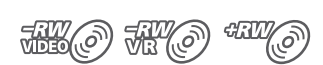

**Форматиране на диска**

#### **Не можете да форматирате DVD-R/ DVD+R DL диск. Заменете го с нов диск.**

# **Ако форматирате затворен диск**

- DVD-RW (в режим VIDEO) се отворя и трябва отново да го затворите, за да може да бъде възпроизведен на друго устройство.
- Ако работите с DVD-RW (VR режим)/ DVD+RW, форматирането изтрива всички изображения на затворения диск. Иконката ТО или ССО се извежда на екрана, но не е необходимо да затваряте диска, за да го гледате на друго устройство.\*
- За да създадете DVD меню на DVD+RW диск, трябва да го затворите отново (стр. 68).
- **1 Свържете променливотоковия адаптер с DC IN жака на вашата видеокамера, а след това свържете захранващия кабел към стенния контакт.**
- **2 Включете захранването на вашата видеокамера.**
- **3 Заредете във видеокамерата диск, който желаете да форматирате.**
- **4 Докоснете (HOME) (MANAGE MEDIA)**  $\rightarrow$  **[MEDIA**  $FORMAT$   $\rightarrow$  [DISC].

#### **N** DVD-RW

Изберете формата за запис от [VIDEO] или [VR] (стр. 12) и след това докоснете [ОК]

## **ND+RW**

Изберете екранното съотношение на записваната картина от [16:9 WIDE] или  $[4:3]$  и след това докоснете  $[OK]$ 

**5 Докоснете [YES].**

#### **6** Докоснете <sup>ОК</sup>, когато се изведе **индикация [Completed.] (завършено).**

#### **(3 Забележки**

- Не излагайте видеокамерата на сътресения или вибрации и не изключвайте променливотоковия адаптер по време на операцията.
- Когато използвате двустранен диск, трябва да извършите форматирането и за двете страни. Можете да форматирате всяка от страните в различен режим на запис.
- Не можете да променяте екранното съотношение за движещи с изображения по средата за DVD+RW. Отново форматирайте диска, за да промените екранното съотношение.
- Не можете да форматирате диск, който е бил защитен на друго устройство. Отменете защитата с оригиналното устройство и след това форматирайте диска.

# z **Съвети**

• Когато използвате DVD-RW по време на операция Easy Handycam (стр. 32), форматът на запис е фиксиран в режим VIDEO.
# Запис на допълнителни движещи се изображения след финализирне на диска

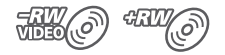

Ако на диска има свободно място за запис, можете да записвате допълнителни материали на затворените DVD-RW (VIDEO режим)/DVD+RW дискове, като следвате стъпките, описани по-долу.

Когато използвате затворения DVD-RW (режим VR) диск, можете да записвате на него допълнителни материали без допълнителни стъпки.

# **(3 Забележки**

• Не можете да запишете допълнителни филми на DVD-R/DVD+R DL след финализирането. Използвайте нов диск.

**Когато използвате DVD-RW (режим VIDEO) (отваряне)**

- **1 Свържете променливотоковия адаптер с DC IN жака на вашата видеокамера, а след това свържете захранващия кабел към стенния контакт.**
- **2 Включете захранването на вашата видеокамера.**
- **3 Заредете затворен диск във вашата видеокамера.**
- **4** Докоснете ∩ (HOME)  $\rightarrow$   $\bullet$ **(MANAGE MEDIA)** t **[UNFINALIZE].**
- $5$  Докоснете [YES]  $\rightarrow$  [YES].

**6 Докоснете**  $\overline{OK}$  **когато се изведе индикация [Completed.] (завършено).**

#### **Когато използвате DVD+RW**

Ако при затварянето на диска сте създали DVD меню (стр. 68), преди да записвате допълнителни сцени е необходимо да извършите следните стъпки.

- **1 Свържете променливотоковия адаптер с DC IN жака на вашата видеокамера, а след това свържете захранващия кабел към стенния контакт.**
- **2 Включете видеокамерата.**
- **3 Заредете затворения диск във вашата видеокамера.**

Извежда се потвърдителен екран, в който е необходимо да заявите желанието си да запишете допълнителни движещи се изображения.

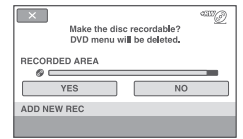

- **4 Докоснете [YES]** t **[YES].**
- **5** Докоснете  $\overline{\text{OK}}$ , когато се изведе **индикация [Completed.] (завършено).**

Запис на допълнителни движещи се изображения след финализирне на диска (Ппродължение)

# $\boldsymbol{\Theta}$  **Забележки**

- $\cdot$  По време на операцията не излагайте видеокамерата на сътресения или вибрации и не изключвайте променливотоковия адаптер.
- DVD меню, създадено по време на затварянето, се изтрива.
- Когато използвате двустранен диск, трябва да извършите описаните по-долу процедури и за двете страни.

# Откриване на правилния диск (DISC SELECT GUIDE)

Изберете от екрана опцията, която ви удовлетворява, след което ще бъдете информиран за точния диск за вашите цели.

- **1** Докоснете **п** (HOME)  $\rightarrow$ **(MANAGE MEDIA)** t **[DISC SELECT GUIDE].**
- **2 Докоснете на екрана опцията, която ви удовлетворява.**

Ако заредите заредите същия диск, който е посочен в [DISC SELECT GUIDE], вие можете да го форматирате с избраните настройки (стр. 71).

# Поправка на файла с базата данни с изображения

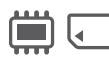

Тази функция проверява информацията за управление на файловете и движещите се/ неподвижните изображения на вградената памет (DCR-DVD450E/DVD850E) или движещите се изображения на "Memory Stick PRO Duo", както и поправя откритите несъответствия.

**1** Докоснете ∩ (НОМЕ)  $\rightarrow$   $\bullet$ **(MANAGE MEDIA)** t **[REPAIR IMG. DB F.] → [INT. MEMORY] (DCR-DVD450E/DVD850E) или [MEMORY STICK].**

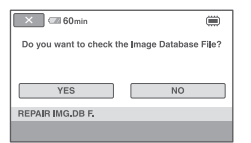

# **2 Докоснете [YES].**

Вашата видеокамера ще провери файла за управление.

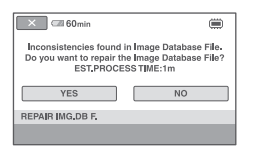

Ако не бъдат открити несъответствия, докоснете  $\overline{OK}$ , за да приключите процедурата.

- **3 Докоснете [YES].**
- **4 Когато се изведе индикация [Completed], докоснете**  $\overline{OK}$ **].**

### **(3** Забележки

- По време на тази операция не излагайте видеокамерата на вибрации или сътресения.
- Не изключвайте батерията или променливотоковия адаптер докото извършвате поправка.
- Докато файлът с базата данни с изображения се поправя на "Memory Stick PRO Duo", не вадете носителя.
- Поправката на вградената памет (DCR-DVD450E/DVD850E) и "Memory Stick PRO Duo" се извършват отделно.

# Предотвратяване на възстановяване на данни от твърдия диск на видеокамерата (DCR-DVD450E/DVD850E)

Операцията [ EMPTY] ви позволява да записвате не важни данни на твърдия диск на видеокамерата. По този начин възстановяването на оригиналните данни може да се окаже много трудно. Когато изхвърляте или сменяте собствеността на видеокамерата, препоръчваме ви да извършвате процедурата [ EMPTY].

# **(3 Забележки**

- Извършването на операцията [[ EMPTY] изтрива всички изображения. За да предотвратите загуба на важни изображения, запазете изображенията (стр. 25, 62) преди да извършите [ EMPTY]. • Не можете да извършите [ EMPTY], освен
- ако не сте свързали променливотоковия адаптер към мрежата от 220 V.
- Изключете всички кабели, освен променливотоковия адаптер. Не изключвайте променливотоковия адаптер по време на операцията.
- Докато функцията [ BMPTY] е включена, не удряйте и не излагайте видеокамерата на вибрации.
- **1 Свържете промеливотковия адаптер към жака DC IN на вашата видеокамера и към мрежата от 220 V.**
- **2 Включете вашата видеокамера**
- **3** Докоснете П (HOME)  **(MANAGE MEDIA)**  $\rightarrow$  **[MEDIA FORMATI → [INT. MEMORY].**

Извежда се екранът за форматиране на вградената памет.

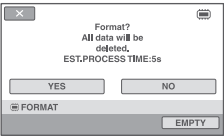

**4 Докоснете [EMPTY].**  Извежда се екранът [ EMPTY]

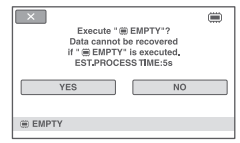

# $5$  Докоснете [YES]  $\rightarrow$  [YES].

**6 Когато се изведе индикация [Completed], докоснете**  $\overline{OK}$ **.** 

# $\boldsymbol{\Theta}$  **Забележки**

• Когато по време на операция отмените [ EMPTY], т.е. индикацията [Executing…] е изведена на екрана, следващия път, когато използвате видеокамерата, не забравяйте да извършете [MEDIA FORMAT] или [ EMPTY].

# *Настройки на вашата видеокамера*

# Какво можете да правите с категорията (SETTINGS) в <del>П</del> номе мени

Можете да променяте опциите при запис и настройките за операциите според вашите предпочитания.

# **Използване на HOME MENU**

**1 Включете вашата видеокамера, след това натиснете (HOME).**

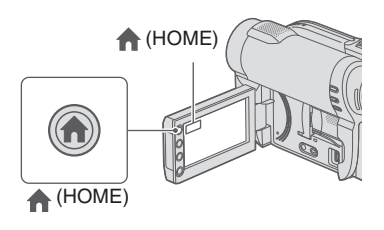

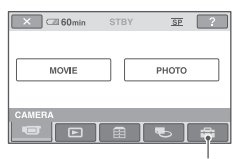

Категория (SETTINGS)

2 Докоснете **сеттие** (SETTINGS).

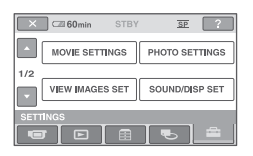

**3 Докоснете желаната опция.**

Ако желаната опция не се изведе на екрана, докоснете  $\Box/\Box$ , за да смените страницата.

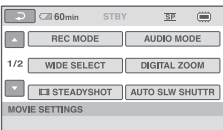

# **4 Докоснете желаната опция.**

Ако желаната опция не се изведе на екрана, докоснете  $\Box/\Box$ , за да смените страницата.

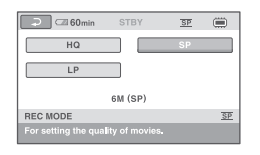

**5 Променете настройката, след**  това докоснете **[ОК]**.

Kakßo можете да правите с категорията : (SETTINGS) в А HOME MENU (Ппродължение)

**Списък с опции в категорията (SETTINGS)**

# **MOVIE SETTINGS (cmp. 79)**

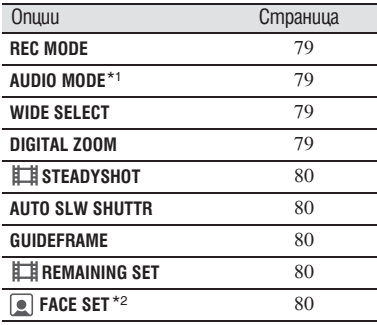

# PHOTO SETTINGS (cmp. 81)

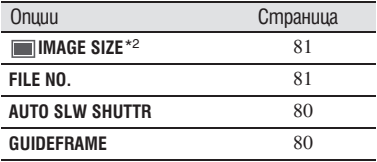

# **VIEW IMAGES SET (стр. 82)**

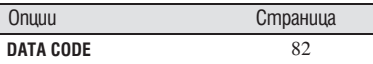

# **SOUND/DISP SET\*4 (стр. 83)**

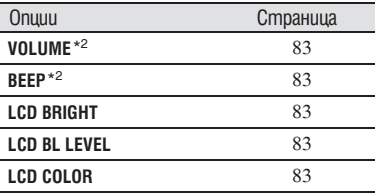

# **OUTPUT SETTINGS (cmp. 84)**

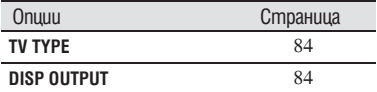

# **CLOCK/ LANG (стр. 84)**

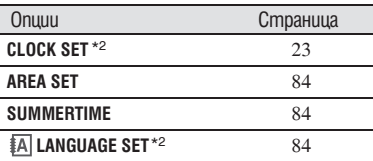

# **GENERAL SET (cmp. 85)**

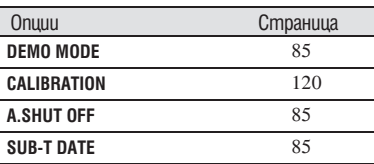

\*1 DCR-DVD450E/DVD850E

\*2 Можете да зададете тези настройки и при

\*3 [SOUND SETTINGS] по време на операция Easy Handycam (стр. 32).

# MOVIE SETTINGS

# **(Опции за запис на движещи се изображения)**

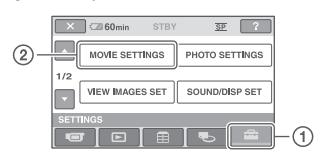

Докоснете  $\Omega$ , след това  $\Omega$ .

Ако опцията не е изведена на екрана, докоснете  $\Box$  /  $\Box$ , за да смените страницата.

# **Как да зададете**

Меню  $\bigcap$  (HOME MENU)  $\longrightarrow$  стр. 77 Меню  $Q_{\equiv}$  (OPTION MENU)  $\rightarrow$  cmp. 86 Настройката по подразбиране е отбелязана с B.

# **REC MODE (Режим на запис)**

Можете да изберете качество на картината; за да записвате движещи се изобажения измежду три нива.

**HQ (**HQ**)**

Запис в режим на високо качество (9M  $(HO)$ 

 $\blacktriangleright$  **SP** (SP)

Запис в режим на стандартно качество (6M (SP))

$$
\mathsf{LP}\left(\overline{\mathsf{LP}}\right)
$$

Удължава времето за запис (дълъг запис) (3M (LP)).

# **(3 Забележки**

• Ако записвате в режим LP, възможно е качеството на сцените да се влоши, а сцените с бързо движение може да се възпроизведат с мозаечен шум.

# ້ (Cъßemu

- За очакваните времена за запис във всеки от режимите за запис, вижте стр. 13, 31.
- Можете да задавате режима на запис отделно за всеки носител (стр. 26).

# **AUDIO MODE (DCR-DVD450E/ DVD850)**

Можете да промените формата за запис на звук

 $\triangleright$  5.1 ch SURROUND ( $\triangleright$  5.1ch) Записва 5.1 канален звук. **2 ch STEREO ( )** Записва 2 канален звук

# **WIDE SELECT**

Когато записвате изображения, можете да изберете съотношение за извеждане на изображенията в зависимост от свързания телевизор. Вижте също и ръководството за експлоатация, приложено към вашия телевизор.

# B **16:9 WIDE**

Записва изображения, които ще бъдат възпроизвеждани на широкоекранен телевизор 16:9 в режим на пълен екран. **4:3 (**4:3**)**

Записва изображения, които ще бъдат възпроизвеждани на телевизор 4:3

# **(3 Забележки**

• Задайте правилно [TV TYPE] в зависимост от свързания телевизор за възпроизвеждане (стр. 45).

# **DIGITAL ZOOM**

Можете да изберете максималното ниво на увеличение, ако желаете то да бъде по-голямо от оптичното цифрово увеличение. Обърнете внимание, че качеството на изображението намалява, когато използвате цифров zoom.

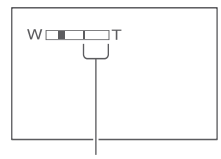

Дясната страна на лентата показва стойността на цифрово увеличение. Зоната на увеличение се появява, когато изберете нивото на увеличението.

B **OFF** Извършва се оптично увеличение до 60 х Kakво можете да правите с категорията  $\Xi$  (SETTINGS) в  $\bigcap$  HOME MENU (Ппродължение)

# **120х**

Извършва се оптично увеличение до 60 х, след което се извършва цифрово увеличение до 120х.

#### **2000х**

Извършва се оптично увеличение до 60 х, след което се извършва цифрово увеличение до 2.000х.

# **STEADYSHOT**

Можете да компенсирате клатенето на видеокамерата (настройката по подразбиране е [ON]). Задайте [ STEADYSHOT] в положение [OFF] ( $\frac{uw}{|0|}$ ), когато използвате статив или преобразуващ обектив (не е приложен в комплекта). Тогава изображението се записва нормално.

# **AUTO SLW SHUTTR (Auto slow shutter)**

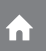

Когато настройката е зададена в положение [ON] (настройка по подразбиране) и когато записвате в тъмни условия, скоростта на затвора автоматично се намалява до 1/25 от секундата.

# **GUIDEFRAME**

Можете да изведете кадър и да проверите дали обектът е хоризонтален или вертикален, като зададете [GUIDEFRAME] в положение [ON].

Кадърът не се записва. Натиснете DISP/ BATT INFO, за да премахнете кадъра. Настройката по подразбиране е [OFF].

# **`ີ⊄` Съ**вети

• Позиционирането на обекта в центъра на рамката балансира композицията.

# **REMAINING SET**

# B **ON**

Винаги показва индикатора за оставащото време на носителя.

#### **AUTO**

Извежда оставащото време за запис на движещи се изображения за около 8 секунди в ситуации, като описаните по-долу.

- Когато видеокамерата проверява оставащото време на носителя, когато ключът POWER е зададен в положение (Movie).
- Когато натиснете бутона DISP/BATT INFO, за да включите или изключите индикатора, когато ключът POWER е зададен в положение (Movie).
- Когато изберете режим за запис на движещи се изображения в HOME MENU.

#### **(3 Забележки**

• Когато оставащото време на диска е помалко от 5 минути, индикаторът остава на екрана.

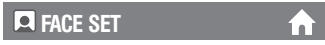

Видеокамерата засича лица автоматично по време на запис на клип. Настройките по подразбиране са [ON].

#### **Иконки на лица и тяхното значение**

: Тази иконка се появява, когато настройката е [ON].

: Тази иконка примигва, когато видеокамерата Ви засече лице. Иконката спира да мига, когато лицето се запише във Face Index.

**CO**: Тази иконка примигва, когато лицето не може да се запише във Face Index.

За да възпроизведете сцени посредством Face Index, вижте стр. 42.

#### **(3 Забележки**

• Броят на лицата, които могат да бъдат засечени в клип е ограничен.

# PHOTO SETTINGS

# **(Oпции за запис на неподвижни изображения)**

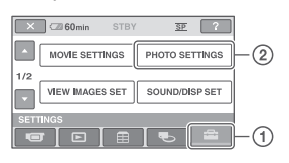

Докоснете  $\Omega$ , след това  $\Omega$ .

Ако опцията не е изведена на екрана, докоснете  $\Box$  /  $\Box$ , за да смените страницата.

# **Как да зададете**

Меню  $\Box$  (HOME MENU)  $\rightarrow$  стр. 77 Меню  $\mathbf{Q}$  (OPTION MENU) → стр. 86 Настройката по подразбиране е отбелязана с B.

# **IMAGE SIZE**

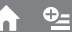

# **Example 3 M)** ( $\sqrt{G_A}$  640 x 480)

Записва ясно неподвижни изображения със съотношение 4:3.

#### $\Box$  0.2 M ( $\Box$ <sub>0.2M</sub> 640 x 360)

Записва ясно неподвижни изображения със съотношение 16:9.

# **Брой изображения, които можете да запишете на вградената памет (DCR-DVD450E/DVD850E)**

Можете да запишете до 9999 неподвижни изображения на вградената памет. Броят на неподвижните изображения се различава в зависимост от условията на запис.

#### **Брой неподвижни изображения, които можете да запишете на "Memory Stick PRO Duo" (прибл.)**

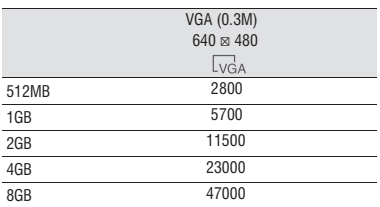

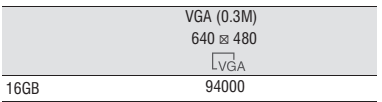

# **43 Забележки**

• Броят на неподвижните изображения, които са указани в таблицата, се отнася за случая, когато използвате "Memory Stick Duo", произведен от Sony Corporation. Броят на неподвижните изображения, които можете да запишете, зависи от условията за запис и вида "Memory Stick".

# `ີ**ୁ**` Съвети

- За запис на неподвижни изображения можете да използвате "Memory Stick PRO Duo" с капацитет, който е по-малък от 256 МВ.
- Броят на неподвижните изображения, които са показани в таблицата, се отнася за запис на изображения с максимален размер на вашата видеокамера. Броят на неподвижните изображения, които можете да запишете, се извежда на екрана по време на запис (стр. 129).

# **FILE NO. (Номер на файла)**

# B **SERIES**

Номерира файловете в последователност, дори ако смените "Memory Stick PRO Duo".

#### **RESET**

Нулира номерирането на файловете всеки път, когато смените "Memory Stick PRO Duo".

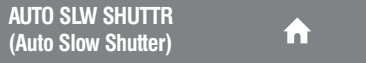

Вижте стр. 80.

# **GUIDEFRAME**

Вижте стр. 80.

# VIEW IMAGES SET

# **(Опции за настройки на дисплея)**

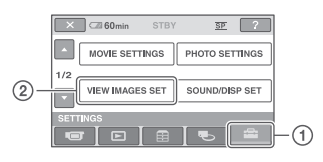

Докоснете  $\Omega$ , след това  $\Omega$ .

Ако опцията не е изведена на екрана, докоснете  $\Box$  /  $\Box$ , за да смените страницата.

# **Как да зададете**

Меню  $\bigcap$  (HOME MENU)  $\rightarrow$  cmp. 77 Меню  $Q_{\equiv}$  (OPTION MENU)  $\rightarrow$  стр. 86 Настройката по подразбиране е отбелязана  $c \blacktriangleright$ .

# **DATA CODE**

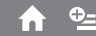

Можете да прегледате информацията на дисплея, която автоматично се записва (код на данните) по време на възпроизвеждане.

# B **OFF**

Кодът на данните не се извежда.

#### **DATE/TIME**

Извежда датата и часа на записаните изображения.

#### **CAMERADATA**

Извежда данните за настройките на камерата за записаните изображения.

#### **DATE/TIME**

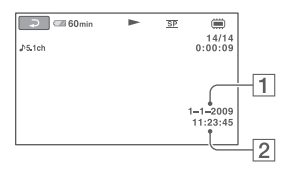

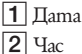

# **CAMERA DATA**

Движещо се изображение

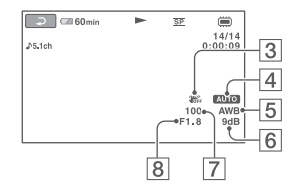

#### Неподвижно изображение

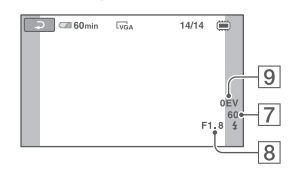

- **3** SteadyShot изключен
- 4 Осветеност
- 5 Баланс на белия цвят
- 6 Усилване
- 7 Скорост на затвора
- 8 Om<sub>b</sub>op на диафрагмата

**9** Стойност на експонацията

# ้⊻ี<sup>\*</sup> Съ8ети

• Индикацията  $\sharp$  се появява в следните случаи:<br>• Кодът на данните се извежда на телевизион-

ния екран, ако свържете видеокамерата към телевизор.

• В зависимост от състоянието на диска се извежда индикацията [--:--:--].

# SOUND/DISP SET

# **(Опции за настройка на звуковия сигнал и екрана)**

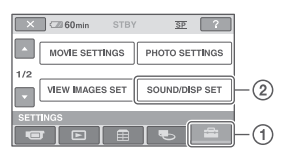

Докоснете  $\Omega$ , след това  $\Omega$ .

Ако опцията не е изведена на екрана, докоснете  $\Box$  /  $\Box$ , за да смените страницата.

# **Как да зададете**

Меню  $\bigcap$  (HOME MENU)  $\longrightarrow$  cmp. 77 Меню  $\mathbf{Q}$  (OPTION MENU) → стр. 86 Настройката по подразбиране е отбелязана  $c \blacktriangleright$ .

# **VOLUME**

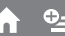

Докоснете  $\boxed{-}$  /  $\boxed{+}$ , за да регулирате силата на звука.

# **BEEP (Звуков сигнал)**

#### B **ON**

Когато започнете/спирате запис или боравите с панела с операционните бутони, прозвучава звуков сигнал. **OFF**

Отменя сигнала и звука от затвора.

# **LCD BRIGHT**

Можете да регулирате осветеността на LCD екрана.

- A Настройте осветеността с помо- $\lim_{n \to \infty} \frac{1}{n}$   $\frac{1}{n}$   $\frac{1}{n}$   $\frac{1}{n}$
- $\Omega$  Докоснете  $\overline{\text{OK}}$

# ້ (Cъßemu

• Тази настройка не влияе на записаните изображения по какъвто и да е начин.

#### **LCD BL LEVEL (Ниво на**  n **задна осветеност LCD)**

Можете да настроите яркостта на задното осветяване на LCD екрана. **D** NORMAL

Стандар CD екрана по-ярък.

# **(3** Забележки

- Когато използвате външен източник на захранване, настройката автоматично се задава в положение [BRIGHT].
- Когато изберете [BRIGHT], животът на батериите леко намалява по време на записа.
- Ако отворите LCD панела на 180 градуса с екрана навън и го затворите към тялото на видеокамерата, настройката автоматично се задава в положение [NORMAL].

# z **Съвети**

• Настройката не влияе на записаните изображения.

# **LCD COLOR**

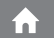

Можете да регулирате цветността на LCD екрана с помощта на  $\boxed{-}$  / $\boxed{+}$ .

# 

Ниска наситеност Висока наситеност

# z **Съвети**

• Тази настройка не влияе на записаните изображения.

# OUTPUT SETTINGS

# **(Опции за свързване с други устройства)**

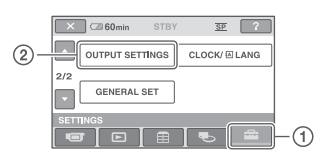

Докоснете  $\Omega$ , след това  $\Omega$ .

Ако опцията не е изведена на екрана, докоснете  $\Box$  /  $\Box$ , за да смените страницата.

# **Как да зададете**

Меню  $\bigcap$  (HOME MENU)  $\rightarrow$  cmp. 77

Настройката по подразбиране е отбелязана  $c \blacktriangleright$ .

Вижте стр. 45.

# **DISP OUTPUT**

# **ELCD PANEL**

Показва индикациите, като например брояча, на LCD екрана и във визьора.

# **V-OUT/PANEL**

Показва индикациите, като например, брояча на телевизионния екран, на LCD екрана и във визьора.

# **CLOCK/EX LANG**

# **(Опции за настройка на часа и езика)**

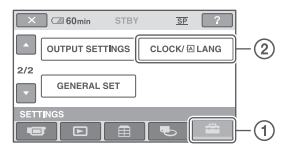

Докоснете  $\Omega$ , след това  $\Omega$ . Ако опцията не е изведена на екрана, докоснете  $\Box / \Box$ , за да смените страницата.

# **Как да зададете**

Меню  $\Box$  (HOME MENU)  $\rightarrow$  cmp. 77

Настройката по подразбиране е отбелязана  $c \blacktriangleright$ .

**TV TYPE CLOCK SET**

Вижте стр. 24.

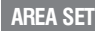

Можете да настроите часовата разлика без да спирате часовника.

Когато използвате видеокамерата в чужбина, задайте географската област, в която се намирате, посредством  $\Box / \Box$ Вижте и Световна часова разлика на стр. 113.

# **SUMMERTIME**

Можете да промените настройката без да спирате часовника.

Задайте в положение [ON], за да преместите часовника с един час напред.

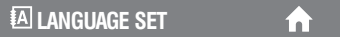

Можете да избирате езика, на който ще се изведат надписите на LCD екрана.

# **С**ьвети

• Вашата видеокамера предлага [ENG[SIMP]] (опростен английски) за случаите, когато не можете да откриете родния си език измежду изброените в списъка езици.

# GENERAL SET

# **(Други опции за настройка)**

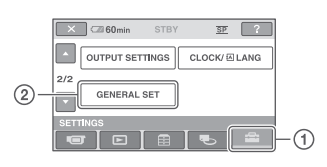

Докоснете  $(1)$ , след това  $(2)$ . Ако опцията не е изведена на екрана, докоснете  $\Box$  /  $\Box$ , за да смените страницата.

# **Как да зададете**

Меню  $\bigcap$  (HOME MENU)  $\longrightarrow$  cmp. 77

Настройката по подразбиране е отбелязана  $c \blacktriangleright$ .

# **DEMO MODE SUB-T DATE**

Настройката по подразбиране е зададена в положение [ON], за да можете да наблюдавате демонстрация около 10 минути след като зададете ключа POWER в положение (Movie).

# ້ (Cъßemu

- Демонстрацията ще бъде прекъсната в случаи като описаните по-долу.
	- Когато натиснете START/STOP или PHOTO.
	- Когато натиснете DUBBING (DCR-DVD450E/DVD850E).
	- Когато докоснете екрана по време на демонстрация. (Демонстрацията започва отново след около 10 минути.)
	- Когато преместите ключа за отваряне на отделението за диска.
	- Когато ключът POWER е зададен в положение за запис на неподвижни изображения.
	- Когато натиснете  $\bigcap$  (HOME)/ $\bigcap$  (VIEW IMAGES).

# **CALIBRATION**

Вижте стр. 120.

# **A.SHUT OFF (Автоматично изключване)**

#### $\blacktriangleright$  5 min

Видеокамерата се изключва автоматично, когато в продължение на приблизително 5 минути не извършвате никаква операция с нея.

i n i

#### **NEVER**

Видеокамерата не се изключва автоматично.

# **(3 Забележки**

• Когато включите видеокамерата в контакт, функцията [A.SHUT OFF] автоматично се задава в положение [NEVER].

Можете да изведете датата на записа и времето, когато възпроизвеждате диск на устройство с функция за извеждане на субтитри. Настройката по подразбиране е [ON].

Също така, вижте ръководството за експлоатация, приложено към устройството, което възпроизвежда.

# Включване на функциите, като използвате **<sup>©</sup> OPTION MENU**

OPTION MENU се появява като прозорец, който се извежда, когато щракнете с десен бутон на мишката на компютъра. При тази операция се извеждат различни функции.

# **Използване на OPTION MENU**

**1 Докато използвате вашата виде**окамера, докоснете <sup>©</sup> (OPTION) **на екрана.**

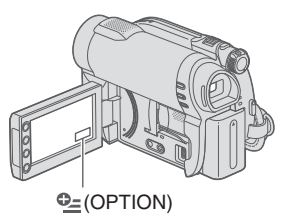

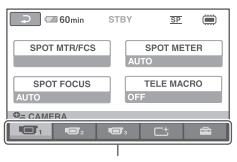

Клетка

- **2 Докоснете желаната опция.** Ако не можете да откриете желаната опция, докоснете друга клетка, за да промените опцията.
- **3 Променете настройката, след**  това докоснете <sup>OK</sup>.

# $\boldsymbol{\Theta}$  **Забележки**

- Клетките и опциите, които се извеждат на екрана, зависят от състоянието на записа/ възпроизвеждането на вашата видеокамера.
- Някои опции се извеждат без клетка.
- **• OPTION MENU** не може да бъде използвано по време на Easy Handycam операция (стр. 32).

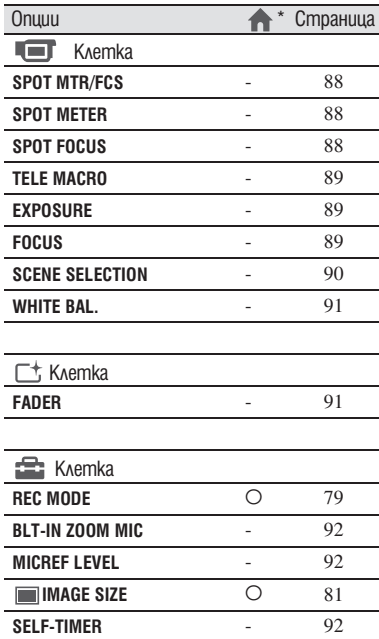

\* Опции, които също са включени в HOME MENU.

# **Запис на опции в OPTION MENU Преглед на опции в OPTION MENU**

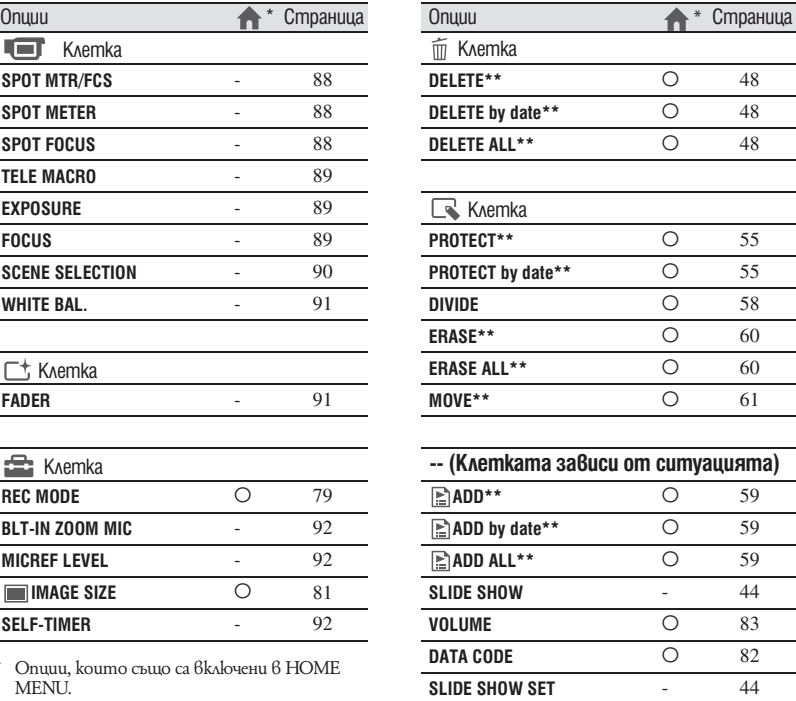

\* Опции, които са включени в HOME MENU.

**DVD MENU**  $-$  68

\*\* Опциите са включени и в HOME MENU, но са с различни имена на опциите.

# Функции за настройка в  $\cong$  OPTION MENU

Опциите, които можете да зададете само в OPTION MENU, са описани по-долу.

Настройките по подразбиране са отбелязани с $\blacktriangleright$ .

**SPOT MTR/FCS (Точково измерване/Фокус)** 

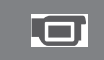

Можете да регулирате яркостта и фокуса на изображение едновременно. Можете да използвате функция [SPOT METER] (стр. 88) и [SPOT FOCUS] (стр. 88) едновременно.

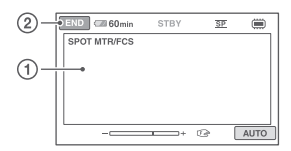

(1) Докоснете субекта, чиято експонация искате да регулирате и да фокусирате на екрана.

Появява се индикация - и С.

(2) Докоснете [END].

За да регулирате експонацията и фокуса автоматично, докоснете [AUTO] → [END] в стъпка 2.

# **(3 Забележки**

• Ako настроите [SPOT MTR/FCS], [EXPOSURE] и [FOCUS] автоматично преминават в [MANUAL].

**SPOT METER**  . El **(Точково измерване)**

Можете да регулирате и да фиксирате експонацията върху обекта, така че той да бъде записан с подходяща осветеност, дори когато съществува голям контраст между него и фона – например обекти, осветени от прожектор на сцена.

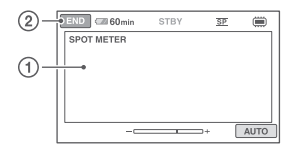

- (1) Докоснете точката, която искате да фиксирате, и регулирайте експонацията на екрана. Извежда се  $-\longrightarrow$
- B Докоснете [END].

За да върнете настройката на автоматична експонация, на стъпка  $\Phi$  докосне $me [AUTO] \rightarrow [END].$ 

#### **(3 Забележки**

• Ако зададете [SPOT METER], [EXPOSURE] автоматично се задава в положение [MANUAL].

**SPOT FOCUS**

Можете да изберете и да регулирате точката на фокусиране, насочвайки я към обект, който не е разположен в центъра на екрана.

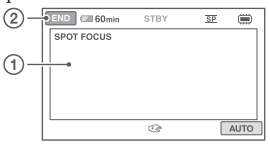

- A Докоснете обекта на екрана. Извежда се С-
- (2) Докоснете [END] За да регулирате фокуса автоматично, на стъпка  $\textcircled{1}$  докоснете [AUTO]  $\rightarrow$ [END].

# **(3 Забележки**

• Ako зададете [SPOT FOCUS], [FOCUS] автоматично се задава в положение [MANUAL].

# **TELE MACRO FOCUS**

Тази функция е полезна при запис на малки обекти, като например цветя или насекоми. Можете да замъглите фона и обектът да се изясни още повече.

Когато зададете [TELE MACRO] в положение [ON]  $(T, \cdot)$ , функцията zoom (стр. 38) автоматично се премества към страната Т (телеснимка) и ви позволява да записвате обекти на близко разстояние от около 50 см.

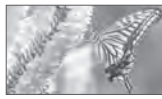

За да отмените, докоснете [OFF] или zoom за широк ъгъл (страна W).

# **(3** Забележки

- Когато записвате отдалечен предмет, възможно е фокусирането да е трудно и да отнеме известно време.
- Регулирайте фокусирането ръчно ([FOCUS], стр. 89), когато автоматичното фокусиране е трудно.
	- **EXPOSURE**

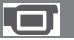

Можете ръчно да регулирате осветеността на картината. Когато обектът е твърде светъл или твърде тъмен спрямо фона, регулирайте осветеността.

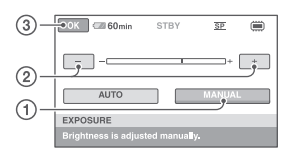

- A Докоснете [MANUAL]. Извежда се  $-\longrightarrow$ .
- B Настройте експонацията, като докоснете  $\boxed{-\sqrt{+}}$
- **3** Докоснете <sup>ОК</sup>.

За да върнете настройката към автоматична експонация, на стъпка - докоснете  $[{\rm AUTO}] \rightarrow {\sim}$   $\mathsf{OK}$  .

Можете ръчно да регулирате фокуса. Изберете тази функция, когато искате да фокусирате върху точно определен обект.

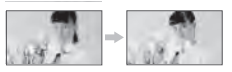

- A Докоснете [MANUAL]. Извежда се С=3-.
- B Докоснете (фокусиране върху близки обекти)/ - (фокусиране върху отдалечени обекти), за да настроите фокуса. Когато фокусът не може да бъде настроен по-близо, се извежда индикация **»**, а когато не може да бъде настроен по-далече, се извежда индикация  $\blacksquare$ .
- **3** Докоснете <sup>ОК</sup>.

За да извършите автоматично регулиране на фокуса, на стъпка  $\Omega$  докоснете [AUTO]  $\rightarrow$  TOK

# **(3** Забележки

• Минималното разстояние между камерата и обекта, за да се получи ясен фокус, е около 1 cm за широкоъгълен режим, и около 150 cm за телеснимка.

# z **Съвети**

- По-лесно е да фокусирате обекта, като преместите лостчето zoom към позиция Т (телеснимка), за да фокусирате, а след това в позиция W (широкоъгълна), за да зададете увеличението за записа. Когато снимате близо до обекта, преместете лостчето zoom в крайната точка на позиция W (широкоъгълна), за да увеличите обекта максимално и след това фокусирайте.
- Информацията за фокусно разстояние (Разстояние, при което обектът е фокусиран, когато фокусирането е трудно) се извежда за няколко секунди в следните случаи. (Няма да се изведе правилно, ако използвате преобразуващ обектив (не е включен в комплекта).)
	- Когато превключите режима на фокусиране от автоматичен на ръчен.
	- Когато фокусирате ръчно.

# **SCENE SELECTION**

Можете ефективно да записвате изображения в ситуации, които изискват различни техники, като използвате функцията [SCENE SELECTION].

### B **AUTO**

Изберете тази позиция, за да извършвате автоматичен запис на изображения, когато не използвате функцията [SCENE SELECTION].

# **TWILIGHT\* ( )**

Изберете този режим, за да записвате нощни сцени без да губите от обаянието им.

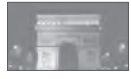

#### **CANDLE ( )**

Изберете тази опция, за да запишете сцена без да губите ефекта на осветлението от свещите.

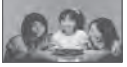

# **SUNRISE&SUNSET\* ( )**

Този режим ви позволява да уловите атмосферата, когато снимате залези или изгреви.

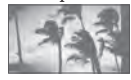

#### **FIREWORKS\* ( )**

Изберете тази опция, за да направите прекрасни снимки на фойерверки

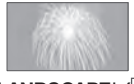

# **LANDSCAPE\* ( )**

Този режим е подходящ за случаите, когато искате да заснемете ясно отдалечени обекти. Тази настройка предпазва видеокамерата от фокусиране върху стъклото или телената мрежа на прозореца, когато обектът е разположен зад тях.

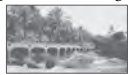

# **PORTRAIT (**

Този режим извежда напред обекта, като създава мек фон и е подходящ за снимане например на хора и цветя.

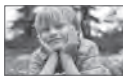

#### **SPOTLIGHT\*\* (Режим на прожекторно осветление)** (<sup>8</sup>)

При снимки на силна светлина този режим предотвратява опасността лицата на хората да излязат прекалено бели.

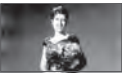

#### **SPORTS\*\* (Режим спортни състезания) ( )**

Този режим минимизира тръскането при бързо движещи се обекти - например при тенис или голф.

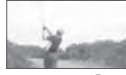

# **BEACH\*\***  $(\overline{\hat{I}})$

Изберете този режим, за да запишете живите сини тонове на океана или езерото.

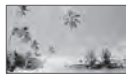

# **SNOW\*\* ( )**

Изберете този режим при светли изображения или бял пейзаж.

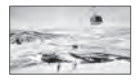

- \* Видеокамерата фокусира само върху отдалечени обекти.
- \*\* Видеокамерата е зададена в положение, в което не фокусира върху близки обекти.

#### **(3 Забележки**

• Настройката [WHITE BAL.] се изчиства, когато зададете [SCENE SELECTION].

# **WHITE BAL. (Баланс на белия цвят)**

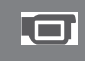

Можете да настроите баланса на белия цвят според осветеността на средата, в която записвате.

#### B **AUTO**

Балансът на белия цвят се настройва автоматично.

# **OUTDOOR ( )**

Балансът на белия цвят се настройва според следните условия на запис:

- осветеността на външната среда
- нощни гледки, неонови надписи и фойерверки
- залез или изгрев

- осветление от флуоресцентна лампа. **INDOOR ( )**

Балансът на белия цвят се настройва според следните условия на запис:

- осветеност на закрито
- на партита или в студио, където светлинните условия се менят бързо
- при осветление на видео лампи (например в студио) или осветление от живачни лампи и цветни крушки.

# **ONE PUSH (** $\mathbb{N}$ **)**

Балансът на белия цвят се настройва според околната осветеност.

- A Докоснете [ONE PUSH].
- B Хванете в кадър бял обект (например лист хартия), който да запълни екрана при същите условия на осветеност, при които ще снимате обекта.
- © Докоснете ⊳

Индикацията № 1 започва да мига бързо. Когато балансът на белия цвят бъде нагласен и запазен в паметта, индикаторът спира да мига.

# **(3 Забележки**

- Задайте [WHITE BAL] в положение [AUTO] или регулирайте цвета в [ONE PUSH] при осветление от бели или студено бели флуоресцентни лампи.
- Продължавайте да държите в кадър белия обект докато индикацията Матига бързо в режим [ONE PUSH].
- Ако [ONE PUSH] не може да бъде нагласен,
- Когато сте избрали [ONE PUSH], ако  $\square$ продължава да мига дори след като сте докоснали **ОК**, задайте [WHITE BAL.] в положение [AUTO].
- Ако сте задали [WHITE BAL.], [SCENE SELECTION] автоматично се задава в положение [AUTO].

# `Ö́′ Съ**вет**и

- Ako смените комплекта батерии докато сте избрали [AUTO] или ако изнесете видеокамерата от къщи на открито, използвайки фиксирана експонация, изберете [AUTO] и насочете за около 10 секунди видеокамерата към бял обект наблизо, за да се постигне подобра настройка на цветния баланс.
- Повторете процедурата [ONE PUSH], ако промените настройките на [SCENE SELECTION] или изнесете видеокамерата от къщи на открито, или обратно, докато опцията [ONE PUSH] е включена.

# **FADER**

Можете да прибавите следните ефекти към снимките, които записвате в момента.

- A Изберете желания ефект в режим [STBY] (въвеждане) или [REC] (извеждане) и докоснете  $\boxed{\text{OK}}$
- **(2) Натиснете START/STOP.** Индикаторът за функцията преливане спира да мига и изчезва, когато преливането завърши.

За да отмените операцията преди да я започнете, на стъпка - докоснете [OFF]. Настройката ще бъде отменена, ако отново натиснете START/STOP.

STBY REC

Извеждане Въвеждане

#### **WHITE FADER**

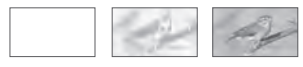

# **BLACK FADE**

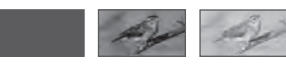

# Функции за настройка  $6 \cong 0$ PTION MENU (Ппродължение)

# **BLT-IN ZOOM MIC (Вграден zoom микрофон)**

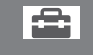

Когато зададете [BLT-IN ZOOM MIC] в положение [ON] ( ), вие можете да записвате движещи се изображения с насочен звук, като движите лотчето power zoom или ако натискате zoom бутоните на LCD рамката. (Настройката по подразбиране е [OFF].)

# **MICREF LEVEL**

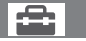

Можете да изберете ниво на микрофона, с което да запишете звука.

Изберете [LOW], когато искате да записвате вълнуващ и обемен звук в концертна зала и др.

# **E** NORMAL

Записва различни съраунд сигнали, конвертирайки ги в едно и също ниво. **LOW ( )**

Записва съраунд сигнала с голяма точност. Тази настройка не е подходяща за запис на разговори.

# **SELF-TIMER**

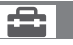

Когато [SELF-TIMER] е зададен в положение [ON], ще се изведе индикация  $\heartsuit$ .<br>Натиснете PHOTO, за да стартирате таймера, и неподвижното изображение се записва след около 10 секунди. За да отмените брояча, докоснете [RESET]. За да отмените таймера за самостоятелно включване, изберете [OFF].

# *Използване на компютър*

# Какво можете да правите с Windows компютър

Когато инсталирате софтуера "Picture Motion Browser" на компютър с операционна система Windows от приложения CD-ROM, можете да извършвате следните операции.

- $\blacksquare$  **Прехвърляне на движещи се изображения от видеокамерата**
- **Преглед на движещи се изображения, прехвърлени на компютър**
- $\blacksquare$  **Създаване на оригинален DVD диск**
- x **Копиране на диск** 
	- **→ Video Disc Copier**

За подробности относно функциите на "Picture Motion Browser" вижте "PMB ръководство" (стр. 97).

# x **Използване на Macintosh компютър**

Приложеният софтуер "Picture Motion Browser" не се поддържа от Macintosh компютри.

Относно допълнителната работа с изображения на вашата видеокамера, свързана с вашия Macintosh компютър, вижте следната интернет страница: http://guide.d-imaging.sony.co.jp/mac/ ms/us/

#### **Системни изисквания**

#### **• Системни изисквания, когато използвате "Picture Motion Browser"**

**ОS:** (операционна система): Microsoft Windows 2000 Professional SP4/ Windows XP SP2\*/Windows Vista

- \* 64-битовите операционни системи и Starter (Edition) не се поддържат.
- \*\* Starter (Edition) не се поддържат
- Необходима е стандартна инсталация.
- Нормалната работа не е гарантирана, ако посочената среда е обновена операционна система.

**CPU (процесор):** Intel Pentium III 1 GHz или по-бърз.

**Допълнение:** DirectX/0.0C или по-нова. (Този продукт е базиран на технологията DirectX. Задължително е да имате инсталиран DirectX.)

**Система на звука:** Звукова карта, съвместима с Direct Sound.

**Памет:** 256 MB или повече.

**Твърд диск:** Необходима памет за инсталация: Приблизително 500 MB (5 GB или повече, когато създавате DVD дискове.) **Дисплей:** минимум резолюция 1,024 х 768 пиксела.

**Други:** USB порт (Трябва да има по стандарт, Високоскоростен USB (USB 2.0 съвместим) е препоръчителен); дисково устройство, което може да записва DVD дискове (за инсталация на софтуера е нужно CD-ROM устройство)

# **(3 Забележки**

- Вашият компютър трябва да притежава изискванията за хардуер, независимо от описаните по-горе за всяка опреационна система.
- Възможно е да има пропуск на кадри и възпроизвеждането да не е гладко дори в компютърна среда, в която операциите са гарантирани. Въпреки това, това няма да се отрази на прехвърлените изображения и изображенията на диска.
- Операциите не са гарантирани за всички операционни среди, препоръчани по-горе. Например, работата на продукта може да бъде ограничена от операциите с други работещи приложения на компютъра.
- "Picture Motion Browser" не поддържа 5.1-канален съраунд звук. Звукът, който се възпроизвежда е дву-канален.
- В зависимост от вашия компютър, вие няма да можете да използвате 8 cm носители (DVD+R DL и др.).
- Ако използвате Notebook PC, свържете го към променливотоков адаптер като източник на захранване. В противен случай, софтуерът няма да работи правилно поради функцията за пестене на захранването на компютъра.
	- Можете да преглеждате изображения, записани на "Memory Stick PRO Duo" в Memory Stick гнездото на компютъра. Въпреки това, в следните случаи не използвайте Memory Stick гнездото на компютъра, а свържете вашата видеокамера с компютър чрез USB кабел:
	- Компютърът не е съвместим с "Memory Stick PRO Duo".
	- Нужен е Memory Stick Duo адаптер.
	- "Memory Stick PRO Duo" не може да се прочете в гнездото за Memory Stick.
	- Четенето на данни от Memory Stick гнездото е бавно.

#### **Инсталиране на софтуера**

Преди да свържете вашата видеокамера към компютър е необходимо да инсталирате софтуера на вашия Windows компютър. Инсталацията е нужна само първия път.

Възможно е съдържанието, което трябва да инсталирате, и процедурите да се различават в зависимост от операционната система.

#### **(3 Забележки**

- Ако на компютъра Ви вече е инсталирана версия на "PMB", проверете версията. За да я изведете, щракнете върху [Help]  $\rightarrow$  [About PMB] в меню лентата на "PMB". Сравнете версията с тази на "PMB" от приложения CD-ROM, за да потвърдите, че инсталирате по-висока версия. Ако вече инсталираната версия е по-висока, деинсталирайте я и инсталирайте и двете версии във възходящ ред, в противен случай "PMB" може да не функционира правилно.
- **1 Уверете се, че видеокамерата не е включена към компютъра.**
- **2 Включете компютъра.**

# $\boldsymbol{\Theta}$  **Забележки**

- Влезте в системата като администратор, за да инсталирате.
- Преди да инсталирате софтуера, затворете всички приложения, които работят на компютъра.
- **3 Поставете приложения CD-ROM в дисковото устройство на компютъра.**

Извежда се инсталационният прозорец.

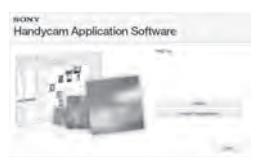

#### **Ако екранът не се изведе**

- A Щракнете върху [Start], след това щракнете върху [Computer]. (За Windows XP, щракнете [My Computer].)
- B Щракнете два пъти върху [SONYPICTUTIL(E:)](CD ROM) (дисково устройство).\*

\* Възможно е имената на устройствата (като например (Е:)) да се различават в зависимост от компютъра.

- **4 Щракнете върху [Install]**
- **5 Изберете езика за приложението, което ще инсталирате, след това щракнете върху [Next].**
- **6 Свържете видеокамерата с компютър щом се появи екран за потвърждаване на връзката, свържете видеокамерата към компютъра като следвате стъпките по-долу.**
- A Свържете променливотоковия адаптер към стойката за камерата и мрежата от 220V.
- B Включете видеокамерата.
- $\circled{3}$  Свържете  $\frac{1}{2}$  (USB жака) (стр. 126) на стойката за видеокамерата към компютър, като използвате приложения USB кабел.

D Докоснете [ USB CONNECT] на LCD екрана на вашата видеокамера.

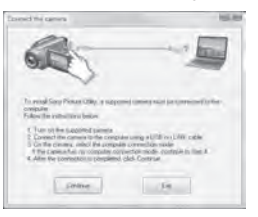

- **7 Щракнете върху [Continue].**
- **8 Прочетете върху опциите за лицензиране на споразумение внимателно. Ако сте съгласни с условията, изберете или и след това щракнете върху [Next].**

**9 Потвърдете настройките по инсталацията, след това щракнете върху [Install]**

#### **(3** Забележки

- Дори когато се изведе екранът за рестартиране на компютъра, все още не е нужно да рестартирате устройството. Рестартирайте компютъра след като прилючите с инсталацията.
- Възможно е разпознаването да отнеме известно време.
- **10 Следвайте инструкциите на екрана, за да инсталирате софтуера.**

В зависимост от компютърната среда се извежда един от следните инсталационни екрани. Проверете екрана и следвайте инструкциите, изведени за инсталацията на нужния софтуер.

- Sonic UDF Reader\* Софтуер, нужен за разпознаване на DVD-RW (VR режим)
- Microsoft DirectX 9.0c\* Софтуер, нужен за работа с движещи се изображения
- \* Само за Windows XP.

**11 Ако е наложително, рестартирайте компютъра, за да приключите инсталацията.**

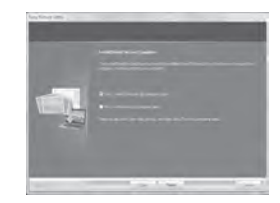

**12 Извадете CD ROM диска от устройството на компютъра.**

#### **Въвеждане на клипове от диск на компютър**

Можете да копирате желаните клипове от диска на видеокамерата Ви на компютъра.

#### **(3 Забележки**

- Свържете видоекамерата към електрическата мрежа чрез приложения за такива операции променливотоков адаптер (стр. 21).
- **Включете видоекамерата.**
- **2 Свържете (USB) жака на вашата видеокамера към компютра посредством приложения USB кабел.**

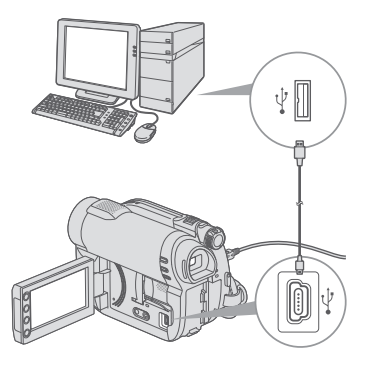

На екрана на видеокамерата се появява надпис [USB SELECT].

**3** Докоснете [*©* USB CONNECТ] Извежда се прозорчето за избор на филми, които да бъдат прехвърлени.

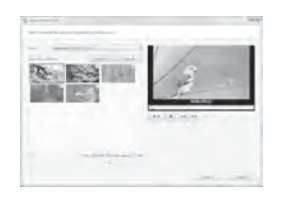

**4 Изберете филмите, които желаете да прехвърлите от диска чрез компютърния екран.**

Поставете маркировка ⊠ пред филмите, които желяете да прехвърлите.

За да въведете още филми, щракнете върху [Select All].

# **5 Щракнете върху [Next].**

Прозорчето за настройките на папката за въвеждане на филми се извежда. Можете да промените папката.

# **6 Щракнете върху [Import].**

Въвеждането на избраните албуми започва.

Когато въвеждане завърши, "PMB" автоматично стартира и въведените филми се извеждат в прозорчето.

# **Въвеждане на клипове от диск на компютър**

Въвеждане на цели филми и неподвижни изображения в компютъра (Easy PC Back-up) Филмите и неподвижните изображения се записват във вградената памет (DCR-DVD450E/DVD850E) или същите записани на "Memory Stick PRO Duo" носител, който не е въведен още в компютъра посредством Easy PC Back-up могат да бъдат въведени на компютъра Ви автоматично.

# **(3 Забележки)**

- Не можете да запазвате клипове, които са записани на диск посредством тази функция.
- Свържете видеокамерата си към електрическата мрежа (контакт) посредством пеиложения променливотоков адаптер (стр. 21).
- **1 Следвайте стъпки 1 и 2 от "Въвеждане на филми от дик на компютър".**
- **2 Изберете [ USB CONNECT] (DCR-SVS450E/DVD850E) или [ USB CONNECT] на LCD екрана на вашата видеокамера.**

На екрана на компютъра се извежда надпис [Handycam Utility].

- **3 Щракнете върху [Easy PC Backup] в прозорец [Handycam Utility].**
- **4 Изберете файловия формат, който ще въведете и щракнете върху [Import].**

Клиповете и неподвижните изображения, които не са въведени на компютъра се въвеждат автомартично. Когато въвеждането на данни е завършено, "PMB" стартира автоматично и въведените клипове и неподвижни изображения се извеждат в прозореца.

# ้ີ**ื**∕ Съ8ети

• За да въведете избрани изображения, изберете [Media File Import] в стъпка 3. Обърнете се към "PMB Guide" за подробности относно операцията (стр. 97).

#### **Стартиране на "PMB" (Picture Motion Browser)**

Щракнете двукратно върху "PMB" иконката на компютърния екран.

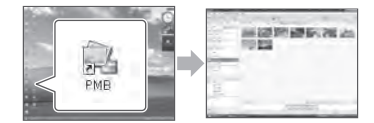

• Ако иконката не се изведе на компютърния екран, щракнете върху [Start] – [All Programs] – [Sony Picture Utility] – [PMB], за да стартирате "PMB".

Можете да наблюдавате, редактирате или създавате дискове с филми и неподвижни изображения посредством "PMB".

# **Работа с "PMB Guide"**

Щракнете двукратно върху иконката на "PMB Guide" на компютърния екран, за да отворите "PMB Guide".

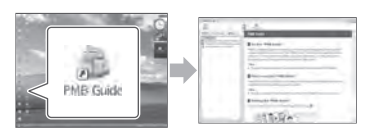

• Ako ukoнkama не се изведе на koмnютърния екран, щракнете върху [Start] – [All Programs] – [Sony Picture Utility] – [Help] -- [PMB Guide]. Можете също така да отворите "PMB Guide" от [Help] в "PMB".

# **Създаване на дискове**

Можете да създадете дискове чрез комбиниране на неподвижни изображения и клипове въведени във вашия компютър (стр. 95).

#### **1 Включете компютъра си и поставете празен диск в DVD устройството.**

- Вижте стр. 12 за вида дискове, които можете да използвате.
- Ако някой друг софтуер стартира автоматично, затворете го.
- **2 Щракнете два пъти върху "PMB" иконката на екрана на компютъра, за да стартирате "PMB".** Можете също така да стартирате

"PMB" като щракнете върху [Start] -- [All Programs] -- [Sony Picture Utility] -- [Help] -- [PMB].

- **3 Щракнете върху [Folders] или [Calendar] от лявата страна на прозореца и изберете папка и дата , след това изберете филмите и неподвижните изображения.**
	- За да изберете няколко филми и неподвижни изображения, задръжте Ctrl бутон натиснат, докато избирате.

**4 От горната страна на прозорчето щракнете върху [Manipulate] – [DVD-Video (SD) Creation].**

Прозорчето за избор на филми и неподвижни изображения се появява.

• За да добавите филми и неподвижни изображения към вече избраните , изберете ги от основния прозорец и ги придърпайте в прозореца за избор на филми и неподвижни изображения.

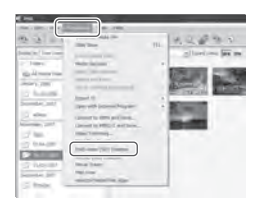

**5 Следвайте инструкциите на екрана, за да създадете дискове.** Може да отнеме повече време, за да създадем диск.

# **Други функции**

#### **Копиране на дискове**

Можете да копирате записан диск на друг диск посредством "Video Disc Copier". Щракнете върху [Start] – [All Programs] – [Sony Picture Utility] - [Video Disc Copier], за да стратирате софтуера. Обърнете се към "Video Disc Copier" за подробности относно операцията.

#### **Редактиране на филми**

Можете да отстраните част от филм и да го запазите като отделен файл. Използвайки "PMB", изберете филм, който искате да редактирате, след това щракнете върху [Manipulate] – [Video Trimming], за да изведете прозорец "Video Trimming". Обърнете се към "PMB Guide" за подробности относно операцията (стр. 97).

#### **Улавяне на неподвижни изображения от филм**

Можете да запазите рамка на филм като неподвижно изображение.

При възпроизвеждане на филм в прозорец "PMB", щракнете върху , за да изведете прозорец [Save Frame].

Обърнете внимание на "PMB Guide" за подробности относно операция (стр. 97).

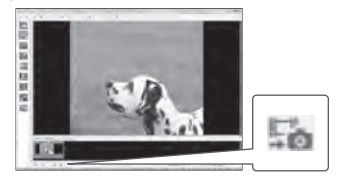

# **Препоръчителна връзка на USB кабела**

За да сте сигурни в правилната работа на вашата видеокамера, свържете устройството към компютъра, както е описано по-долу.

- Свържете само видеокамерата към USB порта на компютъра. Не свързавайте нищо друго към USB портовете.
- Когато свързвате към компютър с USB клавиатура и USB мишка, свързани като стандартно оборудване, свържете видеокамерата към друг USB порт, като използвате USB кабел.

#### $\boldsymbol{\Theta}$  **Забележки**

- Операциите не са гарантирани, когато свързвате няколко USB устройства към компютър.
- Уверете се, че сте свързали USB кабела към USB порт. Ако USB кабелът е свързан към компютър посредством USB клавиатура или USB хъб, операциите не са гарантирани.

# **За да изключите USB кабела**

**1 Щракнете върху иконката в лентата със задачи, която се намира в долния десен ъгъл на десктопа.**

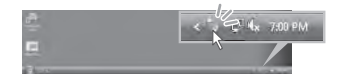

**2 Щракнете върху иконата [Safely remove USB Mass Storage Device].**

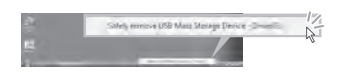

- **3 Докоснете [END] на екрана на вашата видеокамера.**
- **4 Докоснете [YES] на екрана на вашата видеокамера.**
- **5 Изключете USB кабела от видеокамерата и от компютъра.**

#### $\boldsymbol{\Theta}$  **Забележки**

- Не изключвайте USB кабела докато лампичката ACCESS/достъп свети.
- $\cdot$  Преди да изключите видеокамерата, изключете USB кабела, като следвате процедурите, описани по-горе.
- Изключете USB кабела, като следвате процедурите, описани по-горе. В противен случай е възможно файловете, записани на носителя, да не се обновят правилно. Също така, неправилното изключване на USB кабела може да причини неизправност в носителя.

# *Отстраняване на проблеми*

# Отстраняване на проблеми

Ако се сблъскате с проблем по време на използване на видеокамерата, използвайте дадената по-долу таблица за отстраняването на проблема. Ако проблемът продължава, изключете източника на захранване и се свържете с вашия доставчик или с оторизиран сервиз на Sony.

- Общи операции/Easy Handycam/Устройство за дистанционно управление ..... 100
- Батерии/Източници на захранване ... 101
- ..................................... 102 LCD екран/Визьор • ........................................................ 102 Носител
- ............................................................... 103 Запис
- Възпроизвеждане на изображения на вашата камера ............................................ 104
- Възпроизвеждане на диск на други устройства ................................................. 105
- Възпроизвеждане на "Memory Stick PRO Duo" на други устройства...................... 106
- Редактиране на изображения на видеокамерата ........................................................... 106
- Свързване/Презапис на други устройства .................................................................107
- Свързване към компютър .......................107 • Функции, които не могат да се
- използват едновременно ..........................107

# **Общи операции/Easy Handycam/Устройство за дистанционно управление**

# **Захранването не се включва**

- Прикрепете зареден комплект батерии във видеокамерата (стр. 20).
- Свържете щекера на променливотоковия адаптер към мрежата от 220 V (стр. 20).

#### **Видеокамерата не работи, дори когато захранването е включено.**

- Устройството има нужда от няколко секунди след като бъде включено, за да се подготви за запис. Това не е неизправност.
- Изключете променливотоковия адаптер от контакта или извадете батерията. След около 1 минута го свържете отново. Ако видеокамерата все още не функционира, натиснете с остър предмет бутона RESET (стр. 126). (Ако натиснете бутона RESET,

всички настройки, включително часовникът, се връщат в положенията си по подразбиране.)

• Температурата на вашата видеокамера е изключително висока. Изключете устройството и го оставете за известно време на хладно място.

#### **Бутоните не работят.**

- По време на операция Easy Handycam (стр. 32) следните бутони/функции не работят.<br>• Бутон ⊠ (BACKLIGHT) (стр. 39)
- 
- Zoom при възпроизвеждане (стр. 43)
- Бутон DUBBING (DCR-DVD450E/ DVD850E) (стр. 52)

# **Бутонът (OPTION) не се извежда.**

• По време на Easy Handycam операция не можете да използват OPTION MENU (стр. 32).

#### **Настройките в менюто се променят автоматично.**

- Повечето настройки автоматично се връщат към стойностите си по подразбиране по време на Easy Handycam операция (стр. 34).
- Следните опции в менюто са фиксирани по време на Easy Handycam операция:
	- Режим на запис на движещи се изображения: [SP]
	- DATA CODE]: [DATE/TIME]
- 
- Формат на запис за DVD-RW: [VIDEO] Следните опции в менюто се връщат към стойностите си по подразбиране, ако ключът POWER е зададен в положение OFF (CHG) за повече от 12 часа:
- -- [DVD MENU]
- -- [SPOT MTR/FCS]
- [SPOT METER]
- [SPOT FOCUS]
- -- [EXPOSURE]
- $-[FOCUS]$
- -- [SCENE SELECTION]
- -- [WHITE BAL.]
- -- [BLT-IN ZOOM MIC]
- -- [MICREF LEVEL]

#### **Дори когато натиснете EASY, настройките на менюто не преминават автоматично към стойностите си по подразбиране.**

- Следните настройки в менюто остават както са настроени, дори по време на Easy Handycam операция (стр. 32).
	- -- [MOVIE MEDIA SET]
	- -- [PHOTO MEDIA SET]\*
	- -- [AUDIO MODE]\*
	- -- [WIDE SELECT]
	- -- [SUB-T DATE]
	- $[-$ FACE SET]
	- -- [-- IMAGE SIZE]
	- [FILE NO.]
	- -- [VOLUME]
	- $-[BEEP]$
	- -- [TV TYPE]
	- -- [CLOCK SET]
	- -- [AREA SET]
	- -- [SUMMERTIME]
	- [-LANGUAGE SET]
	- -- [DEMO MODE]
- \* DCR-DVD450E/DVD850E

#### **Вашата видеокамера вибрира.**

• В зависимост от състоянието на диска, възможно е камерата да вибрира. Това не е неизправност.

#### **Чувствате вибрация в ръката си или чувате слаб звук по време на операция.**

• Това не е неизправност.

#### **Чувате звук от мотор, идващ от вашата видеокамера, когато затворите капачето на диска, без да сте поставили диск.**

• Вашата видеокамера се опитва да разпознае диска. Това не е неизправност.

#### **Вашата видеокамера се нагрява.**

• Използвали сте видеокамерата дълго време. Това не е неизправност. Изключете видеокамерата и я оставете за известно време на хладно място.

#### **Батерии/Източници на захранване**

#### **Захранването се изключва внезапно.**

- Когато изминат приблизително 5 минути без да сте извършили никаква операция с видеокамерата, устройството автоматично се изключва (A.SHUT OFF). Променете настройката на функцията [A.SHUT OFF] (стр. 85), включете отново захранването или използвайте променливотоковия адаптер.
- Заредете батерията (стр. 20).

#### **Лампичката CHG (зареждане) не свети по време на зареждане на батерията**

- Преместете ключа POWER в положение OFF (CHG) (стр. 20).
- Поставете правилно батерията във видеокамерата (стр. 20).
- Свържете правилно захранващия кабел към контакта.
- Зареждането е приключило (стр. 20).

#### **Лампичката CHG (зареждане) мига по време на зареждане на батерията.**

• Поставете батерията правилно (стр. 13). Ако проблемът продължи, изключете променливотоковия адаптер от мрежата от 220 V и се свържете с вашия доставчик или с оторизиран сервиз на Sony. Батерията може да е повредена.

#### **Индикаторът за оставащия заряд на батерията не показва вярното време.**

- Температурата на околната среда е прекалено висока или прекалено ниска. Това не е неизправност.
- Батерията не е заредена достатъчно. Заредете батерията напълно отново. Ако проблемът продължи, сменете батерията с нова (стр. 20).
- В зависимост от околните условия възможно е указаното време да не е вярно.

#### **Батерията се изтощава бързо.**

- Температурата на околната среда е твърде висока или ниска. Това не е неизправност.
- Батерията не е заредена достатъчно. Отново заредете батерията напълно. Ако проблемът продължи, сменете батерията с нова (стр. 20).

# **LCD екран/Визьор**

#### **Опциите в менюто са изведени в сиво.**

- Не можете да изберете опциите, които са изведени в сиво, за настоящия запис/ възпроизвеждане.
- Някои функции не могат да се използват едновременно (стр. 107).

#### **Бутоните не се появяват на панела с операционните бутони.**

- Докоснете леко LCD екрана.
- Натиснете DISP на вашата видеокамера (стр. 25).

#### **Бутоните на панела с операционните бутони не работят правилно или не работят изобщо.**

• Настройте екрана ([CALIBRATION], стр. 120).

#### **Изобьражението във визьора не е ясно.**

• Извадете визьора. След това използвайте лостчето за настройка на визьора, за да регулирате обектива (стр. 25).

#### **Изображението във визьора изчезва.**

• Затворете LCD панела. Изображението не се извежда във визьора, когато LCD панелът е отворен (стр. 25).

# **Носител**

#### **Дискът не може да бъде изваден.**

- Уверете се, че източникът на захранване (батерията или променливотоковия адаптер) е свързан правилно (стр. 20).
- Дискът е повреден или е замърсен от отпечатъци от пръсти и т.н. В такива случаи изваждането на диска може да

отнеме до 10 минути.

- Температурата на видеокамерата е изключително висока. Изключете устройството и гооставете за известно време на хладно място.
- Финализирането на диска е било прекъснато от изключването на видеокамерата. Включете устройството и извадете диска, след като финализирането му приключи (стр. 66).

#### **Изображенията, записани на диска, не могат да бъдат изтрити.**

- Максималният брой изображения, който можете да изтриете наведнъж в индекс екран (INDEX) е 100.
- Следните движещи се изображения не могат да бъдат изтрити (стр. 48).
- Движещи се изображения, записани на DVD-R/DVD+R DL
- Движещи се изображения, записани на DVD-RW (VIDEO режим), освен последното записано движещо се изображение.
- Движещи се изображения, записани на DVD+RW, освен последното записано движещо се изображение.

#### **Индикаторите за вида на диска и формата на запис на LCD екрана са изведени с по-блед цвят от останалите.**

- Дискът може да е записан с друго устройство. Можете да го възпроизвеждате с вашата видеокамера, но не можете да записвате допълнителни сцени.
- Заредили сте диск, който не можете да използвате с вашата видеокамера.
- Вашата видеокамера не може да разпознае диска.

#### **При използване на "Memory Stick PRO Duo " не можете да извършвате различните функции.**

• Ако използвате "Memory Stick PRO Duo", форматиран на компютър, форматирайте отново носителя на вашата видеокамера (стр. 71).

#### **Не можете да изтривате изображения на "Memory Stick PRO Duo".**

- Максималният брой изображения, който можете да изтриете наведнъж в индекс екран, е 100.
- Не можете да триете защитени изображения (стр. 55).

#### **Името на файла с данните не се извежда правилно или мига.**

- Файлът е повреден.
- Видеокамерата не поддържа формата на файла. Използвайте файлов формат, който се поддържа (стр. 116).

#### **Запис**

Вижте също "Носител" (стр. 102).

#### **При натискането на бутона START/ STOP или PHOTO не се записват изображения.**

- Извежда се екран за възпроизвеждане. Задайте видеокамерата в режим на готовност на запис (стр. 37).
- Вашата видеокамера записва на носителя сцената, която току-що сте заснели.
- Свободното място на носителя е свършило. Форматирайте носителя (вградена памет (DCR-DVD450E/DVD850E)/ DVD-RW/DVD+RW/"Memory Stick PRO Duo") (стр. 71). Изтрийте ненужните изображения (стр. 48), или използвайте нов диск или "Memory Stick PRO Duo".
- Когато използвате един от следните дискове след финализирането им, уверете се, че на диска могат да се записват допълнителни сцени (стр. 73). Или използвайте нов диск.
	- DVD-RW (VIDEO режим) – DVD+RW
- $\cdot$  Температурата на видеокамерата е изключително висока. Изключете устройството и го оставете за известно време на хладно място.
- Върху диска се е кондензирала влага. Изключете видеокамерата и я оставете за около 1 час (стр. 119).
- Броят на неподвижните изображения надвишава капацитета на вашата видеокамера (стр. 81, 81). Изтрийте ненужните изображения (стр. 48).

#### **Не може да записвате неподвижни изображения.**

• Не можете да записвате неподвижни изображения на диск на вашата видеокамера.

#### **Лампичката ACCESS/достъп свети, дори когато приключите записа.**

 $\cdot$  Вашата видеокамера записва на диска сцената, която току-що сте заснели.

#### **Ъгълът на запис се различава.**

• Ъгълът на запис се различава в зависимост от състоянието на вашата видеокамера. Това не е неизправност.

#### **Действителното време за запис на двицещи се изображения е по-кратко от очакваното приблизително време за запис.**

• Когато записвате бързо движещ се обект, в зависимост от условията на запис е възможно времето за запис да намалее.

#### **Записът спира.**

- Температурата на видеокамерата се е повшила твърдемного. Изключете устройството и го оставете за известно време на хладно място.
- Върху диска се е кондензирала влага. Изключете видеокамерата и я оставете за около 1 час (стр. 119).

#### **Съществува времева разлика между точката, в която сте натиснали бутона START/STOP и точката, в която започва/спира записаното движещо се изображение.**

• Възможно е да възникне лека времева разлика между точката, в която сте натиснали бутона START/STOP и точката, в която започва/спира записаното движещо се изображение. Това не е неизправност.

#### **Съотношението на екрана за движещото се изображение (16:9/4:3) не може да се променя.**

- Не можете да промените съотношението на екрана за движещото се изображение в следните случаи:
- Когато сте избрали [DISC] в [MOVIE MEDIA SET] и сте заредили DVD+RW или не сте заредили диск.
- Когато сте избрали [MEMORY STICK] в [MOVIE MEDIA SET] и не сте заредили "Memory Stick PRO Duo".

#### **Функцията автоматично фокусиране не работи.**

- Задайте [FOCUS] в положение [AUTO] (стр. 89).
- Условията за снимане не са подходящи за автоматично фокусиране. Фокусирайте ръчно (стр. 89).

#### **Функцията [STEADYSHOT] (устойчиво снимане) не работи.**

- Задайте [STEADYSHOT] в положение [ON] (стр. 80).
- Възможно е функцията устойчиво снимане да не подейства при силно клатене на камерата.

#### **Изображението трепти.**

• Този феномен се появява, ако записвате при осветление от флуоресцентни, натриеви или живачни лампи. Това не е неизправност.

#### **Появява се вертикална лента, когато снимате светлини или пламък на свещ или електрическа крушка на тъмен фон.**

• Контрастът между обекта и фона е много голям. Това не е неизправност.

#### **Появява се вертикална бяла лента, когато снимате много ярък обект.**

• Този феномен се нарича ефект на размазването. Това не е неизправност.

#### **Появяват се черни ленти при снимане на телевизионен екран или компютърен монитор.**

• Задайте **[• STEADYSHOT**] в положение [OFF] (стр. 80).

#### **Не можете да регулирате [LCD BL LEVEL].**

**104** LEVEL], kozamo: • Не можете да регулирате [LCD BL

- LCD панелът е затворен с LCD екрана навън.
- Захранването идва от променливотоковия адаптер.

#### **Възпроизвеждане на изображения на вашата камера**

#### **Не можете да откриете изображения, които ще възпроизвеждате.**

• Изберете носителя, който ще възпро- $\rightarrow \bullet$  (MANAGE MEDIA)  $\rightarrow$  [MOVIE MEDIA SET] или [PHOTO MEDIA SET] (стр. 26).

#### **Не можете да възпроизвеждате диск.**

- Проверете съвместимостта на диска (стр. 12).
- Заредете диска така, че страната за запис да е обърната към видеокамерата (стр. 28).
- Възможно е диск, записан, форматиран или финализиран на други устройства, да не се възпроизведе на вашата видеокамера.
- Температурата на вашата видеокамера е изключително висока. Изключете устойството и го оставете за известно време на хладно място.

#### **Възпроизведената картина е изкривена.**

• Почистете диска с почистващото парче плат (стр. 116).

#### **Не можете да възпроизвеждате изображения, записани на "Memory Stick PRO Duo".**

- Вашата видеокамера не може да възпроизвежда изображения, ако сте променяли файлове и папки или ако изображенията са обработвани с компютър. (Името на файла мига, когато преглеждате неподвижно изображение.) Това не е неизправност (стр. 117).
- Възможно изображения, записани с друго оборудване, да не се възпроизвеждат правилно и в реалния им размер на вашата видеокамера. Това не е неизправност (стр. 117).

#### **Индикацията " " се извежда върху изображение в екрана VISUAL INDEX.**

- Възможно е данните да не са успели да се заредят. Те ще бъдат указани правилно, когато изключите и отново включите захранването или ако няколко пъти извадите "Memory Stick PRO Duo" и отново го заредите.
- Извадили сте комплекта батерии или променливотоковия адаптер докато лампичката за достъп мига. Тази операция може да повреди данните с изображението, които ще бъдат отбелязани с ?
- Възможно е тази индикация да се появи на неподвижни изображения, записани с друго оборудване, редактирани на компютър и др.

#### **Индикацията се извежда върху изображение в екрана VISUAL INDEX.**

• Извършете [REPAIR IMG.DB F.] (стр. 75). Ако uндикацията все още се появ<u>ява,</u> изтрийте<br>изображението, маркирано с قطعا

#### **Когато възпроизвеждате, не се чува звук или звукът се чува много слабо.**

- Усилете звука (стр. 34, 42).
- Звукът не се извежда, когато LCD екранът е затворен. Отворете LCD екрана.
- Когато при запис на звук [MICREF LEVEL] е зададен в положение [LOW] (стр. 92), записаният звук може да се чува много слабо.

# **Възпроизвеждане на диск на други устройства**

#### **Не можете да възпроизведете диска или дискът не може да бъде разпознат.**

- Почистете диска с почистващото парче плат (стр. 116).
- Финализирайте диска (стр. 66).
- Диск, записан в режим VR, не може да бъде възпроизведен на плейър, който не поддържа този режим. Проверете съвместимостта в ръководството за експлоатация на устройството за възпроизвеждане.

#### **Индикацията " " се извежда върху изображение в DVD менюто.**

• Възможно е данните да не са успели да се заредят при финализирането на диска. DVD менюто може да бъде изведено правилно за следните дискове, когато създадете диска съгласно допълнителните условия за запис (стр. 73). Отново финализирайте диска (стр. 66) и е възможно DVD менюто да се изведе правилно.

- DVD-RW (VIDEO режим)
- DVD+RW

#### **Възпроизвеждането застива за момент между сцените.**

- В зависимост от използваното устройство, възможно е изображението да застине за момент между сцените. Това не е неизправност.
- Ако използвате DVD+R DL, възможно е изображението да застине за момент, когато се сменят различните слоеве. Това не е неизправност.

#### **Възпроизвеждането не се връща на предишната сцена, когато натиснете**  .**.**

• Ако възпроизвеждането мине през две заглавия, които са автоматично създадени от вашата видеокамера, когато натиснете ., то възможно е възпроизвеждането да не се върне на предишната сцена. Изберете желаната сцена от екранното меню. За по-подробна информация се обърнете към ръководството за експлоатация, приложено към устройството за възпроизвеждане.

#### **Звукът от ляво и от дясно се извежда небалансиран, когато възпроизвеждате на компютри и други устройства (DCR-DVD450E/DVD850E).**

- Това се случва, когато звукът, записан в 5.1-канален съраунд, се преобразува в двуканален (нормален стерео свук) от компютър или друго устройство (стр. 38). Това не е неизправност.
- Променете вида на преобразуване на звука (вида на смесването), когато възпроизвеждате двуканални стерео устройства. За подробности вижте ръководството за експлоатация, приложено към вашето устройство за възпроизвеждане.
- Променете звука в двуканален, когато създавате диск, като използвате приложения софтуер "Picture Motion Browser".
- Записвайте звук като [AUDIO MODE] е зададен в положение [2ch STEREO] (стр. 79).

#### **Клипът не се възпроизвежда в правилното екранно съотношение**

• Ако запишете на един и същ DVD+RW клипове в размер 16:9 (широкоекранен) и 4:3, клиповете може да не бъдат възпроизведени в правилното съотношение в зависимост от възпроизвеждащото устройство. Това не е неизправност.

**Възпроизвеждане на изображения, запазени на "Memory Stick PRO Duo" на други устройства**

**Не можете да възпроизведете изображения или "Memory Stick PRO Duo" не може да бъде разпознат.**

• Възможно е устройството да не поддържа "Memory Stick PRO Duo".

#### **Редактиране на изображения на видеокамерата**

#### **Не можете да редактирате.**

- Изберете носител, който да редактирате, като докоснете ∩ (HOME) → Ф<br>(MANAGE MEDIA) → [MOVIE MEDIA SET] или [PHOTO MEDIA SET] (стр. 26).
- Не можете да редактирате движещи сеизображения, записани на DVD-R/ DVD+R DL (стр. 12).
- На диска няма записани изображения.
- Не можете да редактирате заради състоянието на изображението.
- Не можете да редактирате защитени Не можете да копирате или местите движещи се изображения от диск на вградената памет (DCR-DVD450E/ DVD850E) или "Memory Stick PRO Duo".

#### **Не можете да добавяте сцени в плейлиста.**

- Носителят е пълен
- Можете да прибавяте 99 движещи се изображения към плейлист във вградената памет (DCR-DVD450E/DVD850E) или "Memory Stick PRO Duo" или 999 движещи се изображения на диск (стр. 59). Изтрийте ненужните движещи се изображения (стр. 48).

**106** изображения към плейлист. • Не можете да добявате неподвижни

#### **Не можете да разделите движещо се изображение.**

- Движещо се изображение не може да бъде разделено, ако е твърде кратко.
- Не можете да разделяте движещо се изображение, защитено на друго устройство (стр. 55).

#### **Не можете да изтриете изображение.**

- Следните движещи се изображения не могат да бъдат изтрити (стр. 48).
	- Движещи се изображения, записани на DVD-R/DVD+R DL
- Движещи се изображения, записани на DVD-RW (VIDEO режим), освен последното движещо се изображение
- Движещи се изображения, записани на DVD+RW, освен последното движещо се изображение
- Не можете да триете движещи се изображения по време на Easy Handycam операция (стр. 32).
- Не можете да изтриете изображение, защитено на друго устройство (стр. 55).

#### **Не можете да запазите неподвижно изображение от движещо се изображение.**

• Носителят, на който желаете да запазите изображението, е пълен (DCR-DVD450E/DVD650E/DVD850E) (стр. 50).

#### **Не можете да финализирате диска.**

- Използвайте променливотоковия адаптер, за да финализирате. Не използвайте батерията.
- Дискът вече е финализиран. Ако използвате следните дискове, следвайте съответната процедура, за да запишете допълнителни материали на диска (стр. 73):
- DVD-RW (VIDEO режим)
- DVD+RW

#### **Не можете да извършите операцията [UNFINALIZE].**

- [UNFINALIZE] не работи за следните дискове:
	- DVD-RW (VR режим)
	- DVD+RW
	- DVD-R
- DVD+R DL
- [UNFANILIZE] не работи по време на операция Easy Handycam (стр. 32).

#### **Не можете да редактирате или да записвате допълнителни материали на диск, използвайки други устройства.**

• Възможно е да не успеете да редактирате диск, записан на вашата видеокамера, като използвате други устройства.

#### **Свързване/презапис на други устройства**

#### **Не се чува звук от телевизора, свързан към видеокамерата.**

• Свързан е само S VIDEO щекера. Когато сте свързали дадено устройство посредством S VIDEO (не е включен в комплекта), уверете се, че белият и червеният жак на A/V свързващия кабел са свързани (стр. 62).

#### **Съотношението на екрана за изображението не е правилно, когато свържете вашата видеокамера към 4:3 телевизор.**

• В зависимост от вашия телевизор, настройте функцията [TV TYPE] (стр. 45).

#### **Не можете да презаписвате.**

• A/V свързващият кабел не е свързан правилно. Уверете се, че A/V свързващият кабел е свързан към правилния жак, т.е. към входния жак на друго устройство, на което презаписвате картина от вашата видеокамера (стр. 52).

#### **Свързване към компютър**

#### **Не можете да инсталирате "Picture Motion Browser"**

- Проверете препоръчителната компютъран среда за инсталиране на "Picture Motion Browser"
- Инсталирайте правилно "Picture Motion Browser" (стр. 94).

#### **"Picture Motion Browser" не работи правилно.**

• Приключете инсталацията на "Picture Motion Browser" и рестартирайте компютъра.

#### **Компютърът не разпознава вашата видеокамера.**

- Инсталирайте софтуера "Picture Motion Browser" (стр. 94).
- Изключете USB устройството, различно от клавиатура, мишка и видеокамера от компютъра.
- Изключете USB кабела от компютъра и видеокамерата, рестартирайте компютъра, след това го свържете отново правилно (стр. 94).
- Уверете се, че инструментът за проверка на носителя на компютъра се включва. За подробности относно инструмента за проверка на носителя вижте "PMB ръководство" (стр. 97).

#### **Функции, които не могат да се използват едновременно**

Следният списък показва примери на не-работещи комбинации от функции и опции в менюто.

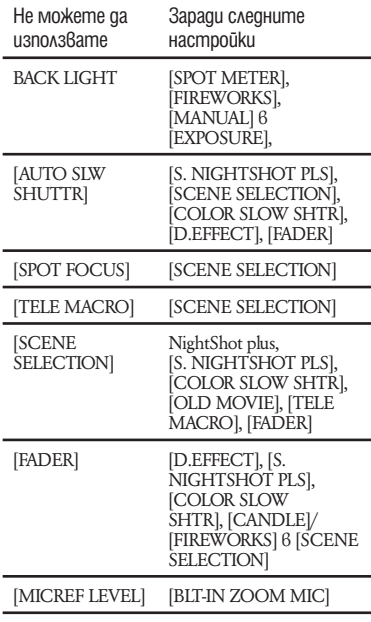

# Предупредителни индикатори и съобщения

# **Индикация при авто-диагностика/ Предупредителни индикатори**

Ако на LCD екрана се изведат някакви индикации, прегледайте описаните по-долу обяснения. Можете да отстраните някои от проблемите сами. Ако не можете да отстраните проблема дори след няколко опита, свържете се с вашия доставчик или с оторизиран сервиз на Sony.

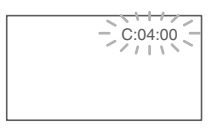

#### **C: (or E:)** □□:□□ (Индикация при **авто-диагностика)**

#### C:04:□□

- Използвате батерия, различна от "InfoLITHIUM" (серия H). Използвайте батерия "InfoLITHIUM" (серия H) (стр. 117).
- Свържете стабилно DC щекера на променливотоковия адаптер към DC IN жака на стойката на видеокамерата (стр. 20).

#### **C:13:**□□

- Проблемът е в диска. Използвайте диск, съвместим с вашата видеокамера (стр. 12).
- Дискът е замърсен или надраскан. Почистете диска с почистващо парче плат (стр. 116).

#### **C:32**· $\Box$  $\Box$

- Получила се е друга неизправност. Извадете диска и го поставете отново, след това опитайте да работите с видеокамерата.
- Изключете източника на захранване. След повторно свързване на захранването продължете работа.

# **E:20:** $\Box \Box / E: 31: \Box \Box / E: 61: \Box \Box$ **E:62:** $\Box \Box /$ **F:91:** $\Box \Box /$ **F:94:** $\Box \Box$

• Възникнала е неизправност, която не можете да отстраните сами. Свържете се с вашия доставчик или оторизиран сервиз на Sony. Уведомете персонала в сервиза за 5-цифрения код, който започва с буквата "Е".

#### **101-0001 (Предупредителен индикатор за файловете)**

#### **Бавно мигане**

- Файлът е повреден.
- Файлът не може да бъде прочетен.

#### **(Предупредителен индикатор за дисковете)**

#### **Бавно мигане**

- Не сте заредили guck.<sup>\*</sup>
- Остават ви по-малко от 5 минути за запис на движщи се изображения.
- Зареден е диск, който не може да бъде прочетен или такъв, на който не можете да записвате – например, едностранен диск, обърнат наобратно.

#### **Бързо мигане**

- Зареден е диск, който не може да бъде разпознат.\*
- Във вашата камера е зареден финализиран диск, който е в режим на готовност за запис.
- Дискът е записан докрай.\*
- Зареден е диск, който е записан в телевизионна цветна система, различна от тази на вашата видеокамера, когато сте избрали (Movie).\*

# **≜ Трябва да извадите диска.\***

#### **Бързо мигане**

- Зареден е диск, който не може да бъде разпознат.
- Дискът е записан докрай.
- Възможно е да е възникнала грешка в дисковото устройство на вашата видеокамера.
- Заредили сте финализиран диск, който е в режим на готовност за запис (стр. 73).
#### E **(Предупреждение за нивото на батерията)**

#### **Бавно мигане**

- Батерията е почти изтощена.
- В зависимост от работните условия, околната среда и състоянието на батерията, понякога индикаторът -- мига и когато остават около 20 минути за запис.

#### **(Предупредителен индикатор за повишаване на температурата)**

#### **Бавно мигане:**

• Температурата на вашата видеокамера се повишава. Изключете устройството и го оставете за известно време на хладно място.

#### **Бързо мигане\*:**

• Температурата на вашата видеокамера е изключително висока.\* Изключете устройството и го оставете на хладно място за известно време.

#### **(Предупредителен индикатор за "Memory Stick PRO Duo")**

#### **Бавно мигане**

- Свободното място за запис на изображения свършва. За видовете "Memory Stick", които можете да използвате с видеокамерата, вижте стр. 5.
- Не сте заредили "Memory Stick PRO Duo" (стр. 30).

#### **Бързо мигане**

- Няма достатъчно свободно място за запис на изображения. Изтрийте ненужните изображения (стр. 48) или форматирайте "Memory Stick PRO Duo" (стр. 71) след като запазите изображенията на друг носител (стр. 52, 62, 93).
- Файлът с данни за изображенията е повреден (стр. 75).

#### **(Предупредителен индикатор за форматиране на "Memory Stick PRO Duo")\***

- "Memory Stick PRO Duo" е повреден.
- "Memory Stick PRO Duo" не е форматиран правилно (стр. 71, 116).

#### **(Предупредителен индикатор за несъвместим "Memory Stick PRO Duo")\***

• Поставили сте несъвместим "Memory Stick PRO Duo" (стр. 116).

#### - **(Предупредителна индикация за защита на "Memory Stick Duo")\***

• Достъпът до "Memory Stick PRO Duo" е забранен на друго устройство.

#### **(Предупредителна индикация за клатене на видеокамерата)**

• Видеокамерата е поставена нестабилно и изображението във видеокамерата започва да трепти. Дръжте устройството здраво с две ръце и запишете изображението. Обърнете внимание обаче, че индикаторът няма да изчезне.

#### **(Предупредителен индикатор за запис на неподвижни изображения)**

- На носителя няма достатъчно място за запис.
- \* Когато предупредителният индикатор се появи на екрана, се чува звуков сигнал (стр. 83).

#### **Описание на предупредителните съобщения**

Ако на екрана се появят такива съобщения, следвайте инструкциите.

#### $\blacksquare$  **Носител**

Internal memory format error. (Грешка при форматирането на вградената памет.)

• Форматът на вградената памет на видеокамерата е зададена по различен начин от формата по подразбиране. След форматирането ще можете отново да използвате вградената памет (стр. 71). Това, обаче, ще изтрие всички данни в паметта.

#### **Playback prohibited. (Възпроизвеждането забранено.)**

- Опитвате се да възпроизведете диск, който е несъвместим с вашата видеокамера.
- Опитвате се да възпроизведете изображение, защитено от авторското право.

#### Z **Disc finalized. Cannot record on disk. (Финализиран диск. Не можете да записвате върху финализиран диск)**

• За да записвате върху финализиран DVD-RW (VIDEO режим), трябва да отворите диска (стр. 73).

#### **Disc error. Remove disc. (Грешка в диска. Извадете диска.)**

• Видеокамерата не може да разпознае диска поради несъвместимост или неизправности по него, например драскотини.

#### **Disc error. Unsupported format. (Грешка в диска. Форматът не се поддържа.)**

• Дискът е записан във форматиращ код, различен от този на вашата видеокамера. Ако форматирате диска, възможно е да успеете да го използвате с видеокамерата (само за DVD-RW/DVD+RW) (стр. 71).

#### **Reinsert the Memory Stick. (Заредете отново Memory Stick.)**

• Заредете "Memory Stick PRO Duo" няколко пъти. Ако дори тогава индикаторът мига, възможно е "Memory Stick PRO Duo" да е повреден. Опитайте с друг "Memory Stick PRO Duo".

#### $\mathbb{Z}$  This Memory Stick is not formatted **correctly. (Този Memory Stick не е форматиран правилно.)**

• Проверете формата, след това, ако е необходимо, форматирайте "Memory Stick PRO Duo" с вашата видеокамера (стр. 71)

#### **Memory Stick folders are full. (Папките в Memory Stick са пълни.)**

- Не можете да създавате папки над 999MSDCF. Не можете да създавате или изтривате папки с вашата видеокамера.
- Форматирайте "Memory Stick PRO Duo" (стр. 71) или изтрийтее папките, като използвате вашия компютър.

**This Memory Stick may not be able to record or play movies. (Възможно е този Memory Stick да не може да записва или възпроизвежда движещи се изображения.)**

• Използвайте "Memory Stick", който е препоръчителен за вашата видеокамера (стр. 5).

**This Memory Stick may not be able to record or play images correctly. (Възможно е този Memory Stick да не може да записва или възпроизвежда правилно неподвижни изображения.)**

• Използвайте "Memory Stick", който е препоръчителен за вашата видеокамера (стр. 5).

#### **Do not eject the Memory Stick during writing. Data may be damaged. (Не вадете Memory Stick докато записва. Данните могат да се повредят.)**

• Заредете отново "Memory Stick PRO Duo" и следвайте инструкциите на екрана.

#### **The Image Database File is damaged. Do you want to create a new file? (Файлът за управление е повреден. Искате ли да създадете нов файл?)**

• Файлът за управление на изображенията е повреден. Когато докоснете [YES], вие ще създадете нов файл за управление на изображенията. Старите изображения, записани "Memory Stick PRO Duo" не могат да бъдат възпроизвеждани. (Файловете с изображения не са повредени.) Ako cmapmupame [REPAIR IMG. DB F.] (стр. 75) след създаването на информация, възможно е възпроизвеждането на стари записани изображения да се окаже възможно. Ако тази операция не работи, копирайте изображението, като използвате приложения софтуер.

#### **Inconsistencies found in Image Database File. Movies cannot be recorded or played. Do you want to repair the Image Database File? (Несъответствия във файла за управление. Не можете да записвате или възпроизвеждате движещи се изображения. Желаете ли да поправите файла за управление?)**

• Файлът за управление на изображенията е повреден. Докоснете [YES], за да го поправите.

### $\blacksquare$  Други

#### **No further selection possible. (Не можете да избирате повече.)**

- Можете да прибавите до 99 движещи се изображения в плейлист на вградената памет (DCR-DVD450E/DVD850E) или "Memory Stick PRO Duo", или 999 движещи се изображения на диск (стр. 59).
- Можете да избирате до 100 изображения в INDEX екрана, само когато:
	- изтривате изображения
	- презаписвате движещи се изображения
	- копирате неподвижни изображения
	- редактирате плейлист
	- отпечатвате неподвижни изображения

#### **Data protected. (Защитени данни.)**

• Изображението е било защитено на друго устройство. Премахнете защитата на другото устройство

#### **Cannot recover data. (Данните не могат да бъдат възстановени.)**

• Записът на данните върху носителя не е осъществен. Направен е опит за тяхното възстановяване, но той се е оказал неуспешен.

#### **Please wait. (Моля, изчакайте.)**

• Това съобщение се извежда, ако процесът по изваждане на диска отнема време. Включете устройството и оставете видеокамерата неподвижна за около 10 минути.

## *Допълнителна информация* Използване на видеокамерата в чужбина

#### **Източник на захранване**

Можете да работите с вашата видеокамера във всяка страна или област, като изпозлвате променливотоковия адаптер, който работи в обхват от 100 V до 240 V AC, 50/60 Hz.

#### **Преглед на изображения, записани със SD (standard definition) качество**

За да прегледате изображения, записани със SD (standard definition) качество, ще ви трябва телевизор, съвместим с PAL, с компонентни AUDIO/VIDEO входни жакове. A/V свързващият кабел трябва да бъде свързан.

#### **Телевизионни цветни системи**

Вашата видеокамера е създадена по системата PAL. Ако желаете да гледате записа на телевизионния екран, телевизорът също трябва да бъде PAL с AUDIO/VIDEO входен жак.

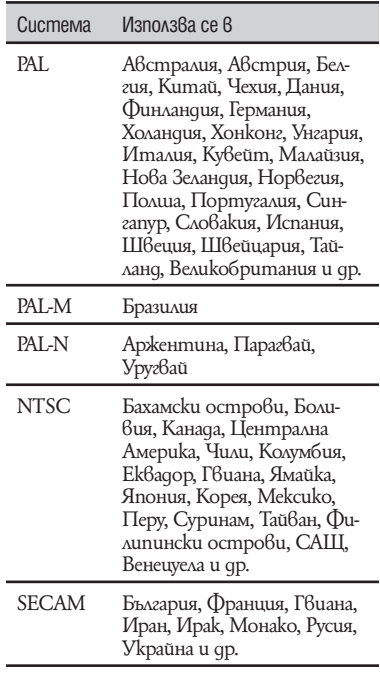

#### **Сверяване на часовника според часовата разлика**

Когато използвате видеокамерата в чужбина, можете лесно да сверите часовника според местното време, като зададете часовата разлика. Докоснете ( $\bullet$  (HOME)  $\rightarrow \bullet$  (SETTINGS)  $\rightarrow$  [CLOCK/ $\bullet$ Al LANG]  $\rightarrow$  [AREA SET] и [SUMMERTIME] (стр. 84).

### **Световна часова разлика**

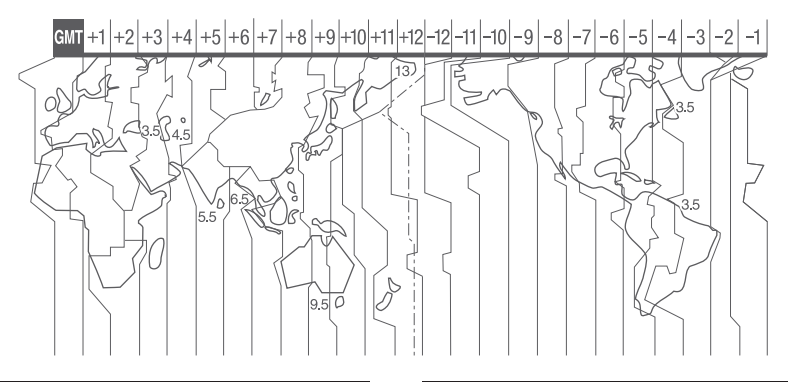

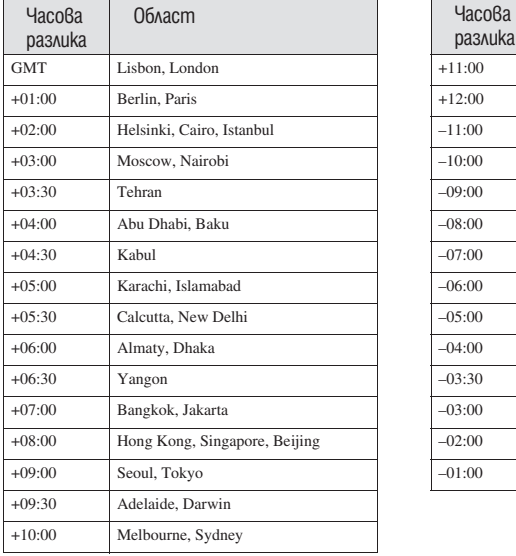

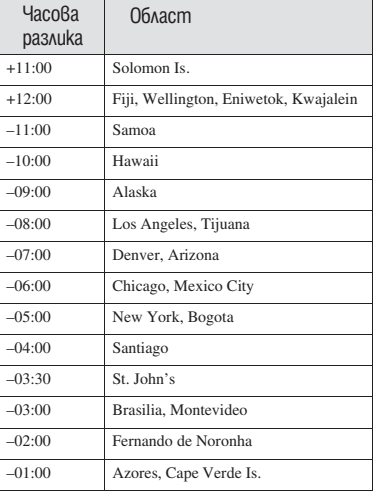

Допълнителна информация **113Допълнителна информация**

## Структура на файлове/папки на вградената памет (DCR-DVD450E/DVD850E) и "Memory Stick PRO Duo"

Структурата на файловете/папките е показана по-долу. Не е нужно да познавате структурата на файловете/папките, когато записвате/възпроизвеждате изображения на видеокамерата. За да се наслаждавате на неподвижни/движещи се изображения на вашия компютър, вижте " РМВ ръководство" и след това използвайте приложението.

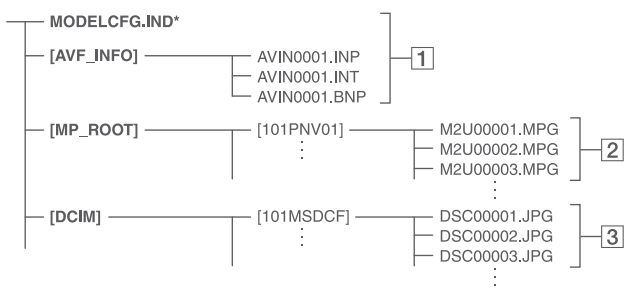

\* Само за вградената памет (DCR-DVD410E/DVD810E)

#### 1 **Файлове за управление на изображенията**

Ако изтриете файловете, вие няма да можете да записвате/възпроизвеждате правилно изображенията. Тези файлове са скрити по подразбиране и обикновено не се извеждат.

#### 2 **Файлове с движещи се изображения (MPEG2 файлове)**

Разширението на файловете е ".MPG". Максималният допустим размер на файловете е 2 GB. Когато капацитетът на файла надвиши 2 GB, файлът се разделя.

Броят на файловете автоматично се увеличава. Когато броят им надвиши 9,999, се създава нова папка за запазване на движещи се изображения.

Името на папката също нараства:  $[101$ PNV01]  $\rightarrow$   $[102$ PNV01]

#### 3 **Файлове с неподвижни изображения (JPEG файлове)**

Разширението на файловете е ".JPG". Броят на файловете автоматично се увеличава. Когато броят на файловете надвиши 9,999, се създава нова папка за запазване на неподвижни изображения.

Името на папката също нараства:  $[101MSDCF] \rightarrow [102MSDCF]$ 

- Moxeme да работите с носителя от вашия компютър посредством USB връзка (стр. 95).
- Не модифицирайте файловете или папките на видеокамерта чрез компютър, без да използвате определеното за целта приложение за компютър. Възможно е файловете с изображения да бъдат унищожени или да не се възпроизведат.
- Операциите не са гарантирани, ако извършите гореописаните операции, без да използвате определеното за целта приложение за компютър.
- Когато триете файлове с изображение, следвайте стъпките, описани на стр. 48. Не трийте директно от компютъра файловете с изображения на носителя във видеокамерата.
- $\cdot$  Не форматирайте носителя на видеокамерата, като използвате компютър. Възможно е видеокамерата да се повреди.
- Не копирайте файловете на "Memory Stick PRO Duo" във видеокамерата от компютър. Операциите не са гарантирани.

## Поддръжка и предпазни мерки

#### **За подробности относно дисковете, които можете използвате с вашата видеокамера, вижте стр. 12.**

#### **Бележки относно употребата**

• Хващайте диска за краищата му, леко придържайки централния отвор. В случаите, когато използвате едностранен диск, не пипайте страната, от която се записва (това е обратната страна на тази, на която има надписи).

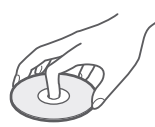

- Преди да снимате, уверете се, че сте почистили диска от прах и отпечатъци от пръсти, като използвате приложеното почистващо парче плат. В противен случай, е възможно да не можете да записвате или възпроизвеждате нормално при определени ситуации.
- Когато поставяте диск във вашата видеокамера, натиснете го плътно, докато чуете щракване. Когато на LCD екрана се извежда сьобщение [С:13 $\square\square$ ], отворете капачето на диска и поставете диска отново.
- Не залепвайте етикети и не използвайте дискове с лепкаво мастило или лепкави остатъци от етикети. Ако го направите, възможно е тези дискове да спрат да се въртят и да повредят устройството или диска, или вашата видеокамера.

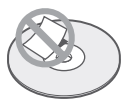

#### **Използване на двустранни дискове**

Двустранните дискове ви позволяват да записвате информация от двете страни на носителя.

#### x **Запис от страна А**

Поставете диск във вашата видеокамера, като страната, която е обозначена със символа 4 в центъра, се поставя навън; трябва да чуете щракване.

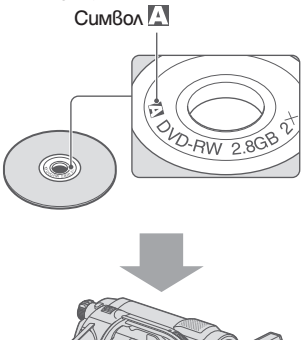

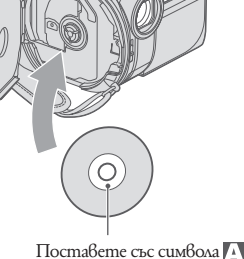

навън. Записът се извършва от вътрешната страна.

- Когато използвате двустранен диск, внимавайте да не изцапате повърхността му с отпечатъци от пръсти.
- Когато използвате двустранен диск с видеокамерата, записът/възпроизвеждането се извършват само от едната страна. Не можете да превключите запис или възпроизвеждане от другата страна с диск зареден във видеокамерата. Когато записът/възпроизвеждането от едната страна приключи, извадете диска и го обърнете, за да получите достъп до другата страна.
- Извършете следните операции за всяка от страните на двустранен диск:
	- Финализиране (стр. 66)
	- Форматиране (стр. 71)
	- Отваряне (стр. 73)

#### **Грижа и съхранение на дисковете**

- Поддържайте дисковете чисти или качеството на аудио и видео записите може да се влоши.
- Почиствайте диска с приложеното парче плат. Почиствайте го от центъра към периферията. Дискове, които са много замърсени, почиствайте с меко парче плат, леко навлажнено с вода. Отстранете влагата от носителя с меко и сухо парче плат. Не използвайте разтвори като бензин, разредител, почистващи вещества от търговската мрежа или антистатичен спрей, предназначен за винилови грамофонни плочи, тъй като те могат да повредят диска.

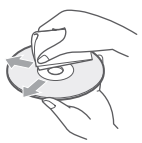

- $\cdot$  He излагайте qucka на директна слънчева светлина и не го оставяйте на влажни места.
- Когато пренасяте или съхранявате дисковете, поставяйте ги в кутийки.
- Когато искате да поставяте букви или символи и т.н. върху едностранен диск, пишете само върху фабрично маркираната страна, като използвате предназначени за целта маркери; не пипайте мастилото, докато то не изсъхне. Не нагрявайте диска и не използвайте остри предмети, като например химикал. Не подсушавайте повърхността чрез нагряване. Не трябва да маркирате или надписвате двустранни дискове.

#### **Относно "Memory Stick"**

 "Memory Stick" е лек и компактен записващ носител, който, независимо от размера си, има капацитет, който е по-голям от този на дискета.

С вашата видеокамера можете да използвате само "Memory Stick Duo", който е с размер на половината на стандартен Memory Stick. Въпреки това, операциите не са гарантирани за всички видове "Memory Stick Duo", използвани с вашата видеокамера.

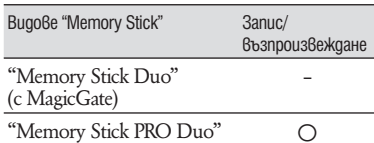

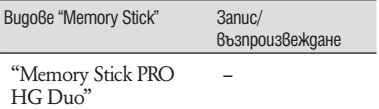

- \* Този продукт не поддържа 8-битов паралелен трансфер на данни, но поддържа 4-битов паралелен трансфер на данни, също като при "Memory Stick PRO Duo".
- Този продукт не може да записва или възпроизвежда данни, които използват "MagicGate" технологията. MagicGate е технология за защита от копиране, която записва и прехвърля съдържание в кодиран формат.
- Този продукт е съвместим с "Memory Stick Micro" ("M2"). "M2" е съкращение за "Memory Stick Micro".
- "Memory Stick PRO Duo", форматиран на компютър (Windows OS/Mac OS), няма гарантирана съвместимост с тази видеокамера.
- Скоростта на четене/записване на данни зависи от комбинацията между "Memory Stick PRO Duo" и "Memory Stick PRO Duo" устройството, което използвате.
- Данните с изображения могат да се повредят в следните случи. (Повредените данни с изображения не могат да бъдат компенсирани.):
- Ако извадите "Memory Stick PRO Duo", ако изключите захранването или извадите батерията за смяна докато устройството извършва операции по четене или записване на файлове с изображения на "Memory Stick PRO Duo" (докато лампичката за достъп свети или мига).
- Ако използвате "Memory Stick PRO Duo" близо до статично електричество или
- магнитни полета. Препоръчваме ви да правите копия на важната информация на твърдия диск на компютъра.
- Не натискайте прекалено силно, когато пишете върху полето за бележки на "Memory Stick PRO Duo".
- Не поставяйте етикет или друго подобно на "Memory Stick PRO Duo" или "Memory Stick Duo" адаптера.
- Когато пренасяте или съхранявате "Memory Stick PRO Duo", използвайте кутийка.
- Не позволявайте контакт с метални предмети и не докосвайте с пръст металните части на свързващата част.
- Не огъвайте, не изпускайте и не прилагайте силни удари върху "Memory Stick PRO Duo".
- Не разглобявайте и не модифицирайте "Memory Stick PRO Duo".
- Не позволявайте "Memory Stick PRO Duo" да се намокри.
- Пазете "Memory Stick PRO Duo" далеч от малки деца. Има опасност детето да го глътне.
- Не поставяйте в Memory Stick Duo гнездото предмети, които са различни от "Memory Stick PRO Duo". Ако го направите, това може да предизвика повреда.
- Не използвайте и не съхранявайте "Memory Stick PRO Duo" на следните места:
	- които са твърде горещи като в автомобил, паркиран на пряка слънчева светлина
	- на пряка слънчева светлина
	- които са много влажни или са подложени на корозивни газове

#### x **Забележки за "Memory Stick Duo" адаптер**

- Уверете се, че зареждате "Memory Stick PRO Duo" в Memory Stick Duo адаптера, когато използвате "Memory Stick Duo" с "Memory Stick"-съ<sub>вместими</sub> устройства.
- Уверете се, че зареждате "Memory Stick PRO Duo" правилно и докрай. Неправилното зареждане на носителя може да причини неизправност. Ако заредите "Memory Stick PRO Duo" насила в Memory Stick Duo адаптера в погрешна посока, възможно е носителят да се счупи.
- Не зареждайте Memory Stick Duo адаптер, в който не е поставен "Memory Stick PRO Duo". Ако го направите, това може да причини неизправност в устройството.

#### x **Относно "Memory Stick PRO Duo"**

• Максималният капацитет на "Memory Stick PRO Duo", който можете да използвате с вашата видеокамера, е 16 GB, а на "Memory Stick PRO-HG Duo" е 8 GB.

#### **Забележки за използване на "Memory Stick Micro"**

- За да използвате "Memory Stick Micro" с тaзи видеокамера, уверете се, че сте заредили "Memory Stick Micro" в "М2" адаптер, който е голям колкото Memory Stick Duo. Ако заредите "Memory Stick Micro" във видеорекамерата без "М2" адаптер, възможно е да не успеете да извадите носителя от видеокамерата.
- Не оставяйте "Memory Stick Micro" в близост

до малки деца. Могат да го погълнат по случайност.

#### **Забележки по съвместимостта на данните за изображенията**

- Файловете с данни за изображенията, записани на "Memory Stick PRO Duo" с помощта на видеокамерата, отговарят на универсалните стандарти, създадени от JEITA (Японската асоциация за развитие на електронната промишленост).
- $\cdot$  Не можете да възпроизвеждате на вашата видеокамера неподвижни изображения, записани на друго оборудване (DCR-TRV900E или DSC-D700/D770), което не отговаря на тези универсалните стандарти. (Тези модели не се продават в някои области.)
- Ако не можете да използвате "Memory Stick PRO Duo", който е бил използван с друго оборудване, форматирайте носителя с видеокамерата (стр. 71). Обърнете внимание, че цялата информация на "Memory Stick PRO Duo" ще бъде изтрита.
- Възможно е да не успеете да възпроизведете изображения с вашата видеокамера:
	- Когато възпроизвеждате данни с изображение, модифицирани на вашия компютър.
	- Когато възпроизвеждате данни с изображение, записани с друго устройство.

#### **Относно комплекта батерии "InfoLITHIUM"**

Вашата видеокамера работи само с батерия "InfoLITHIUM" (серия H). Батерията "InfoLITHIUM" (серия H) е обозначена с **D** InfoLITHIUM **D** 

#### **Какво е батерия "InfoLITHIUM"?**

Батерията "InfoLITHIUM" е литиевойонна батерия, която има функции за обмен на информация, които са свързани с работните условия между батерията и променливотоковия адаптер/зарядно устройство (не са включени в комплекта). Батерията "InfoLITHIUM" изчислява консумацията на електроенергия в зависимост от работните условия на видеокамерата и извежда времето на оставащия заряд в минути.

Когато използвате променливотоков адаптер/зарядно устройство, появяват се оставащото време на батерията и времето за зареждане.

#### **Зареждане на батерията**

- Уверете се, че сте заредили батерията преди да използвате видеокамерата.
- Препоръчително е да зареждате батерията при околна температура между 10°С и 30°С докато лампичката CHG (зареждане) угасне. Ако зареждате батерията извън този температурен обхват, ефективното зареждане на батерията може да се окаже невъзможно.
- След като сте приключили със зареждането, изключете кабела от жака DC IN на видеокамерата или отстранете батерията.

#### **Ефективно използване на батерията**

- Работата на батерията се влошава, когато температурата на околната среда е по-ниска от 10°С. В този случай, времето, през което можете да ползвате батерията, намалява. За по-дълга и безпроблемна употреба препоръчваме следното:
	- Сложете батерията в джоб близо до тялото, за да я затоплите; заредете батерията във видеокамерата непосредствено преди снимките.
	- Използвайте високозарядна батерия: NP-FH70/NP-FH100 (не е включена в комплекта).
- Честата употреба на LCD екрана или честото възпроизвеждане и превъртане напред/ назад изразходва заряда на батерията по-бързо. Препоръчваме ви да използвате високозарядна батерия: NP-FH70/NH-FP100 (не е включена в комплекта).
- Уверете се, че сте плъзнали ключа POWER в положение OFF (CHG), когато не снимате и не възпроизвеждате с видеокамерата. Зарядът за батерията се изхабява и когато видеокамерата е в режим на готовност или възпроизвеждането е в режим на пауза.
- Поддържайте резервна батерия за време, което е два или три пъти по-дълго от очакваното от вас време за снимане и правете контролни записи преди истинските.
- Не излагайте батерията на досег с вода. Тя не е водоустойчива.

#### **Индикатор за времето на оставащия заряд**

- Ако захранването се изключва, въпреки че индикаторът за време на оставащия заряд указва, че има достатъчно заряд в батерията, заредете отново батерията напълно, така че индикаторът да е верен. Обърнете внимание обаче, че понякога индикаторът може да не се възстанови, ако батерията се използва дълго време при високи температури, ако е оставена напълно заредена, или ако се използва много често. Приемете индикатора за времето на оставащия заряд като индикация за приблизително време за снимане.
- В зависимост от околните условия и температурата, при която използвате устройството, понякога индикацията E за малко останало време мига дори когато има време за още 20 минути работа с видеокамерата.

#### **Как да съхраняваме батерията**

- Ако батерията не се използва дълго време, веднъж в годината заредете напълно и след това разредете батерията с видеокамерата, за да запазите функциите й. След това извадете батерията от устройството и я съхранявайте на сухо и хладно място.
- За да изразходвате докрай заряда на батерията с видеокамерата, оставете видеокамерата без зареден диск в режим на готовнос<u>т</u><br>за запис. Докоснете ∩ (HOME) → <del>t = :</del><br>(SETTINGS) → [GENERAL SET] → [A.SHUT (SETTINGS) → [GENERAL SET] → [A.SHUT<br>OFF] → [NEVER] и изчакайте докато зарядът на батерията се израходи до край (стр. 85).

#### **Живот на батерията**

- Животът на батерията е ограничен. Капацитетът й намалява малко по малко в течение на експлоатацията или просто като минава време. Когато времето, в което можете да използвате батерията значително намалее, вероятна причина за това може да бъде изтеклият живот на батерията. Купете нова батерия.
- Животът на батерията зависи от начина на съхранение и от работните условия за всяка батерия.

#### **Относно работата с вашата видеокамера**

#### **Работа и грижи за видеокамерата**

- Не използвайте или съхранявайте видеокамерата и приложените аксесоари на следните места.
	- които са с крайно високи или ниски температури. Не оставяйте видеокамерата при температури, над $\beta$ иша $\bar{\beta}$ ащи  $60^{\circ}$ С, като например, на пряка слънчева светлина, близо до климатици или в кола, паркирана на слънце. Това може да причини неизправност или деформация.
	- които са в близост до силни магнитни полета или механични вибрации. Видеокамерата може да се повреди.
	- които са В Близост до силни радио вълни или радиация. Възможно е видеокамерата да не записва правилно.
	- които са близо до AM приемници и видео оборудване. Възможно е да се появят смущения.
	- на плажа или на прашно място. Ако във видеокамерата попадне пясък или прах, това може да причини неизправност, а понякога тази неизправност не може да бъде отстранена.
	- Близо до прозорци или навън, където LCD екранът, визьорът или обективът са изложени на пряка слънчева светлина. Това може да повреди вътрешността на визьора<br>или LCD екрана.
- Работете с видеокамерата при DC 6.8 V/7.2 V (батерия) или DC 8.4 V (променливотоков адаптер).
- При работа с прав или променлив ток използвайте аксесоарите, препоръчани в това ръководство.
- Не позволявайте видеокамерата да се намокри, например от дъжд или морска вода. Ако видеокамерата се намокри, тя може да се повреди, а понякога тази неизправност не може да бъде отстранена.
- Ако твърд предмет или течност попаднат в корпуса на видеокамерата, изключете захранването и проверете устройството в оторизиран сервиз, преди да продължите да работите с него.
- Избягвайте грубо боравене, разглобяване, модификации или механични сътресения. Не удряйте, не изпускайте и не настъпвайте устройството. Особено внимавайте с обектива.
- Когато не използвате видеокамерата, дръжте ключа POWER в положение OFF (CHG).
- Не обвивайте видеокамерата, например с кърпа, и не я използвайте в това състояние. Това може да причини покачване на температурата във вътрешността на корпуса.
- Когато изключвате захранващия кабел, дърпайте щепсела, а не самия кабел.
- Не поставяйте тежки предмети върху захранващия кабел – това може да го повреди.
- Винаги поддържайте металните контакти чисти.
- Ако батериите са протекли:
	- свържете се с оторизиран сервиз на Sony.
	- ако докоснете течността, измийте обилно с вода.
	- ако течността попадне в очите, измийте обилно с вода и се консултирайте с лекар.

#### x **Когато не използвате видеокамерата за дълго време**

- От време на време включвайте видеокамерата и възпроизвеждайте дискове или записвайте на нея за около 3 минути
- Не оставяйте дискове във видеокамерата.
- Изразходвайте заряда на батерията докрай, преди да я приберете за съхранение.

#### **Кондензация на влага**

Ако внесете видеокамерата директно от студено на топло място, във вътрешността на устройството, по повърхността на диска или по оперативната леща може да се кондензира влага. Това може да причини повреда на видеокамерата.

#### $\blacksquare$  **Ako има кондензирана влага**

Изключете захранването и оставете видеокамерата за около 1 час.

#### $\blacksquare$  **Забележка относно кондензацията на влага**

Влага може да се кондензира, когато внесете видеокамерата от студено на топло място (или обратното) или когато използвате устройството на горещо място, както следва:

- Ако внасяте видеокамерата от ски-писта в отоплявано място.
- Ako изнасяте видеокамерата от автомобил или помещение с климатик навън при висока температура.
- Ако използвате видеокамерата след буря или дъжд.
- Ако използвате видеокамерата на горещо и влажно място.

#### x **Как да предотвратите кондензацията на влага**

Когато внасяте видеокамерата от студено на топло място, сложете устройството в полиетиленов плик и здраво го затворете. Свалете плика, когато температурата на въздуха вътре в него е достигнала околната температура (след около 1 час).

#### **LCD екран**

- Не натискайте силно LCD екрана, защото по повърхността му ще се появят замъглени петна и това може да доведе до повреда на видеокамерата.
- Ако използвате видеокамерата на студено място, на LCD екрана може да се появи остатъчен образ. Това не е неизправност.
- Докато работите с видеокамерата, възможно е гърбът на LCD екрана да се нагрее. Това не е неизправност.

#### $\blacksquare$  **Почистване на LCD екрана**

Ако LCD екранът е зацапан с отпечатъци от пръсти или прах, препоръчваме ви да го почистите, като използвате почистващо парче плат. Когато използвате специалния комплект за почистване на LCD екрани (не е приложен в комплекта), не прилагайте течността директно върху LCD екрана. Почистете LCD екрана с почистваща хартия, навлажнена с препарата.

#### **XANGPUPAHE HALCD екрана (CALIBRATION)**

Възможно е бутоните върху панела с операционните бутони да не работят правилно. Ако това се случи, следвайте процедурата, описана по-долу. За тази операция ви препоръчваме да свържете видеокамерата с мрежата от 220 V, като използвате променливотоковия адаптер, приложен към видеокамерата.

- A Включете видеокамерата.
- $\textcircled{2}$  Докоснете 11 (HOME)  $\rightarrow$  $(SETTINGS) \rightarrow [GENERAL SET] \rightarrow$ [CALIBRATION].

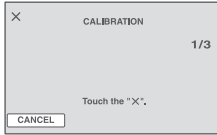

C Докоснете 3 пъти "×", изведен на екрана, с тънък предмет, като например ъгъла на "Memory Stick PRO Duo". Позицията на "×" се променя. Докоснете [CANCEL], за да отмените настройката.

Ако не натиснете правилното място, започнете отначало.

#### **(3 Забележки**

- Не използвайте островръх предмет, за да калибрирате LCD екрана. Това може да повреди повърхността му.
- Не можете да калибрирате LCD екрана, ако сте завъртели LCD панела и сте го оставили в положение да гледа навън.

#### **Почистване на корпуса**

- Ако корпусът на видеокамерата е замърсен, почистете го с меко парче плат, леко навлажнено с вода, след това го изтрийте със сухо меко парче плат.
- Избягвайте следните действия, за да не повредите корпуса:
	- Използването на химикали, като например разредител, бензин, алкохол, химизирани парчета плат и инсектициди.
	- Да докосвате гореспоменатите вещества, когато работите с устройството.
	- Не позволявайте контакт с гума или винилови обекти за дълъг период от време.

#### **Относно операционната леща**

- Не докосвайте лещата в отделението за диска. Дръжте отделението затворено, с изключение на случаите, когато поставяте или изваждате диск, за да не се напраши.
- Когато видеокамерата не функционира, защото лещата се е замърсила, почистете лещта с продухващо устройство (не е включено в комплекта). Не докосвайте директно операционната леща докато я почиствате, защото това може да причини неизправност във видеокамерата.

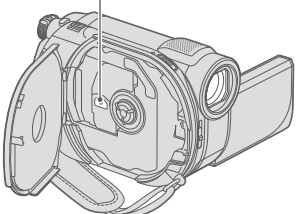

#### **Грижи и съхранение на обектива**

- Изтрийте повърхността на обектива с парче мек плат в следните случаи:
	- Когато има следи от пръсти по повърхността му
	- На горещи и влажни места
- Когато обективът се използва край морския бряг • Съхранявайте обектива на проветриви мес-
- та, неподложени на замърсяване или прах.
- За да избегнете появяването на мухъл, периодично следвайте указанията за почистване, описани по-горе. Препоръчваме ви да включвате и работите с видеокамерата поне веднъж в месеца, за да я поддържате за дълго време в оптимално състояние.

#### **Почистване на вътрешността на визьора**

Почистете праха от вътрешността на визьора, като следвате стъпките по-долу.

- A Изтеглете визьора.
- B Като натискате бутончето отстрани с остър предмет, като например химикал, издърпайте окуляра по посока на стрелката и го извадете.

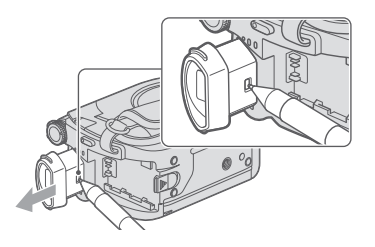

Операционна леща С Почистете окуляра с вентилатор за видеокамера.

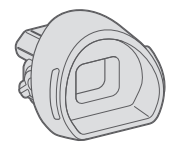

- D Натиснете визьора към тялото на видеокамерата.
- E Почистете праха от вътрешността и мястото, където окулярът се прикрепя, като използвате вентилатор за видеокамера и др.

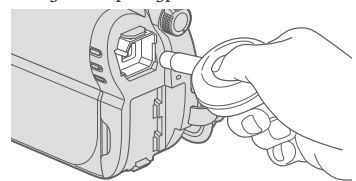

F Прикрепете окуляра към визьора, като го натиснете, придържайки го в изправена позиция; ще чуете щракване.

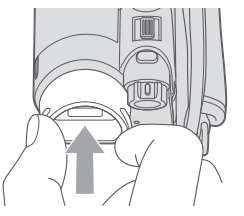

#### **(3 Забележки**

- Окулярът е фина част. Не го разглобявайте.
- Не докосвайте лещите на окуляра.

#### **Зареждане на вградената акумулаторна батерия**

Вашата видеокамера е снабдена с вградена акумулаторна батерия, така че настройката за датата и часа и другите настройки се запазват, дори когато ключът POWER е зададен в положение OFF (CHG). Вградената батерия е винаги заредена, ако използвате видеокамерата и ако устройството е включено в мрежата от 220 V посредством променливотоковия адаптер. Батерията, обаче, ще се разреди, ако не използвате устройството дълго време. Пълното разреждане настъпва за около три месеца. Ако това се случи, използвайте устройството след като заредите вградената акумулаторна батерия. Дори ако вградената батерия не е заредена, това няма да се отрази на работата на устройството, ако не записвате датата.

#### $\blacksquare$  Процедури

Свържете видеокамерата с мрежата от 220 V, като използвате променливотоковия адаптер, приложен към видеокамерата и оставете за повече от 24 часа устройството с ключ POWER, зададен в положение OFF (CHG).

## Спецификации

#### **Система**

**Формат на видео компресия** MPEG2/JPEG (За неподвижни изображения) **Формат на аудио компресия** DCR-DVD150E/DVD650E Dolby Digital 2ch Dolby Digital Stereo Creator DCR-DVD450E/DVD850E Dolby Digital 2/5.1 ch Dolby Digital 5.1 Creator **Видеосигнал** Цветен сигнал PAL, стандарт CCIR **Вградена памет (DCR-DVD450E/ DVD850E)** 16 GB Когато измервате капацитета на носителя, 1 GB е равен на 1 милиард байта и част от тях се използват за управление на файловете. **Дискове, които можете да използвате** 8 cm DVD-R, DVD-RW/DVD+RW/ DVD+R DL дискове **Формат на записа за движещи се изображения** Вградена памет (DCR-DVD450E/ DVD850E) MPEG2-PS Дискове DVD-RW: DVD-VIDEO (VIDEO режим), DVD-Видеозапис (режим VR) DVD+RW: DVD+RW видео DVD-R/DVD+R DL: DVD-VIDEO "Memory Stick PRO Duo" MPEG2-PS **Формат на записа за неподвижни изображения** DCF Ver.2.0 съвместима Exif Ver.2.21 съвместима MPF Baseline съвместима **Визьор**  Електрически визьор (цветен) **Формировател на изображението** 2,25 mm (1/8 тип) CCD (Charge Coupled Device - устройство със зарядна връзка) Брой пиксели Приблизително 800 000 пиксела Ефективни (Движещи се изображения 16:9)

Прибл. 490 000 пиксела

Ефективни (Неподвижни изображения 16:9) Прибл. 310 000 пиксела Ефективни (Неподвижни изображения 4:3): прибл. 410 000 пиксела **Обектив** Carl Zeiss Vario-Tessar Оптически: 60x, Цифров: 120х, 2000х Диаметър на филтъра 30 mm **Фокусно разстояние** DCR-DVD110E/DVD115E/DVD610E  $F$  1.8 – 6.0 f=1.8 - 108 mm При преобразуване в 35 mm фотоапарат За движещи се изображения: 39 – 2340 mm (режим 16:9) За неподвижни изображения: 44 - 2640 mm (режим 4:3) **Температура на цветовете** [AUTO], [ONE PUSH], [INDOOR] (3 200 K), [OUTDOOR (5 800 K)] **Минимална осветеност** 6 lx (AUTO SLW SHUTTR ON, Скорост на затвора 1/25 секунда)

#### **Входове/Изходи**

**ПРОД**<br> *Продължава* → 123<br> *Продължава* → 123 **A/V конектор за дистанционно управление:**  Видео/аудио изходен жак **USB жак:**  mini-B (DCR-DVD150E/DVD450E: само изходи) **LCD екран**

**Картина** 6,7 cm (тип 2.7, съотношение 16:9) **Общ брой пиксели** 123 200 (560 х 220)

#### **Общи**

**Изисквания към захранването** DC 6.8/7.2 V (батерия) DC 8.4 V (променливотоков адаптер) **Средна консумация на електроенергия** DCR-DVD150E/DVD650E Когато използвате LCD екрана и визьора с нормална осветеност LCD: 2.4 W Използване с визьор: Визьор: 2.2 W DCR-DVD450E/DVD850E Когато използвате LCD екрана и визьора с нормална осветеност LCD: 2.1 W Използване с визьор: Визьор: 1.9 W **Работна температура** от 0°С до 40°С Температура на съхранение От -20°С до +60°С **Размери (приблизително)** 55 x 89 x 130 mm (ш х в х д) (включително издадените части) 55 x 89 x 130 mm (ш х в х д) (включително издадените части с приложен комплект батерии NP-FH30) **Тегло (приблизително)** DCR-DVD150E/DVD650E 390 грама само на основното тяло 440 грама включително акумулаторна батерия NP-FH30 и диск DCR-DVD450E/DVD850E 390 грама само на основното тяло 430 грама включително акумулаторна батерия NP-FH30 **Приложени аксесоари** Вижте стр. 19. **Променливотоков адаптер AC-L200/L200B Изисквания към захранването** AC 100 V 240 V, 50/60 Hz

**Консумация на заряд** 0.35A 0.18 A **Консумация на енергия** 18 W **Изходно напрежение** DC 8.4 V\* **Работна температура** От 0°С до 40°С

**Температура на съхранение** От -20°С до +60°С **Размери (приблизително)** 48 x 29 x 81 mm (ш х в х д) без издадените части **Тегло (приблизително)** 170 грама без захранващия кабел \* За други спецификации вижте етикета на променливотоковия адаптер. **Акумулаторна батерия NP-FH30 Максимално изходно напрежение** DC 8.4 V **Изходно напрежение** DC 7.2 V **Максимален волтаж на зареждане** DC 8.4 V **Максимале поток на заряда** 2.12 А **Капацитет** 3.6 Wh (500 mAh) **Вид** Литиево-йонна

#### **Относно търговските марки**

- "Handycam" и **НИТПЛУСЛП** са запазени търговски марки на Sony Corporation.
- "Memory Stick", " $\overline{\text{Hence}}$ ", "Memory Stick" Duo", "MEMORY STICK DUD", "Memory Stick PRO Duo",
- "MEMORY STICK PRO DUO", "Memory Stick PRO-HG Duo", "MEMORY STICK PRO-HG DUO", "Memory Stick Micro", "MagicGate", "MAGICGATE", "MagicGate Memory Stick" и "MagicGate Memory Stick Duo" са търговски марки или запазени търговски марки на Sony Corporation.
- "InfoLITHIUM" е търговска марка на Sony Corporation.
- Логата DVD-R, DVD-RW, DVD+RW и DVD+R DL са търговски марки.
- "Dolby", както и символът двойно "D", са търговски марки на Dolby Laboratories.
- Dolby Digital 5.1 Creator u Dolby Digital Stereo Creator са търговска марка на Dolby Laboratories.
- Microsoft, Windows, Windows Media, Windows и Vista DirectX са търговски марки или запазени търговски марки на Microsoft Corporation <sup>в</sup> Съединените щати и/или в други страни.
- Macintosh и Mac OS са търговски марки на Apple Computer Inc.в Съединените щати и в други страни.
- Intel, Intel Core и Pentium са търговски марки или запазени търговски марки на Intel Corporation или негови клонове в САЩ и други държави.
- Adobe, логото на Adobe и Adobe Acrobat са запазени търговски марки или търговски марки на Adobe Systems Incorporated в САЩ и/или други страни

Всички други наименования на продукти, споменати тук, са търговски марки или запазени търговски марки на съответните им компании. Симболите ™ и ® не се използват навсякъде в това ръководство.

#### **Забележки за лиценза**

ВСЯКО ИЗПОЛЗВАНЕ НЕ ТОЗИ ПРОДУКТ ВЪВ ВРЪЗКА С MPEG2 СТАНДАРТА ЗА КОДИРАНЕ НА ВИДЕО ИНФОРМАЦИЯ, Е АБСОЛЮТНО ЗАБРАНЕНО, ОСВЕН В СЛУЧАИТЕ ЗА ЛИЧНА УПОТРЕБА, БЕЗ ЛИЦЕНЗ СЪГЛАСНО СЪОТВЕТНИТЕ MPEG2 ОГРАНИЧЕНИЯ. ТЕЗИ ОГРАНИчЕНИЯ МОГАТ ДА БЪДАТ НАМЕРЕНИ НА АДРЕС MPEG LA L.L.C., 250 STEELE STREET, SUITE 300, DENVER, COLORADO 80206. Вашата видеокамера притежава софтуер "C Library", "Expat", "zlib" и "libjpeg". Предлането на този софтуер е в съответствие с лицензните споразумения на техните разработчици и собственици на авторски права. Въз основа на молби от собствениците на авторски права на тези софтуерни приложения, ние имаме задължението да ви информираме за следното. Моля, прочетете следните секции. Прочетете "license1.pdf" в папката "License" на вашия CD-ROM. Ще откриете лицензи (на английски език) в софтуера "C Library", "Expat", "zlib" и "libjpeg".

#### **Относно приложения софтуер GNU GPL/ LGPL**

Софтуерът, който сътветства на следните GNU General Public License (описан в ръководството като "GPL") или GNU Lesser General Public License (описан в ръководството като "LGPL"), е включен към видеокамерата. Тази информация има за цел да ви информира, че имате правото да модифицирате или преразпределяте програмния код на този софтуер според условията, описани в GPL/LGPL. Можете да изтеглите програмния код от интернет. За да го изтеглите, отидете на следната интернет страница и изберете DCR-DVD810 като модел на видеокамерата. http://www.sony.net/Products/Linux/ Предпочитаме да не се свързвате с нас относно съдържанието на програмния код. Прочетете "license2.pdf" в папката "License" на вашия CD-ROM. Ще откриете лицензи (на английски език) в софтуера "GPL", "LGPL".

За да прегледате PDF файл, трябва да имате инсталиран Adobe Reader. Ако нямате инсталиран такъв на вашия компютър, можете да го изтеглите от интернет страницата на Adobe Systems:

http://www.adobe.com/

## Идентификация на частите и регулаторите

Цифрите в скоби указват страниците за справка

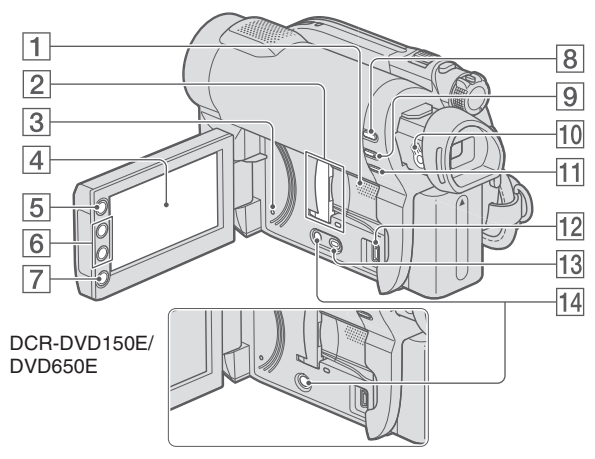

- 1 Високоговорител (стр. 34, 42) Възпроизвежданият звук се извежда през високоговорителя. За начина на регулиране на силата на звука вижте стр. 42.
- **2** Отделение за Memory Stick Duo/kanaче и лампичка за достъп (30) Лампичката за достъп светва за вградената памет\* и за "Memory Stick PRO Duo"
- **3** Бутон RESET Нулира всички настройки, включително настройките за дата и час.
- 4 LCD екран/панел с операционни бутони (16, 25)
- **5** Бутон 1 НОМЕ (17, 77)
- $\boxed{6}$  Бутони zoom (38, 43)
- 7 Бутон START/STOP (32, 37)
- $\boxed{8}$  Бутон  $\boxed{\triangleright}$  (VIEW IMAGES) (33, 40)
- $|9|$  Бутон EASY (32)
- $\overline{10}$  Лостче за настройка на onmukama на визьора (25)
- $\boxed{11}$  Бутон  $\boxed{2}$  (BACKLIGHT) (39)
- $\sqrt{12}$  (USB) xkak (63)
	- DCR-DVD150E/DVD450E Само изход
- $|13|$  Бутон DUBBING\* (52)
- $\left| \frac{14}{2} \right|$  Бутон DISP INFO (25)
- \* DCR-DVD450E/DVD850E

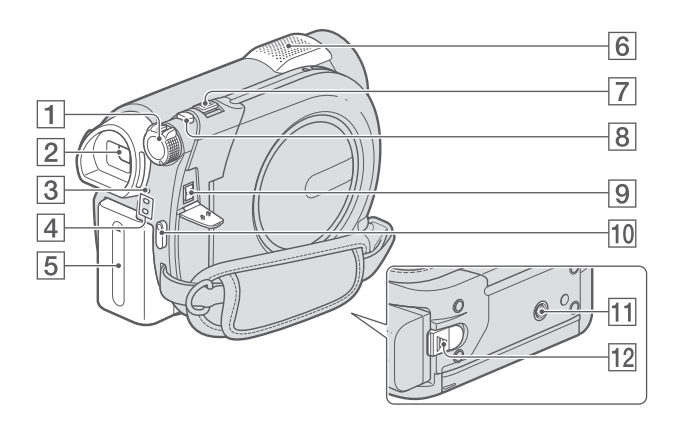

- 1 Ключ POWER (23)
- 2 Визьор (25)
- 3 Лампичка CHG (зареждане) (20)
- $\boxed{4}$  Лампички за режими  $\boxed{4}$  Movie)/ $\boxed{4}$ (Still) (23)
- **5** Комплект батерии (20)
- $\boxed{6}$  Вътрешен микрофон (38)
- 7 Лостче за zoom (38, 43)
- **8** Бутон РНОТО (32, 37)
- $\boxed{9}$  *Xak DC IN (20)*
- 0 Бутон START/STOP (32, 37)
- **[11** Гнездо за статив Прикрепете статива (не е включен в комплекта: дължината на винта трябва да е по-малка от 5.5 mm)
- 12 Лостче за освобождаване на батерииme BATT (21)

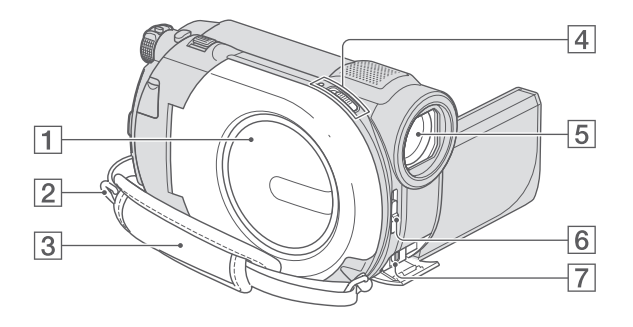

- 1 Капаче за диска (28)
- **2** Kykuчku за раменната дръжка Прикрепете раменната дръжка (не е приложена в комплекта)
- **3** Ремък за захващане (25)
- 4 Ключ OPEN за отваряне на капачето за диска (28)
- 5 Обектив (Carl Zeiss Lens) (7)
- **6** Ключ LENS COVER (25)
- 7 A/V конектор за дистанционно свързване (45, 62)

Свържете други допълнителни аксесоари.

## Индикатори, извеждани по време на запис/възпроизвеждане

#### **Запис на движещи се изображения**

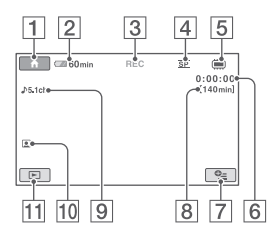

### **Запис на неподвижни изображения**

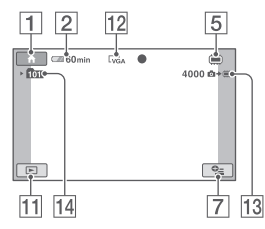

## **Преглед на движещи се изображения**

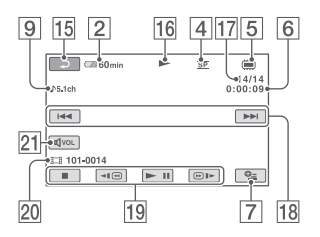

### **Преглед на неподвижни изображения**

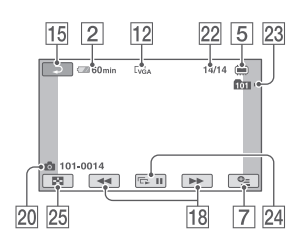

- 1Бутон HOME (17, 77)
- 2 Оставащ заряд на батерията (прибл.) (64)
- **3** Състояние на записа ([STBY] (готовност) или [REC] (запис))
- 4 Режим на запис (HQ/SP/LP) (79)
- $5$  Вид на носителя (12)
- 6 Брояч (час/минута/секунда)
- 7 Бутон OPTION (18, 86)
- 8 Оставащо време за запис на движещи се изобржения
- 9 Аудио режим (80) (DCR-DVD450E/ DVD850E)
- 0 Face Index set (80)
- 11 Бутон VIEW IMAGES (33, 40)
- 12 Размер на изображението (81)
- 13 Брой на оставащите неподвижни изображения, които можете да запишете (81, 81)
- $|14|$ Папка за запис Когато [PHOTO MEDIA SET] е [MEMORY STICK]
- 15 Бутон за връщане
- 16 Режим на възпроизвеждане
- 17 Номер на настоящото движещо се изображение/общ брой записани движещи се изобржения Когато [MOVIE MEDIA SET] е [INT. MEMORY] (DCR-DVD450E/DVD850E) или [MEMORY STICK]
- $|18|$ Бутон предходен/следващ (33, 41)
- 19 Бутон за видео операции. (33, 41)
- 20 Име на файла с данни/Номер на сцена
- $[21]$ Ни $\,$ о на з $\,$ вука (33, 41)
- 22 Номер на настоящото неподвижно изображение/Общ брой записани неподвижни изображения
- $23$ Папка за възпроизвеждане Когато [PHOTO MEDIA SET] е [MEMORY STICK]
- $[24]$ Бутон за изреждане на кадри (44)
- 25 Бутон VISUAL INDEX (33, 40)

Индикатори, извеждани по време на запис/възпроизвеждане (Ппродължение)

### **Индикатори, когато правите промени**

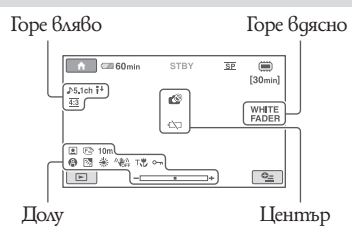

### **Горе вляво**

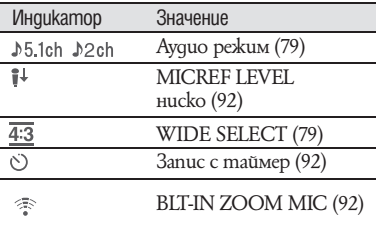

### **Горе вдясно**

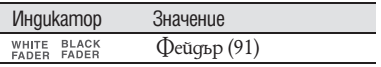

### **Център**

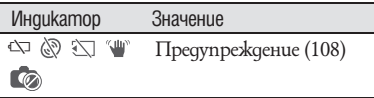

### **Долна част**

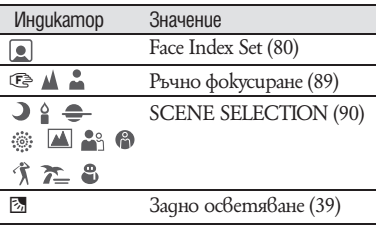

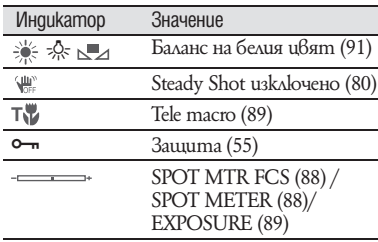

## z **Съвети**

• Индикаторите и техните позиции са приблизителни и се различават от това, което виждате.

Някои индикатори не се извеждат в зависимост от модела.

#### **Код на данните по време на запис**

Датата, часът и настройките на видеокамерата за записани изображения се записват автоматично на носителя. Те не се извеждат по време на запис. Въпреки това, вие можете да да ги проверите като [DATA CODE] по време на възпроизвеждане (стр. 82). Можете да прегледате датата и часа на записа на друго устройство и др. ([SUB-T DATE], стр. 85).

## Речник

### x **5.1-канален съраунд звук**

Система, която възпроизвежда звук на 6 високоговорителя, 3 са отпред (ляв, десен и център) и 2 са отзад (ляв и десен), а допълнителния нискочестотен субуфер, обозначен като 0.1 канал, служи за възпроизвеждане на честоти от 120 Hz или по-ниски.

## **x** Dolby Digital

Система за звуково кодиране (компресия), разработена от Dolby Laboratories Inc.

## $\blacksquare$  **Dolby Digital 5.1 Creator**

Технология за компресиране на звука, разработена от Dolby Laboratories Inc., която ефективно компресира звука, като същевременно запазва високото му качество. Чрез нея се записва 5.1-канален звук при по-ефективно използване на дисковото пространство. Дискове, създадени чрез Dolby Digital 5.1 Creator, могат да бъдат възпроизвеждани на DVD рекордер или друго устройство, съвместимо с дисковете, които тази камера използва.

## x **JPEG**

JPEG е съкращение за Обединена Група на Фотографските Експерти и е стандарт за компресиране на данни за неподвижни изображения (намаляване на капацитета на данните). Видеокамерата с твърдо дисково устройство записва неподвижни изображения в JPEG формат.

## **MPFG**

MPEG е абревиатура от Moving Picture Experts Group и представлява група стандарти за кодиране (компресиране на изображението) на видео (движещо се изображение) и звук. Ползват се следните формати: MPEG1 и MPEG2 . Тази видеокамера записва движещи се изображения в MPEG2 формат в SD (стандартен формат).

## **■ Thumbnail (Миниатюрни изображе-**

#### **ния)**

Намалява размера на изображението така, че да можете да гледате много изображения по едно и също време. [VISUAL INDEX],  $[\blacksquare$  FOLM ROLL] и  $[\lhd]$  FACE] използват системи с умалено изображение.

### x **VBR**

VBR е съкращение за Битрейт с различна стойност и е формат за запис с автоматичен контрол на Битрейта (силата на звука за всеки отделен сегмент от данни), в зависимост от сцената, която записвате. За бързодвижещо се видео се използва много дисково пространство, за да се получи ясно изображение и затова времето за запис е кратко.

### x **VIDEO режим**

Един от форматите на запис, които можете да избирате, когато използвате DVD-RW. VIDEO режимът ви предоставя отлична съвместимост с други DVD устройства.

## **XX** VR режим

Това е един от форматите на запис, които можете да изберете, когато използвате DVD-RW диск. VR режимът ви позволява редактиране (изтриване или пренареждане на последователността с помощта на DVD видеокамерата. Финализирането на диска ви позволява да го възпроизвеждате на други VR режим съвместими DVD устройства.

# Азбучен указател

## Цифри

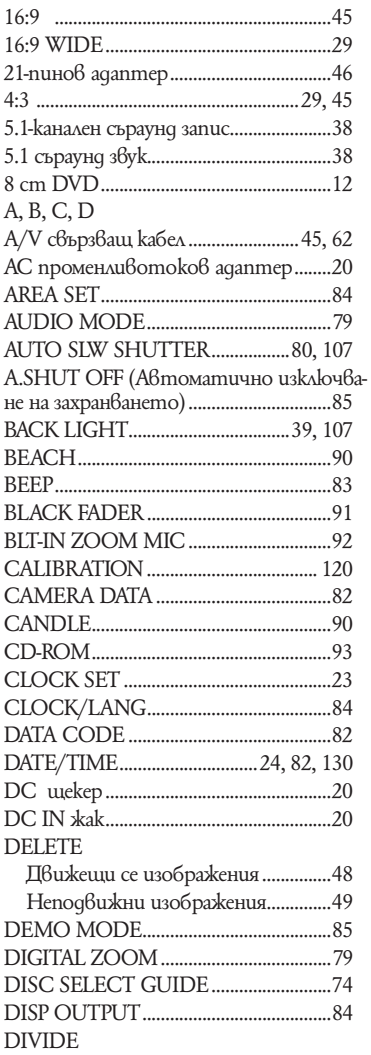

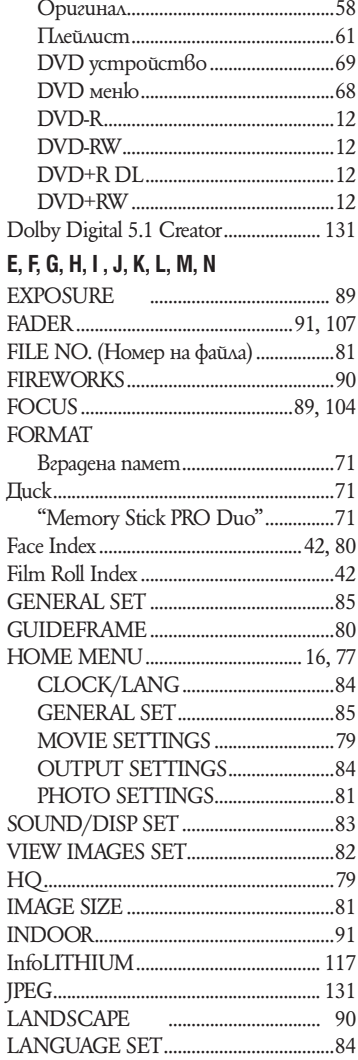

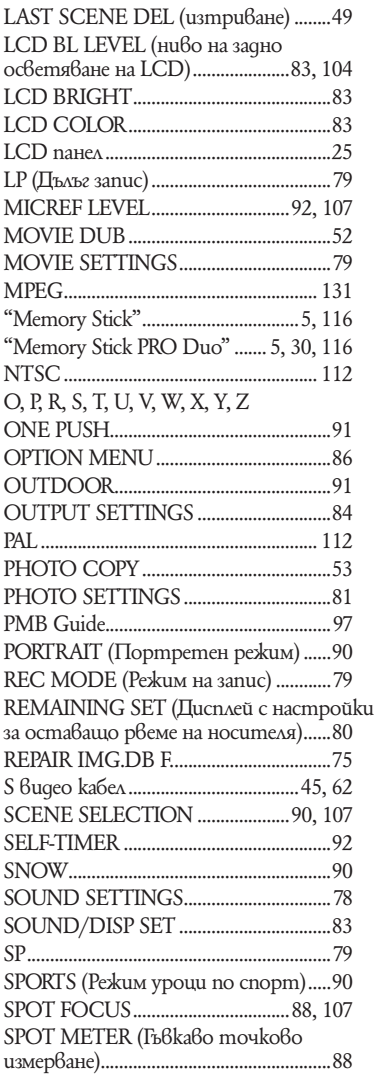

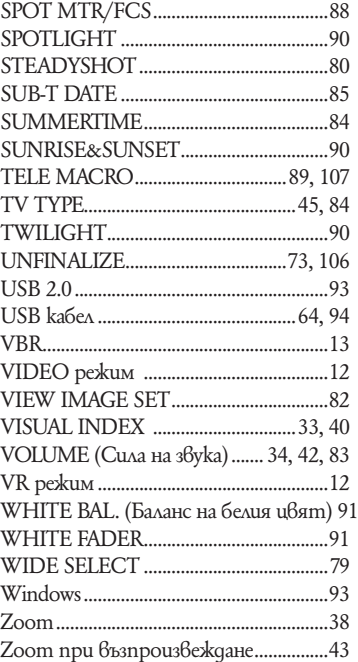

## **А, Б, В, Г**

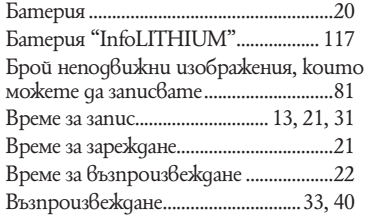

## **Д, Е, Ж, З**

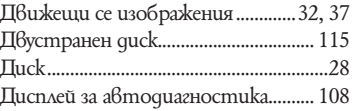

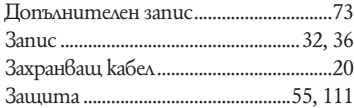

## **И, Й, К, Л, М**

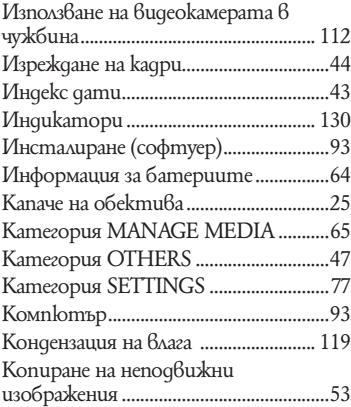

## **Н, О, П**

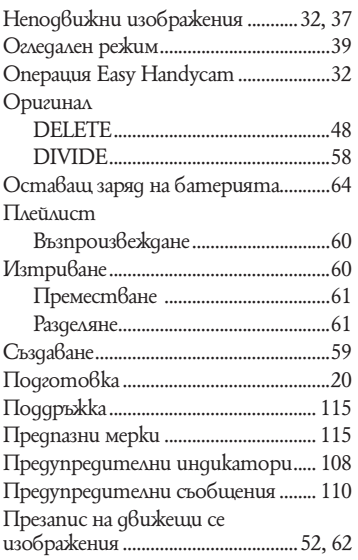

## **Р, С**

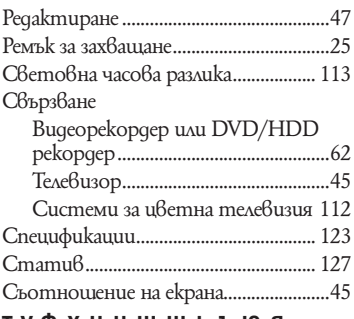

## **Т, У, Ф, Х, Ц, Ч, Ш, Щ, Ь, Ъ, Ю, Я**

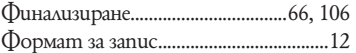